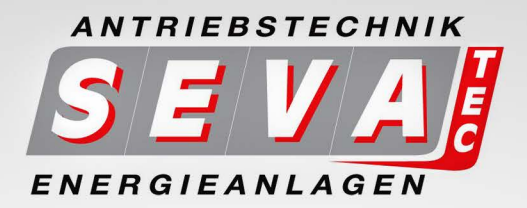

# **BEDIENUNGSANLEITUNG**

SMARTdrive - Frequenzumrichter  $0,4kW - 11kW$ 

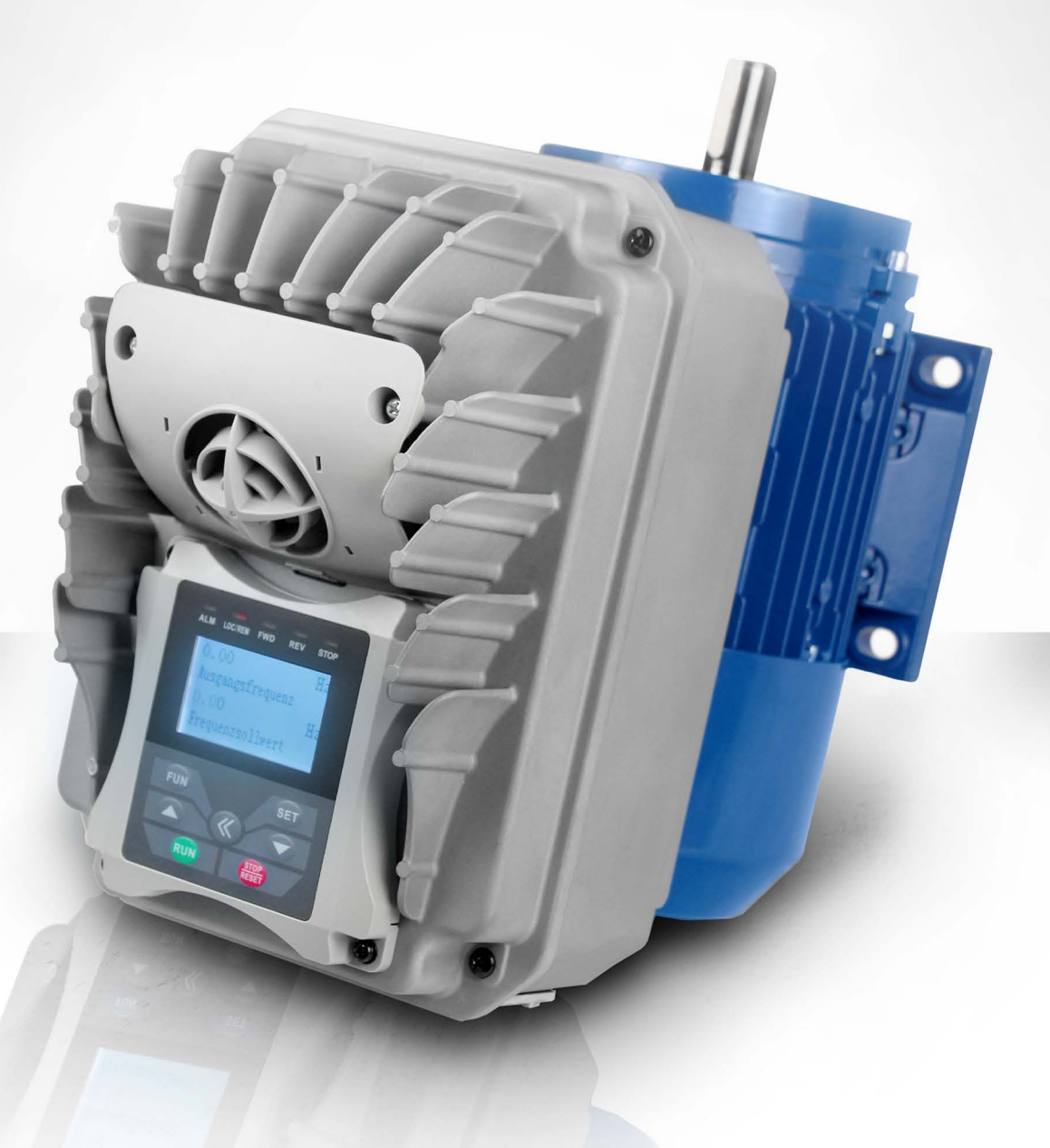

Alle Arbeiten zum Anschluss, zur Inbetriebnahme und zur regelmäßigen Instandhaltung sind von qualifiziertem, verantwortlichem Fachpersonal auszuführen.

SEVA-tec GmbH - Lether Gerwerbestraße 10 - 26197 Ahlhorn [- www.seva-tec.de](https://www.seva-tec.de)

## **INHALT** SEITE

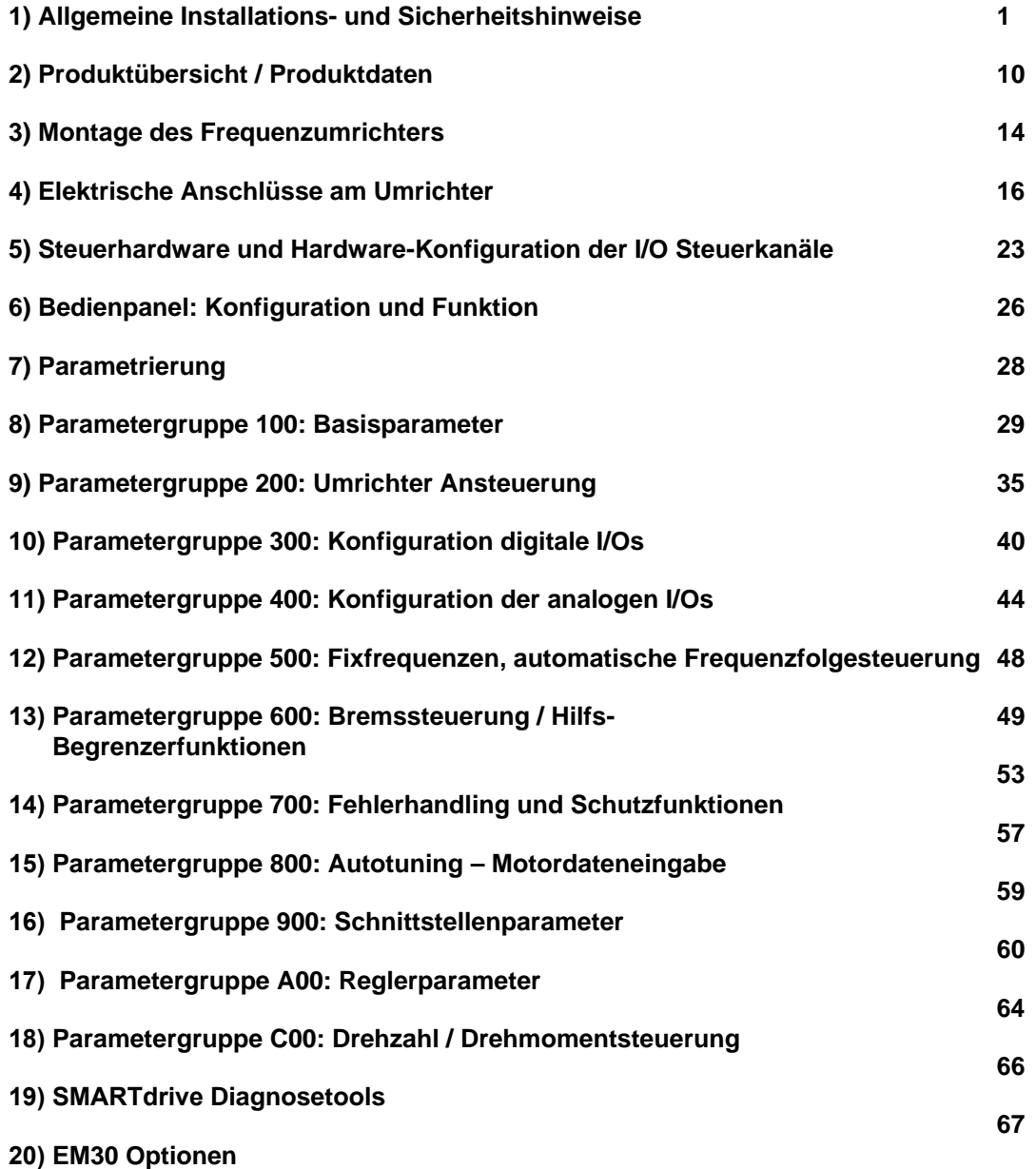

**Rev. 03 -DE- 2017 KPP Softwarerevision: 1.1x** 

## **1) Allgemeine Installations- und Sicherheitshinweise für SEVA-tec Frequenzumrichter Serie SMARTdrive**

## **WICHTIG!!**

**Diese Anleitung enthält Installations- und Sicherheitshinweise, welche für die Montage, die Inbetriebnahme und die Bedienung der Frequenzumrichter SMARTdrive (im folgenden auch als Umrichter, bzw. Gerät bezeichnet) unbedingt beachtet werden müssen.** 

**Bevor Arbeiten zur Installation, bzw. Inbetriebnahme des Frequenzumrichters aufgenommen werden muss diese Anleitung vollständig gelesen und vollinhaltlich verstanden werden. Jeder, der mit Arbeiten am Gerät, bzw. mit dem Gerät zu tun hat muss Zugang zu dieser Anleitung erhalten und sich mit dem Gerät vertraut machen. Insbesondere gilt dies für die Kenntnisse und Beachtung der Sicherheits- und Warnhinweise.** 

**Die in dieser Anleitung aufgeführten Hinweise müssen beachtet werden, um:** 

**Die Sicherheit für Mensch und Maschine zu garantieren Sichere Funktion und zuverlässigen Betrieb zu gewährleisten Abnahmen und Zertifizierungen zu ermöglichen Garantie und Gewährleistung des Herstellers aufrecht zu erhalten** 

**Folgende Symbole werden in dieser Anleitung verwendet:**

## **GEFAHR-WARNUNG-VORSICHT**

**Achtung es besteht unmittelbares Risiko für Personen- oder erhebliche Sachschäden**

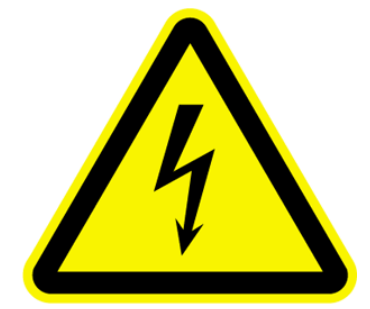

## **ACHTUNG-UNBEDINGT BEACHTEN**

**Ein Nichtbeachten kann zu erheblichen Störungen im Betrieb, zu Geräteschäden und zu Betriebsausfällen führen** 

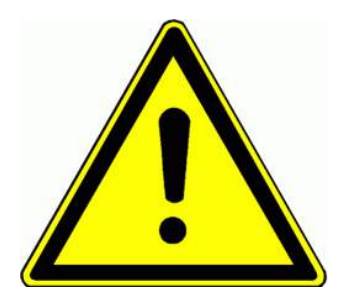

## **Allgemein:**

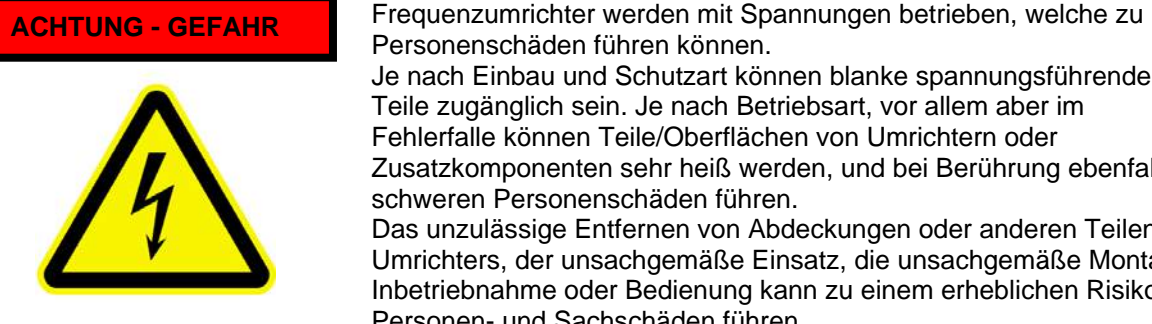

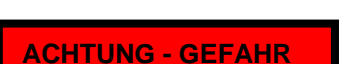

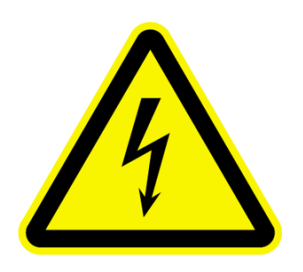

Personenschäden führen können. Je nach Einbau und Schutzart können blanke spannungsführende

Teile zugänglich sein. Je nach Betriebsart, vor allem aber im Fehlerfalle können Teile/Oberflächen von Umrichtern oder Zusatzkomponenten sehr heiß werden, und bei Berührung ebenfalls zu schweren Personenschäden führen.

Das unzulässige Entfernen von Abdeckungen oder anderen Teilen des Umrichters, der unsachgemäße Einsatz, die unsachgemäße Montage, Inbetriebnahme oder Bedienung kann zu einem erheblichen Risiko für Personen- und Sachschäden führen.

Arbeiten für die Montage, den Anschluss, die Inbetriebnahme und die Bedienung des Umrichters dürfen nur von geschultem Fachpersonal durchgeführt werden. Die Normen IEC 364 bzw. CENELEC HD384 oder DIN VDE 0100 und alle nationalen Unfallverhütungsvorschriften müssen beachtet werden.

Geschultes Fachpersonal hat eine fachliche Ausbildung, Kenntnisse der zugehörigen Normen und Vorschriften und Erfahrung im Umgang mit Komponenten der elektrischen Antriebstechnik. Es ist in der Lage, die übertragenen Aufgaben zu beurteilen und die daraus resultierenden Gefahren rechtzeitig zu erkennen

## **Bestimmungsgemäße Verwendung des Frequenzumrichters**

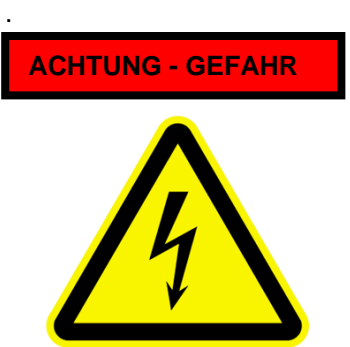

Die hier erwähnten Frequenzumrichter sind Komponenten der elektrischen Antriebstechnik und ausschließlich für den Einbau in Maschinen bzw. Anlagen bestimmt.

Die Verwendung ist auf die stufenlose Drehzahlstellung von Dreiphasen-Drehstromasynchronmotoren und Drehstrom Synchron-Permanentmotoren. Der Anschluss anderer elektrischer Verbraucher ist nicht zulässig und kann zu Personenschäden, schweren Schäden an der Anlage, am angeschlossenen Verbraucher und/oder am Umrichter führen.

## **Einhalten einschlägiger Normen und Vorschriften**

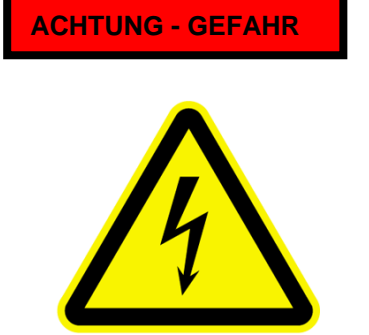

Eine Inbetriebnahme der Anlage ist nur erlaubt, nachdem festgestellt wurde, dass die Anlage, bzw. die Maschine den Bestimmungen der Maschinenrichtlinie (89/392/EWG) und den Vorschriften der EMV-Richtlinie (89/336/EWG) entspricht.

Die Frequenzumrichter sind konform zur Niederspannungsrichtlinie konstruiert. (73/231/EWG). Die Harmonisierten Normen EN50178 (VDE160) und EN60439-1 (VDE0660, T. 500) kommen zur Anwendung.

Das Produkt Frequenzumrichter SEVA-tec SMARTdrive ist nur eingeschränkt erhältlich (gemäß IEC 61800-3). Frequenzumrichter können Funkstörungen verursachen, Der Betreiber ist dafür verantwortlich entsprechende Gegenmaßnamen zu setzen.

## **Umgang mit Frequenzumrichtern, Transport, Lagerung**

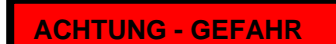

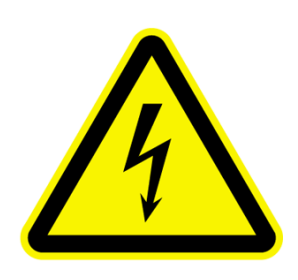

Bei unsachgemäßem Vorgehen im Zuge von Transport, Lagerung, Handhabung können Bauelemente beschädigt, bzw. Isolationsabstände verändert werden, ein Betrieb ist in diesem Falle untersagt, weil die entsprechenden Normen, bzw. Vorschriften nicht mehr eingehalten werden können. Vor Inbetriebnahme sind die Geräte deshalb auf mechanische Unversehrtheit zu überprüfen. Die Umrichter enthalten bestimmte Bauteile, welche bei Berührung durch statische Aufladung zerstört werden können. Es ist deshalb unbedingt zu vermeiden, Bauteile oder Kontakte im Innern des Umrichters zu berühren.

Eine Lagerung des Umrichters sollte in der Originalverpackung erfolgen.

Sollten Frequenzumrichter länger als ein Jahr gelagert sein, so müssen die Zwischenkreiskondensatoren neu formatiert werden, die Vorgehensweise dazu ist mit dem Hersteller des Umrichters abzuklären

## **Einbau von Frequenzumrichtern**

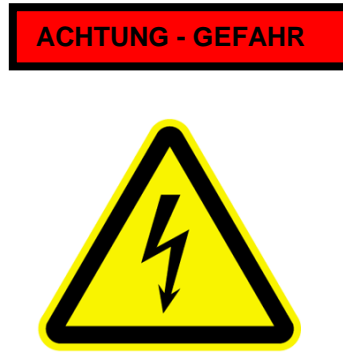

**ACHTUNG - GEFAHR Frequenzumrichter SMARTdrive müssen entsprechend den Frequenzumrichter SMARTdrive müssen entsprechend den ACHTUNG - GEFAHR** Die Erdung muss nach den gängigen Vorschriften erfolgen Die Mindestabstände untereinander, zu anderen Geräten müssen eingehalten werden. Die Mindestabstände sind in der technischen Beschreibung definiert. Bei senkrechter Anordnung von Komponenten ist auf ausreichende Kühlluftzirkulation zu achten. Für die Geberrückführung und für die Steuerleitungen dürfen nur

von SEVA-tec freigegebene Kabel verwendet werden. Der Einsatz des Frequenzumrichters in explosionsgeschützten Räumen ist nicht gestattet

## **Elektrischer Anschluss von Frequenzumrichtern**

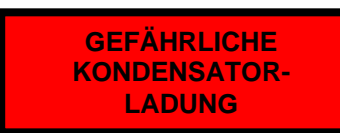

Vor jeglichen Arbeiten an elektrischen Anschlüssen ist die gesamte Anlage entsprechend einschlägiger Sicherheitsnormen **Spannungsfrei zu schalten, auf Spannungsfreiheit zu prüfen und gegen Wiedereinschalten zu sichern** 

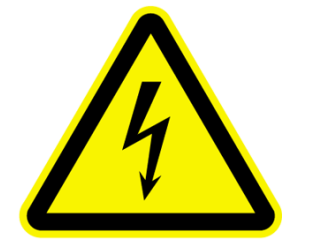

**Im Gerät können die Kondensatoren noch bis zu 5 Minuten eine gefährliche Spannung halten, während dieser Periode dürfen also weder im Gerät, noch am Gerät Arbeiten durchgeführt werden!!** 

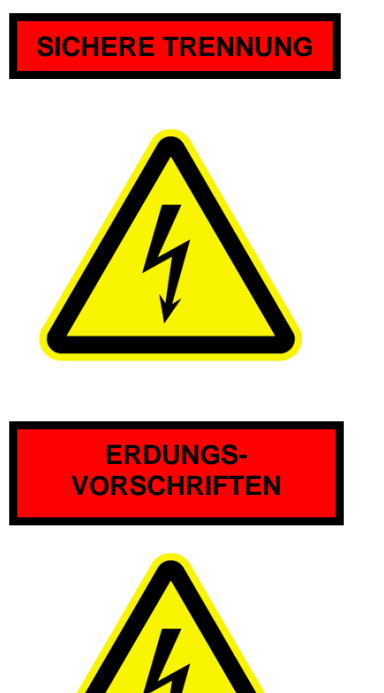

Die Anschlüsse für die Steuereingänge und die Geberrückführung weisen eine einfache Isolation nach EN50178 auf. Der Anwender hat durch entsprechende Maßnahmen dafür Sorge zu tragen, dass beim Verbinden externer Steuerkreise mit sicherer Trennung diese Anforderungen nach EN50178 eingehalten werden

Die Frequenzumrichter dürfen nur fest installiert werden, mit fixer Verdrahtung. Ein Anschluss über Stecker oder Ähnliches ist nicht zugelassen. Abhängig von verschiedenen EMV-Filterkombinationen können Ableitströme > 3,5 mA auftreten Es ist daher nach EN 50178 ein Schutzleiterquerschnitt von mind. 10mm<sup>2</sup> (Kupfer) notwendig oder es ist ein zweiter Schutzleiter zu verlegen.

Erdungsverbindungen sollten generell kürzestmöglich sternförmig zum zentralen Erdungspunkt erfolgen, um Erdschleifen zu vermeiden.

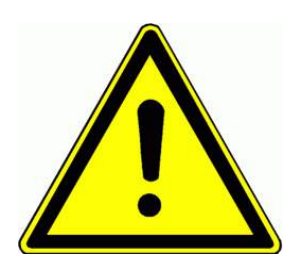

## **Lange Motorleitungen**

Beim Betrieb von Frequenzumrichtern mit Motorleitungslängen **>30m** kann es durch die Schaltvorgänge zu Spannungsspitzen und Überspannungen am Motor kommen, welche die Isolation des Motors gefährden können. Mit Hilfe von Motordrosseln Sinusfiltern oder dV/dt Begrenzern kann Abhilfe geschaffen werden. Generell empfiehlt sich die Verwendung von Motoren mit verstärkter Isolation. Im Zweifelsfall den Hersteller kontaktieren.

**Es dürfen nur vom Hersteller zugelassene Ausgangsfilterkomponenten eingesetzt werden** 

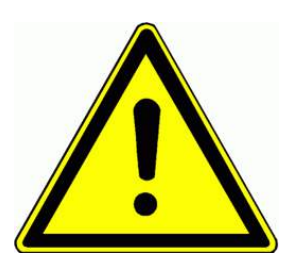

## **Durchführung von Isolationsmessungen**

Bei der Durchführung von Isolationsmessungen im System muss der Umrichter und ev. EMV Filter abgeklemmt werden. Im Umrichter verwendete Bauteile könnten die Messung verfälschen, bzw. durch die Messung zerstört werden.

Die Geräte sind im Rahmen der Endkontrolle bereits einzeln einer Isolationsprüfung nach EN15178 unterzogen worden

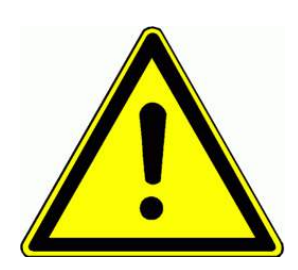

## **Potentialausgleich**

Falls Komponenten ohne galvanische Potentialtrennung mit dem Umrichter verbunden werden ist durch geeignete Maßnahmen für Potentialausgleich zu sorgen, andernfalls kann es zu Schäden am Umrichter, oder an den verbundenen Geräten kommen.

**GEFAHR VON BRAND UND VERBRENNUNG** 

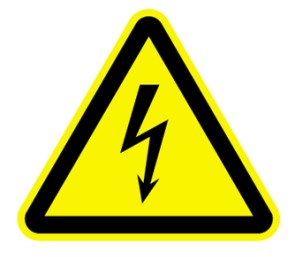

## **Bremswiderstände**

Im Falle von regenerativem Betrieb wird die gesamte kinetische Energie des Antriebes im Bremswiderstand in Wärme umgewandelt. **Durch falsche Dimensionierung dieses Widerstandes, bzw. durch nicht ausreichende Wärmeabfuhr kann es zu einer erheblichen Brandgefahr kommen.** 

Auch eine zu hohe Eingangsspannung kann zu Überhitzung der Bremswiderstände führen.

Die Bremswiderstände müssen deshalb mit zwei, in Reihe geschalteten Fühlern versehen werden, welche bei Überhitzung öffnen und direkt die Stromzufuhr zum Umrichter unterbrechen.

**Bremswiderstände können sehr heiß werden, sodass die Gefahr von Verbrennungen beim Berühren besteht. Die Widerstände müssen also in entsprechender Position montiert werden, um eine ungewollte Berührung zu vermeiden** 

**AUSLÖSEN VON FEHLERSTROM-SCHUTZSCHALTERN** 

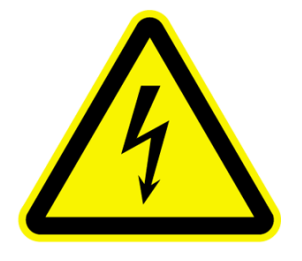

#### **(Fehlerstrom Schutzschalter (FI)**

**Der Einsatz von Frequenzumrichtern kann das Ansprechen von Fehlerstrom-Schutzeinrichtungen verzögern, beinträchtigen oder überhaupt verhindern.** 

Für den Personenschutz müssen Anlagen mit Frequenzumrichtern deshalb folgendermaßen abgesichert werden:

Leitungsabsicherung: Schmelzsicherungen oder automatische Lasttrenner (Dimensionierung: siehe Tabellen).

**Fehlerstromschutzschaltung: Allstromsensitive Fehlerstromschutzschalter (mindestens Typ ...B") für die Umrichterabgänge. An diese Abgänge dürfen keine anderen Verbraucher angeschlossen werden.** 

**Für Einphasenumrichter dürfen auch Schutzgeräte Typ "A" oder "F" verwendet werden** 

Der Auslösestrom der Fehlerstrom-Schutzschalter sollte so gewählt werden, dass dieser durch die Ableitströme, welche von PWM Frequenz, Motortyp, Motorleitungslänge abhängig sind, nicht ausgelöst wird. Empfohlen werden 300 mA für Industrieumgebung

## **Grundsätzliches für zuverlässigen und störungsfreien Betrieb**

- Richtige Dimensionierung des Antriebes sicherstellen (Motor, Umrichter, mechanische Übertragungselemente).

- Umrichternennspannung, Netzspannung überprüfen und Tolleranzen beachten.

- Richtige Verbindung von Netz und Motorleitungen überprüfen, auf festen Sitz aller Klemmenverschraubungen achten (Anzugsdrehmomente laut Tabellen).

- Für alle Steuerleitungen geeignete Kabel verwenden, getrennt von Netz, bzw. Motorleitungen verlegen, min. 15 cm Abstand. Für Längen > 1m geschirmte Leitungen verwenden, einseitig am Umrichter erden.

- Leitungen zu Bremswiderständen verdrillen oder abgeschirmtes Kabel verwenden.
- Abgeschirmtes Kabel wird auch für die Motorleitung empfohlen, vor allem für Leitungslängen >30 m.

- Erdschleifen vermeiden, alle Erdungen großflächig ausführen, und mit einem zentralen Schaltschrank-Erdungspunkt sternförmig verbinden.

**FÜR DEN BETRIEB ZU BEACHTEN** 

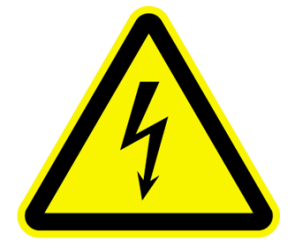

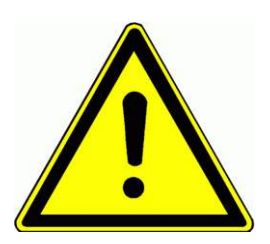

Durch den Einbau von Leistungstrennschaltern sollte eine selektive Abschaltung einzelner Umrichter ermöglicht werden

Die Programmierung des Umrichters ist zu überprüfen.

**Eine falsche Programmierung kann zu unvorhersehbarem Verhalten des Antriebes führen, mit entsprechendem Risiko für Personen- und Sachschäden.**

**Im Fehlerfalle kann es bei entsprechender Programmierung des Umrichters über mehrere Startversuche zu einem automatischen Wiederanlaufen des Antriebes kommen. Im Falle eines Defekts im Frequenzumrichter kann es zu unvorhersehbaren Betriebszuständen kommen. Die Funktion von Überwachungs und Begrenzungselementen, welche über den Umrichter wirken, die Reaktion auf eine Drehzahlvorgabe, sowie die Bremsfuktion können beeinträchtigt werden. Es müssen für die sicherheitsrelevante Überwachung des Antriebes externe, vom Frequenzumrichter unabhängige, und unabhängig arbeitende Sicherheitseinrichtungen installiert werden** 

## **Schutzfunktionen**

Obwohl der Umrichter mit intelligenten elektronischen Schutzfunktionen versehen ist, kann es durch wiederholtes Auslösen dieser Einrichtungen zu Schäden im Umrichter kommen.

Die Umrichter sind mit Kurzschluss und Erdschlussschutz versehen, im Fehlerfalle wird eine entsprechende Fehlermeldung angezeigt. Ein wiederholtes Auftreten von Kurz- oder Erdschlüssen kann zu einer Beschädigung des Gerätes führen.

Die Verbindung zwischen Motor und Umrichter sollte fix ausgeführt werden. Falls dennoch eine Unterbrechung notwendig sein sollte, so dürfen Motoren nur im Stillstand und bei Frequenz=0 (Endstufe nicht freigegeben) zugeschaltet werden.

Ein Wiederholtes Ein und Ausschalten der Netzzuleitung kann zu Schäden im Umrichter führen, ist ein Zyklischer Betrieb von mehr als einem Schaltvorgang pro 5 min. notwendig, so sollte man den Hersteller konsultieren.

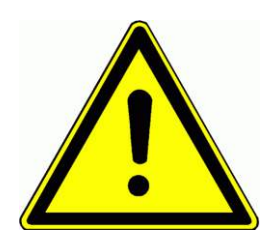

#### **Netzverhältnisse:**

Der Frequenzumrichter ist nur für den Anschluss an symmetrische Dreiphasennetze mit einer Maximalspannung gegen Null-/Erdleiter von 300 V ausgelegt. Für höhere Spannung ist ein Transformator vorzusehen

Für Einphasengeräte gilt eine Maximalspannung von 240V +15% **Der Betrieb an unsymmetrischen Systemen, ungeerdeten Systemen, oder unsymmetrisch geerdeten Systemen muss mit dem Hersteller abgeklärt werden.** 

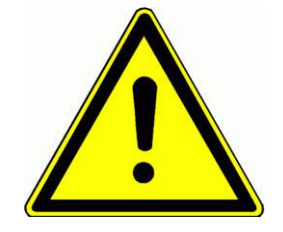

## **Kurzschlussleistung des Netzes:**

Bei Betrieb an Netzen mit hoher Kurzschlussleistung sind Netzdrosseln im Eingang vorzusehen (Uk=4%). Dies gilt speziell bei Dauerbetrieb (S1) **Grundsätzlich ist der Einsatz von Netzdrosseln an Netzen vorgeschrieben, falls die Netz- Kurzschlussleistung größer als die 20 fache Umrichternennleistung ist.** 

## **Messungen der elektrischen Größen am Frequenzumrichter:**

Die Strom/Spannungsverhältnisse am Ein- bzw. Ausgang des Umrichters sind zum Teil nicht sinusförmig. Die Messung dieser Größen mit ungeeigneten Messgeräten kann zu falschen Ergebnissen führen. Eingangsseitig ist der Stromverlauf stark mit Oberwellen belastet, die Ausgangsspannung ist mit der PWM Frequenz pulsweitenmoduliert. Die verwendeten Messinstrumente müssen also für diese Signalformen geeignet sein. Zur Not kann ein hochwertiges Dreheiseninstrument verwendet werden, welches ein entsprechend breites Spektrum abdeckt

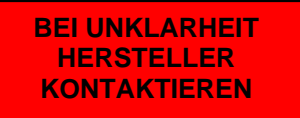

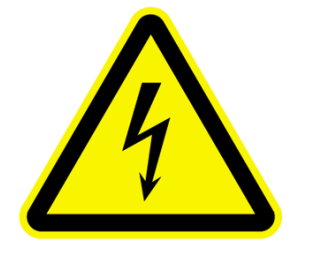

**Um jegliches Risiko für Personen, bzw. Sachschäden auszuschließen ist für den Fall, dass Unklarheiten in Verbindung mit dieser Sicherheits- und Installationsanleitung bestehen, oder einzelne Passagen nicht eindeutig verstanden, bzw. interpretiert werden konnten, in jedem Falle der Hersteller zu kontaktieren, und zwar, bevor der Frequenzumrichter, bzw. die Anlage mit dem Frequenzumrichter in Betrieb genommen wird** 

## **EMV: Grundlagen und Tip´s zur Installation**

Die Frequenzumrichter der Serie SMARTdrive sind elektrische Betriebsmittel und für den Einsatz in gewerblichen und industriellen Anlagen vorgesehen.

**Die Geräte sind nicht eigenständig in Betrieb zu nehmen, sondern sind Teil einer Anlage, und somit im Sinne der EMV Richtlinie nicht einzeln kennzeichnungspflichtig.** 

**Der Maschinen, bzw. Anlagenbauer ist dazu verpflichtet, den Nachweis zu erbringen, dass alle, in der EMV Richtlinie geforderten Grenzwerte und Vorschriften eingehalten werden.**  Die, in die Umrichter der Serie SMARTdrive integrierten, von unabhängigen Instituten

ausgemessenen Funkstörspannungsfilter reichen in der Regel aus, um die Grenzwerte einzuhalten.

**Die Umrichter aus der Serie SMARTdrive gehören zur EMV Kategorie C3 und sind daher für den Einsatz in zweiter Umbebung (nach EN61800-3) vorgesehen (Industrielle Anwendung, mit eigenem Trafo für die Versorgung). Sollte eine Installation in erster Umbebung vorgesehen sein, so sind zusätzliche Filtermaßnahmen notwendig (Einsatz im Wohn/Gewerbebereich, Anschluss am öffentlichen Niederspannungsnetz)** 

## **EMV gerechte Installation**

Alle Metallteile, Erdungsleitungen, Kabelschirme niederohmig verbinden, möglichst großflächig auf blanker Montageplatte.

Erdungs-/Potentialausgleichsleitungen mit min. 10mm<sup>2</sup> herstellen. Sternförmig an zentraler Schiene zusammenführen. Beachten, dass durch die Verwendung von Frequenzumrichtern und EMV Filtern die Ableitströme mehr als 3,5 mA betragen können, es sind deshalb geeignete Schutzleiterkonfigurationen vorzusehen:

> **Schutzleiter Querschnitt mindestens 10 mm² Cu Schutzleiter mit Überwachungseinrichtung, welche im Falle eines Fehlers selbständig abschaltet. Einen zweiten Schutzleiter über getrennte Klemmen verlegen, welcher auch für sich allein die Kriterien eines Schutzleiters erfüllen muss.**

Nach Möglichkeit geschirmte Leitungen verwenden, Kupferschirm, blank oder verzinnt, die Schirmwirkung des Stahlmantels von ummantelten Leitungen ist nicht ausreichend.

Schirm großflächig mir den Potentialausgleichschienen verbinden, geeignete Schellen verwenden, bzw. an den Durchführungsstellen ins Gehäuse durch geeignete Durchführungsstopfen aus Metall mit dem Gehäuse verbinden. Der Schirmmantel darf nicht verlängert werden.

Ev. notwendige externe Filter so nahe wie möglich an der Störquelle (Umrichter) montieren und großflächig mit der Montageplatte verbinden.

Generell sollten alle Leitungen so kurz wie möglich gehalten werden, verschiedene Leitungsgruppen sind getrennt zu verlegen, min. 15 cm Abstand. Dazu gehören: Netz/Versorgungsleitungen, Motorleitungen von Umrichtern, incl. Bremswiderständen, Steuerleitungen, Rückführungen/Gebersignale und Datenleitungen.

Ungeschirmte Leitungen möglichst verdrillen

Ungenutzte Reserveadern in Kabeln an beiden Enden mit dem Schirm verbinden

## **Geräte mit UL Zeichen: Zusatzinformationen**

## **2) Produktübersicht / Produktdaten**

## **Produkbezeichnungsschlüssel**

## **Basisschlüssel:**

**SMARTdrive 0007 T3 J1 SMARTdrive Umrichter Serie (SMARTdrive) 0007** 

**Leistungscode** 

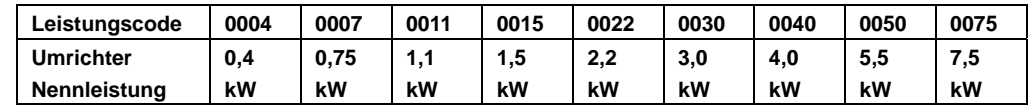

**T3 Eingangsnennspannung: T2=Einphasennetz 220/240V +/-15% T3=Dreiphasennetz 380/460V +/-15%** 

**J1 Baugröße (J1 / J2)** 

## **Optionen Schlüssel:**

**U5 F2 AC02 B1 R3 M1 IC1** 

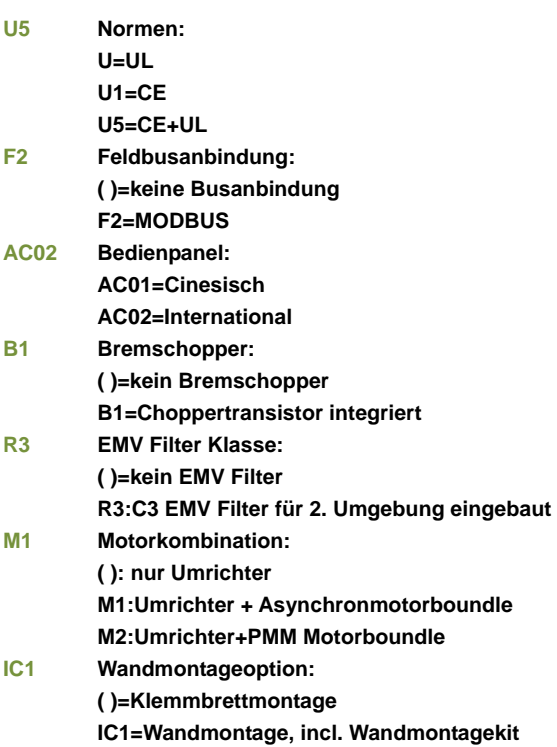

## **Mechanischer Aufbau**

**SMARTdrive Umrichter bestehen aus 2 Gehäuse-Hälften aus Aluminium Druckguss: Basisgehäuse und Deckel. Die Basis verfügt über einen Montageflansch für die direkte Montage am Motor Klemmbrett.** 

**Spezielle motorspezifische Montageplatten sind für die Adaptierung an die verschiedensten Motormodelle notwendig** *(siehe Kapitel: Montage des Umrichters).* 

**In der Gehäuse-Basis sind folgende Elemente untergebracht: Leistungsklemmen für Motor und Netz, EMV Filter und die Kondensatoren.** 

**Die Steuerplatine mit abnehmbaren Steuerklemmen und die Leistungsplatine sitzen im Deckel, was eine optimale Wärmeabfuhr begünstigt** 

**Auch das abnehmbare Bedienpanel sitzt im Deckel** 

**Die Bilder zeigen einen Umrichter der Baugröße J2** 

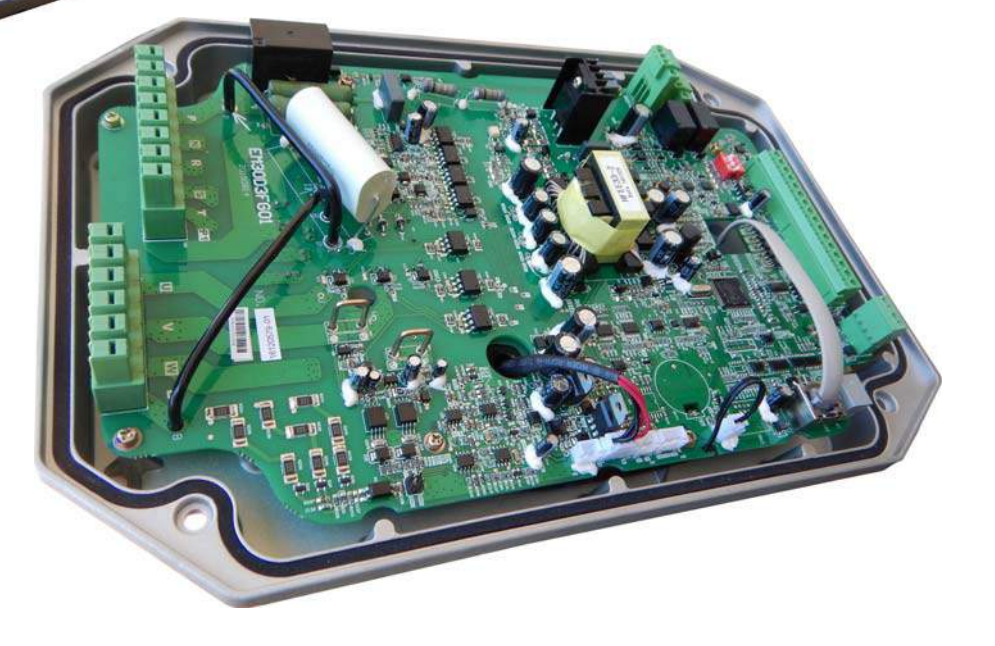

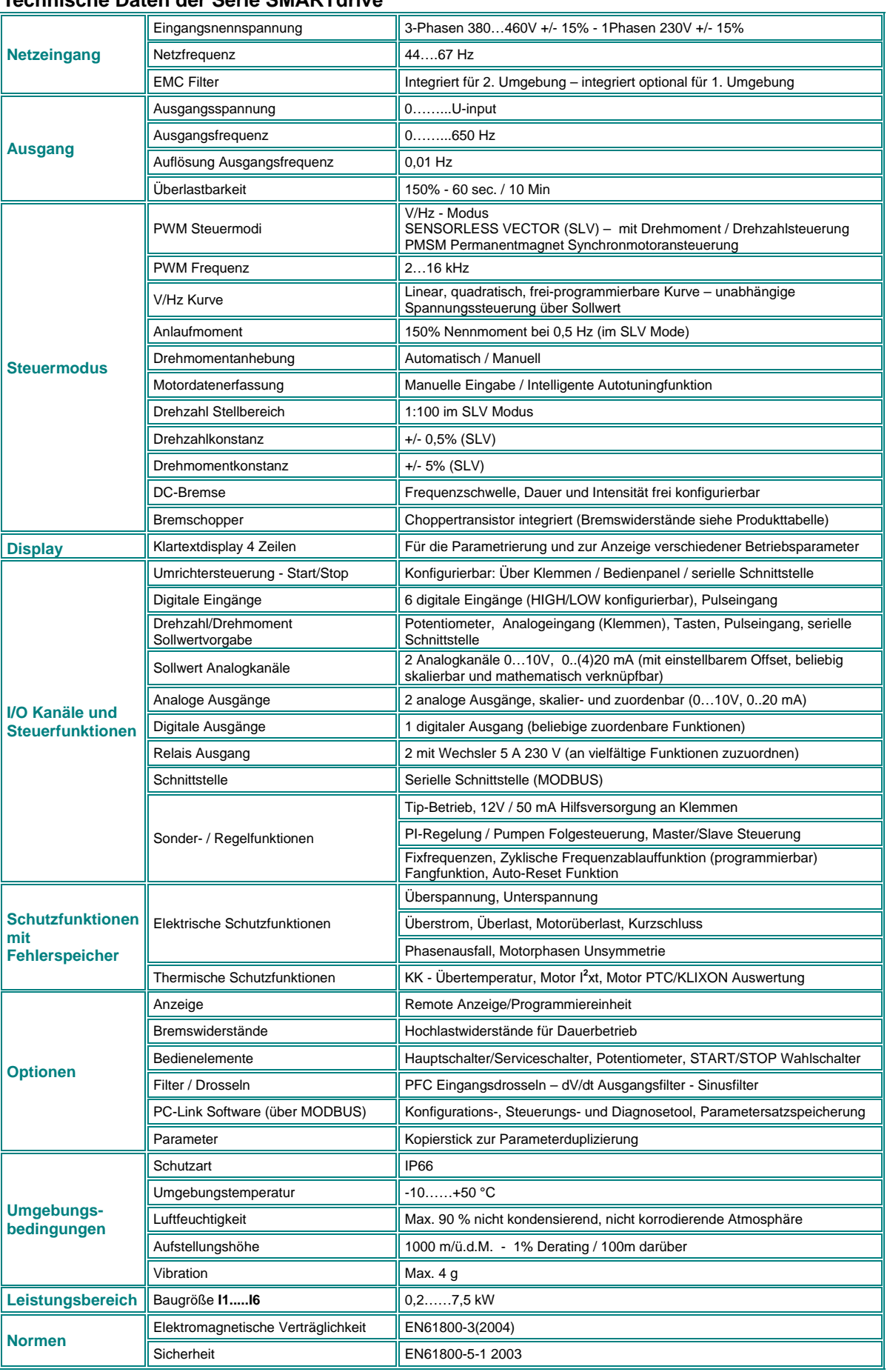

## **Technische Daten der Serie SMARTdrive**

## **Produkte: Leistungen und Baugrößen**

## **230V Einphasengeräte**

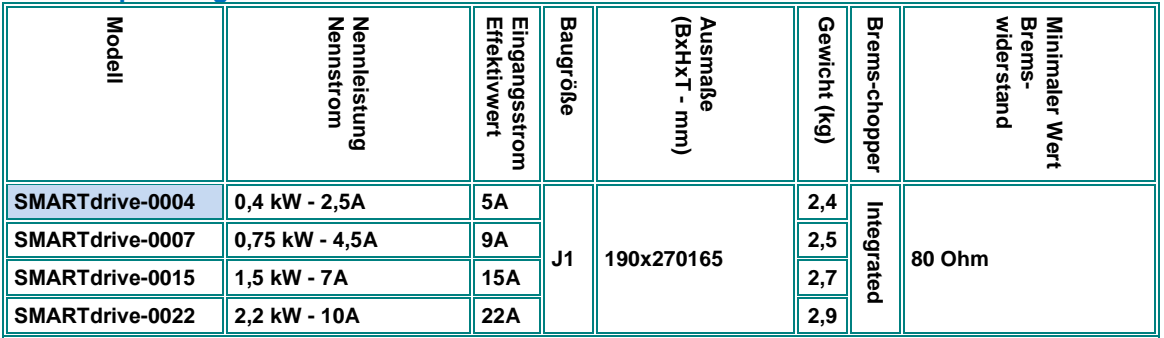

## **400V Dreiphasengeräte**

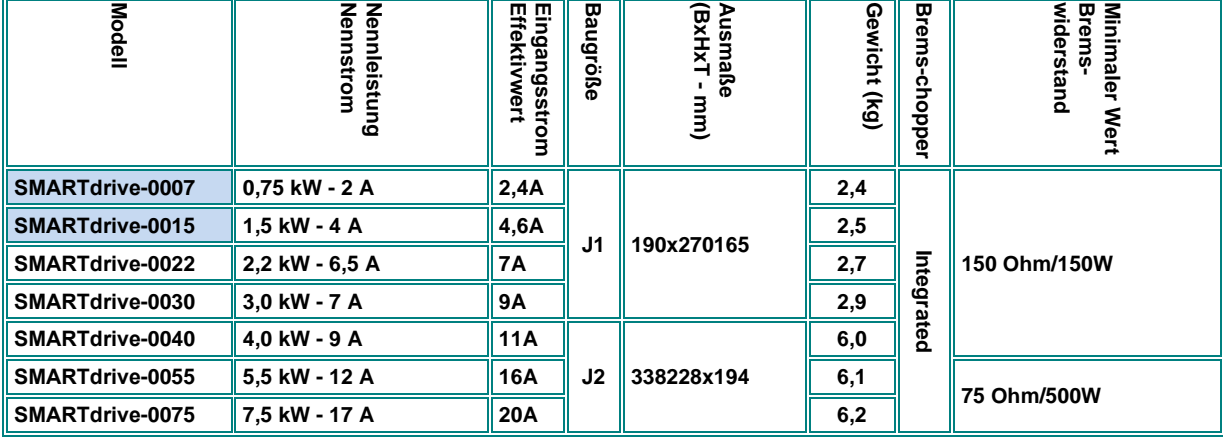

#### **Ohne Lüfter**

**Bemerkung: Die Werte für die Eingangsströme dienen nur zur Orientierung und hängen von der Kurzschlußleistung des speisenden Netzes ab. Für Netzleistungen über 10 kA werden 5% Netzdrosseln dringend empfohlen** 

## **3) Montage des Frequenzumrichters**

**Für die Montage des Umrichters sind auf jeden Fall die Sicherheitsvorkehrungen zu beachten. Siehe Kapitel** *1) Allgemeine Installations- und Sicherheitshinweise für SEVA-tec Frequenzumrichter Serie SMARTdrive*

## **Montage am Motorklemmbrett**

**Umrichter der Serie SMARTdrive entsprechen der Schutzart IP66 und sind für die direkte Montage am Motorklemmbrett vorgesehen. Der Umrichter kann in beliebigem 90° Winkel am Motor montiert werden, dafür ist es möglich, die Display/Bedieneinheit in 90° Schritten zu drehen. Abhängig von der Motorbauart sind entsprechende Montageplatten erforderlich, für die gängigsten Motoren sind diese im EURA Zubehörprogramm verfügbar.** 

**Nach lösen der 4 Schrauben im Deckel kann dieser abgenommen werden, sodass alle Anschlüsse und Befestigungsbohrungen zugänglich sind.** 

**Achtung: Der Deckel muss geradlinig abgezogen werden, ohne zu verkanten, das gilt auch für die anschließende Montage. Geräte der Baugröße J2 haben eine interne Verbindung zum Lüfter, diese muss ebenfalls ausgesteckt werden, um den Deckel vollständig entfernen zu können.** 

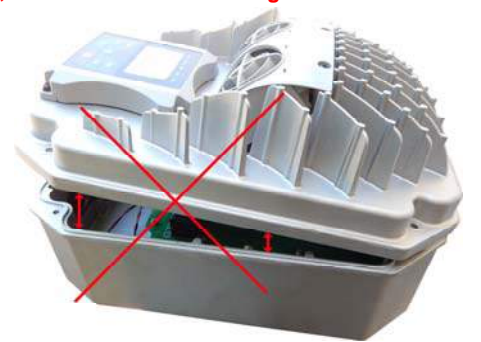

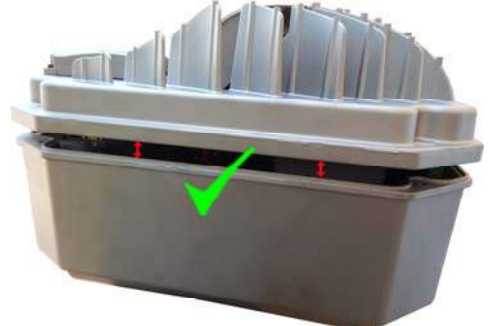

**Es ist zu überprüfen, ob der Motor-Klemmkasten ausreichend stabil für die Montage des Umrichters ist Der, am Motor montierte Umrichter darf auf keinen Fall mechanisch zusätzlich belastet werden. Falls es notwendig ist, das Display zu drehen, so sollte das Displaykabel dafür ausgesteckt werden, um eine Beschädigung zu vermeiden.** 

**Untenstehendes Bild zeigt das Konzept für die Montage am Klemmbrett** 

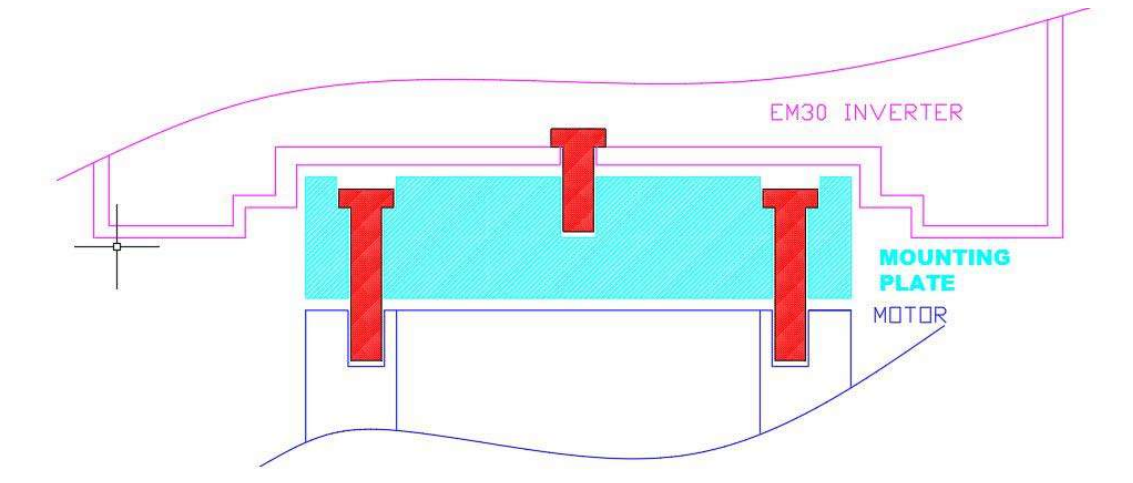

**Zuerst muss die Montageplatte am Motorklemmbrett montiert werden, dafür wird die originale Dichtung vom Klemmbrett verwendet. Sobald die Platte fixiert ist kann der Umrichter unter Verwendung der, im Montage-Kit enthaltenen Schrauben und Dichtung angeschraubt werden. Für den Zugang zu den Schrauben im Inneren des Umrichters sind entsprechende Bohrungen in der Elkoplatine vorhanden, die Verkabelung des Motors erfolgt ebenfalls durch eine Bohrung in der Elkoplatine** 

**Achtung: Es ist darauf zu achten, dass keinerlei mechanische Teile (Schrauben, Beilagscheiben...) im Umrichter verbleiben, das würde zu Kurzschluss und Zerstörung des Umrichters führen** 

#### **Montageplatte:**

**Die Maße der Montageplatte hängen vom verwendeten Motor ab, nur die Position der Gewindebohrungen für die Fixierung des Umrichters ist fix (siehe Zeichnung)** 

**Die angegebenen Ausmaße der Platte entsprechen der maximalen Plattengröße für die Baugrößen J1 bzw. J2** 

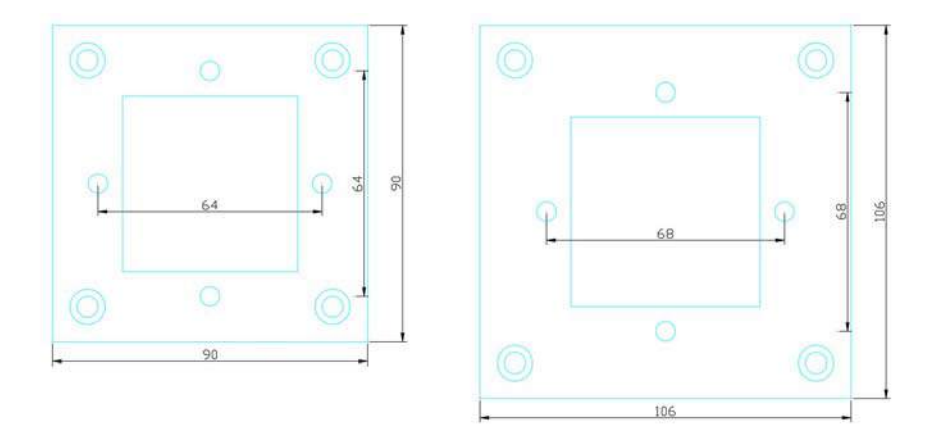

#### **Wandmontage:**

**Für die Wandmontage ist eine entsprechender Montagesatz incl. Anleitung aus dem EURA Zubehörprogramm erhältlich.**

#### **Wartung**

**Die Umrichter der Serie SMARTdrive werden, abhängig von der Leistungsklasse, auch über Zwangslüftung gekühlt. Die verwendeten Lüfter sind wartungsfrei und entsprechen ebenfalls der Schutzart IP66.** 

**Lüftungskanäle und Kühlrippen sind regelmäßig auf Verschmutzung zu kontrollieren und gegebenenfalls zu reinigen**

**Unter der Voraussetzung dass alle vorgeschriebenen Umgebungs- und Betriebsbedingungen eingehalten werden, dass der Frequenzumrichter vorschriftsmäßig montiert und entsprechend dieser Anleitung in Betrieb genommen wurde, und dass die Verwendung bestimmungsgemäß ist, ist kein außergewöhnlicher Verschleiß zu erwarten und es sind keine weiteren Wartungs-, bzw. Instandhaltungsmaßnahmen notwendig.**

## **4) Elektrische Anschlüsse am Umrichter**

**Die Umrichter der Serie SMARTdrive verfügen über einen Schutzgrad IP66. Sowohl die Leistungs-, als auch die Steuer klemmen befinden sich im Gerät.** 

**Die Steuer/Leistungskabel werden durch eine vorgestanzte, abnehmbare Platte geführt, diese Platte kann auch als Schirmauflage dienen, wenn geeignete Kabeldurchführungen verwendet werden.**

**Um den Schutzgrad zu garantieren, müssen geeignete IP66 taugliche Kabeldurchführungen verwendet werden**

**Folgende Bohrungen sind in der Kabeldurchführungsplatte verfügbar:**

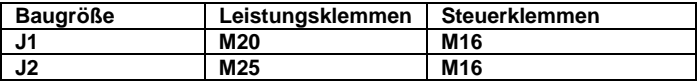

**Um das Gerät anzuschließen muss der Deckel durch Lösen der 4 Deckelschrauben abgenommen werden, sodass alle Klemmen zugänglich sind.** *(Siehe Hinweise unter Kapitel: Montage des Umrichters)* 

**Achtung!! Deckel vorsichtig abheben, nicht verkanten. Bei Baugröße J2 muss ein Kabel zwischen Deckel und Basis gelöst werden, um den Deckel vollständig zu entfernen** 

## **Steuer / Leistungsanschlüsse**

Der Umrichter verfügt über getrennte Steuer- und Leistungsklemmen, Die Verkabelung erfolgt mittels geeigneter Kabel, gemäß den allgemeinen Hinweisen im ersten Kapitel dieser Anleitung.

#### **Leistungsklemmen:**

Je nach Umrichterbaugröße und Anzahl der Eingangsphasen gibt es verschiedene Konfigurationen der Leistungsklemmen

### **230V Einphasengeräte 0.4 – 2,2 kW – Baugröße J1**

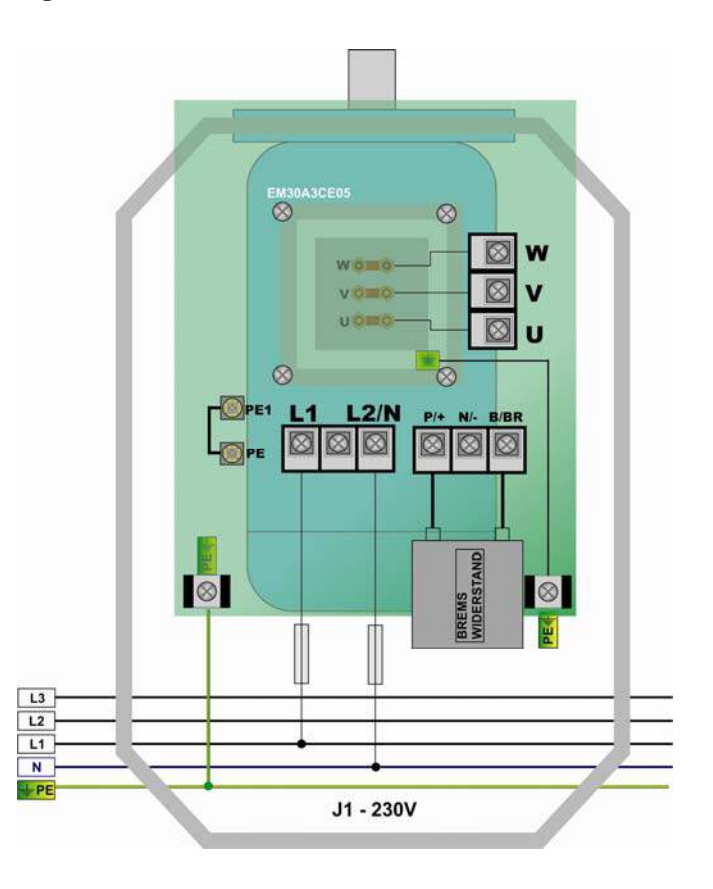

## **400V Dreiphasengeräte 0.75 – 3.0 kW – Baugröße J1**

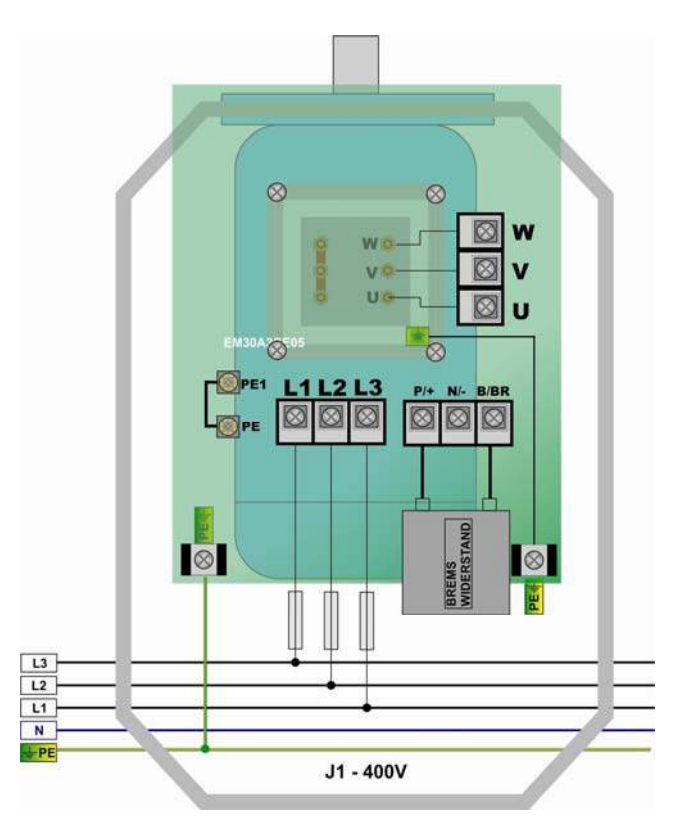

## **400V Dreiphasengeräte 4.0 – 7.5 kW – Baugröße J2**

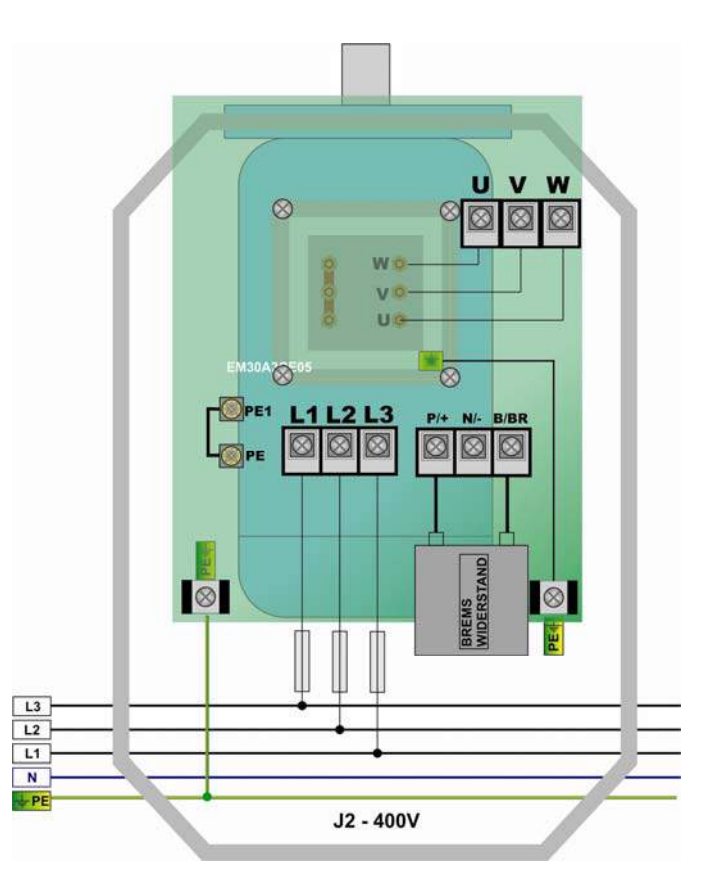

## **Bremwswiderstand:**

Der Anschluss des Bremswiderstandes erfolgt über geeignete Kabel mit entsprechendem Querschnitt. Die maximale Leitungslänge beträgt 2 Meter. Die Strombelastung errechnet sich aus dem Widerstandswert und der Bremseinsatzspannung von 800V

Der Mindestwiderstandswert ist den Tabellen aus dem Kapitel *2) Produktübersicht / Produktdaten* zu entnehmen – **dieser Mindestwiderstand darf auf keinen Fall unterschritten werden – Widerstandswerte bis zum Dreifachen dieses Mindestwertes sind zulässig**.

Die Widerstände müssen der Anwendung entsprechend dimensioniert werden, vor allem was die **Dauer- und die Spitzenbelastung** angeht.

#### **Achtung: Geeignete Widerstände müssen verwendet werden, um den Schutzgrad IP66 zu erhalten**

Geeignete Bremswiderstände für die verschiedensten Anwendungen können aus dem EURADRIVES Zubehörprogramm bezogen werden

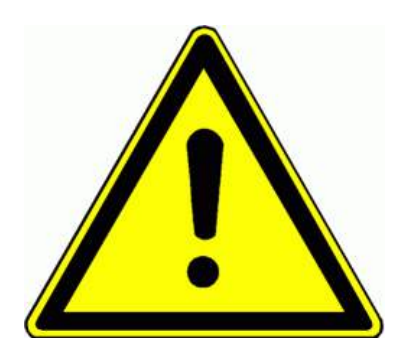

**ACHTUNG!! Die gesamte dynamische Energie des Antriebssystems kann über die Bremswiderstände in Wärme umgewandelt werden – vor allem im Falle ungeeigneter Dimensionierung der Bremswiderstände, im Falle von Fehlfunktionen/Schäden am Umrichter oder bei Netzüberspannung kann es zu einer unzulässigen Erwärmung der Bremswiderstände kommen, es besteht Brand- und Verbrennungsgefahr. Es ist daher für geeignete elektrische/mechanische Schutzeinrichtungen zu sorgen.** 

**Die Hinweise im Kapitel** *1) Allgemeine Installations- und Sicherheitshinweise für SEVA-tec Frequenzumrichter Serie EP30* **sind zu beachten.** 

**Für Schäden am Umrichter und/oder an der Anlage, durch die Verwendung ungeeigneter Bremswiderstände, übernimmt EURADRIVES keine Haftung**

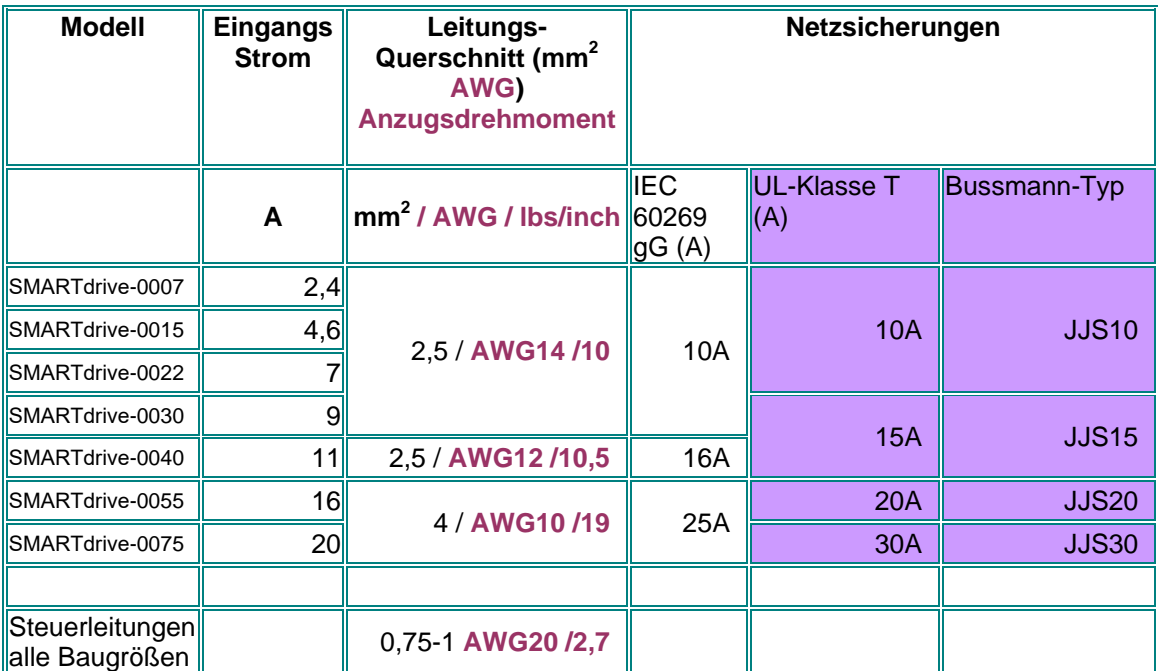

## **Empfohlene Leitungsquerschnitte – Sicherungen Leistungsklemmen**

## **Erdverbindungen**

## **Mindestquerschnitte der Leitung zur Erdungsklemme**

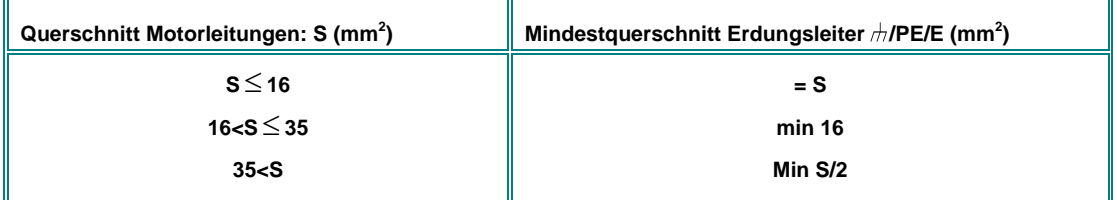

## **Mindestquerschnitte der Erdungsanschlüsse am Chassis "G" "GND" "GROUND"**

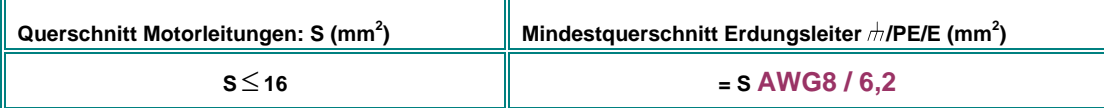

## **Steuerkarten und Steuerklemmen**

**Umrichter BG.** J1 / J2

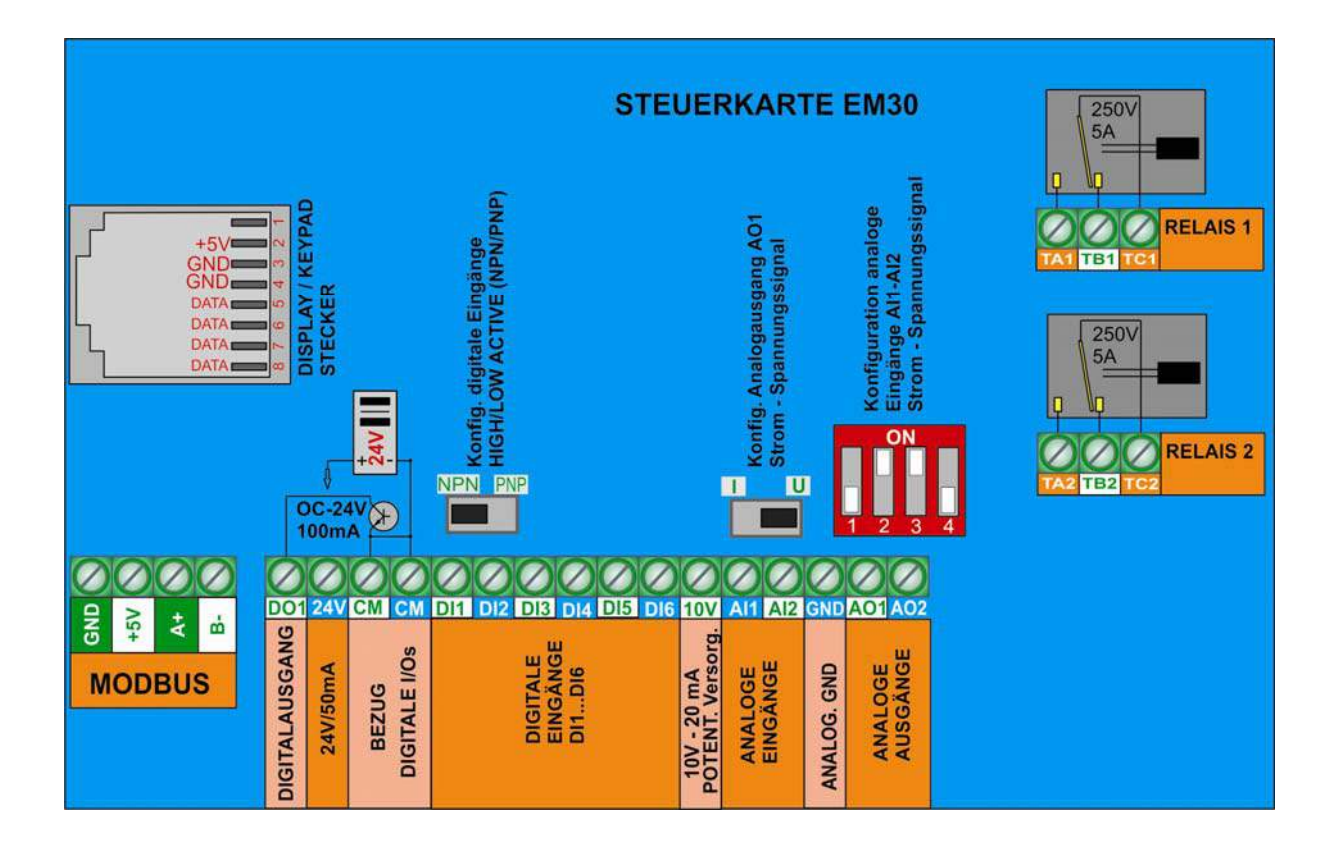

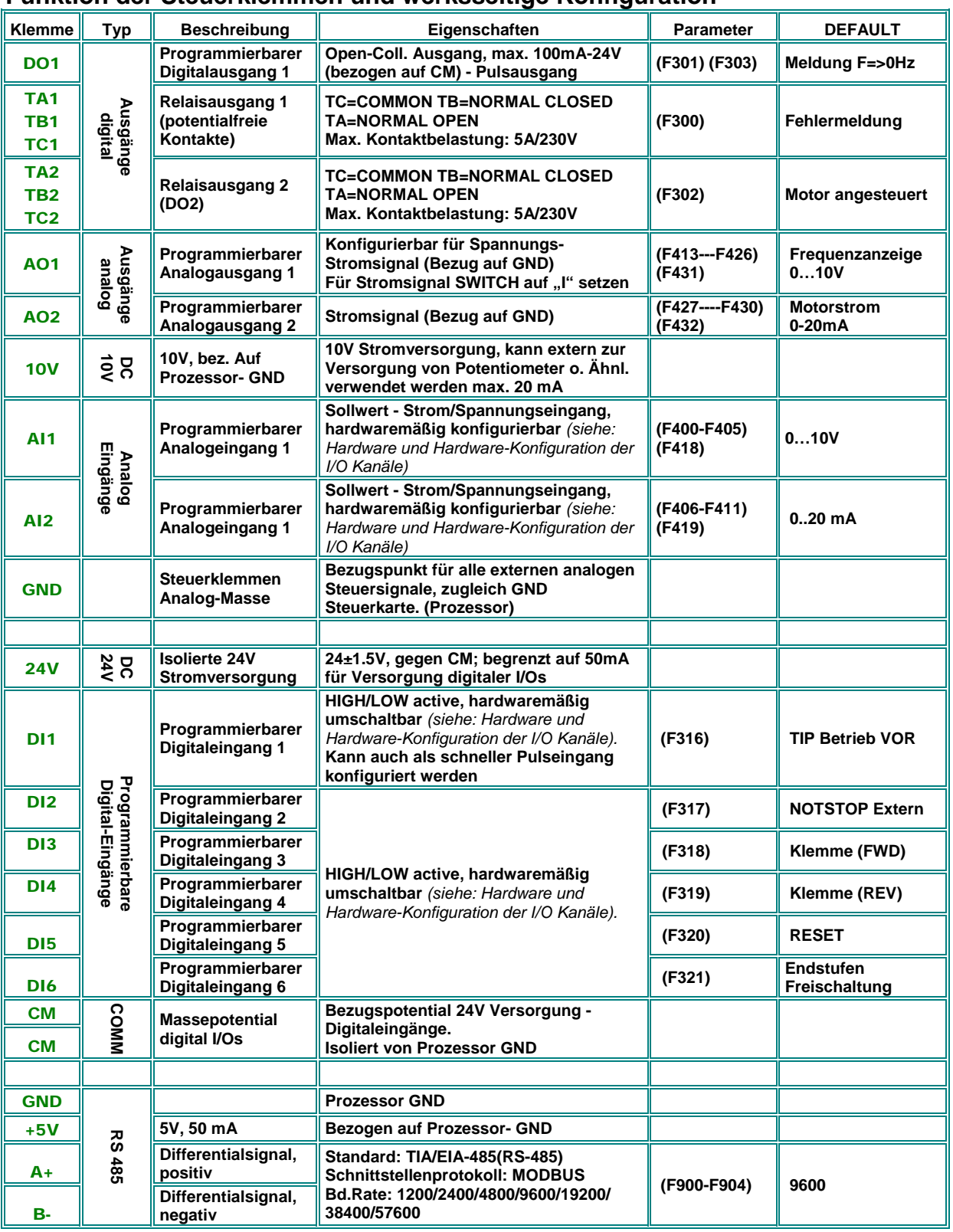

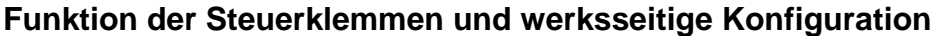

## **Beispielkonfiguration für einen Umrichter BG.** J1

Falls Umrichterprogrammierung unbekannt: Werksparameter laden: **F160 = 1** setzen

Sollwertvorgabe analog (Potentiometer) über Analogeingang **AI1**: **F203=1** setzen Start/Stop – Drehrichtungssteuerung über Klemmensignale **F208=2** setzen "Umrichter OK" Meldung über Relais 1 **F300=13** "Umrichter aktiv" Meldung über **DO1 F301=14** (bereits werksseitig gesetzt)

Frequenzanzeigeausgang über **AO1** 0…10V = 0-50 Hz **F423=1, F431=0** (Werkseinstellung)

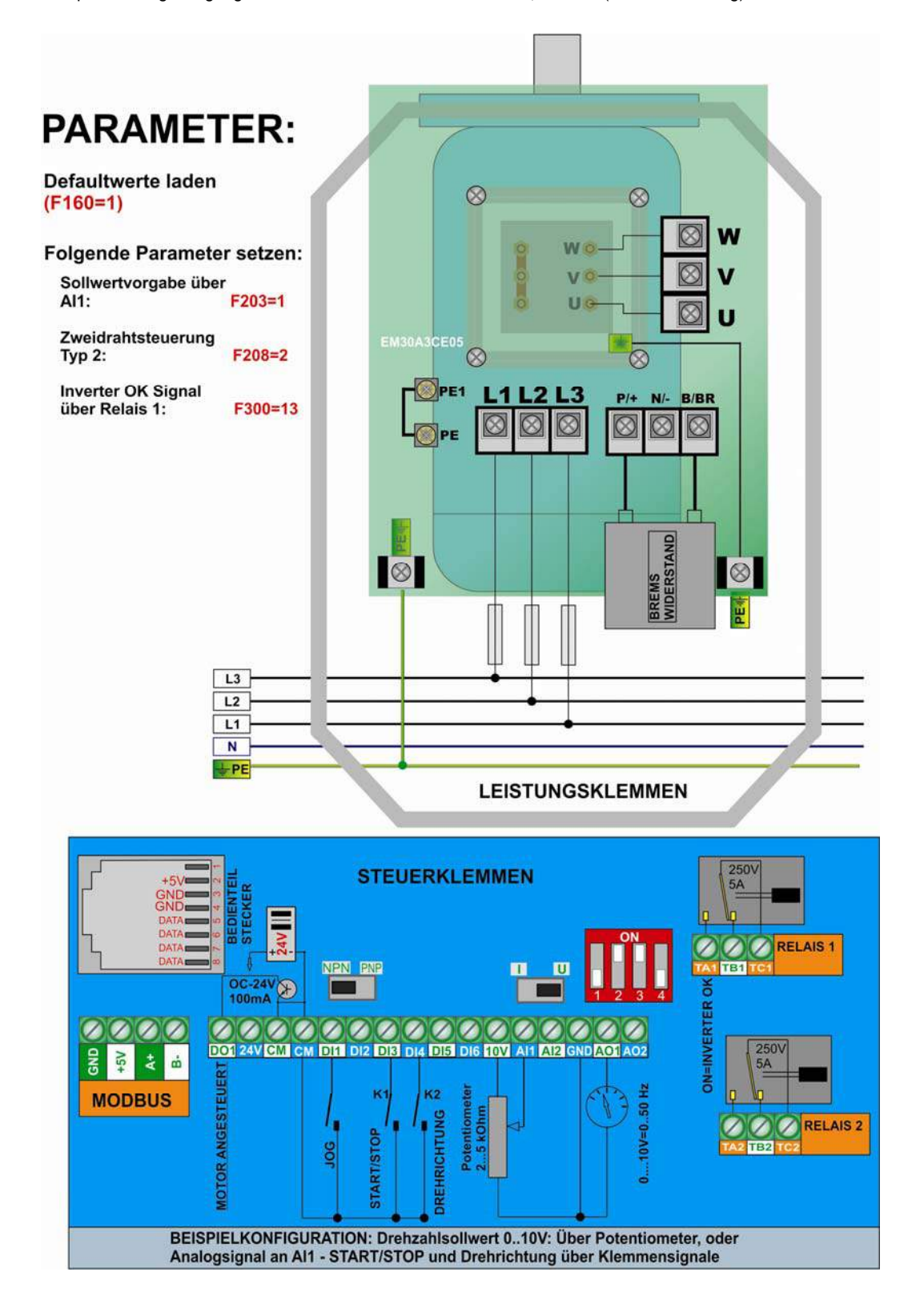

## **5) Steuerhardware und Hardware-Konfiguration der I/O Kanäle**

**Die Konfiguration der Hardware I/O Kanäle erfolgt sowohl über Software, als auch über entsprechende Hardwareeinstellungen auf der Steuerkarte** 

**Für die Parametrierung via Software siehe die Kapitel:**  *11) Parametergruppe 400: Konfiguration der analogen I/Os 10) Parametergruppe 300: Konfiguration digitale I/Os*

## **EM 30 Steuerkarte**

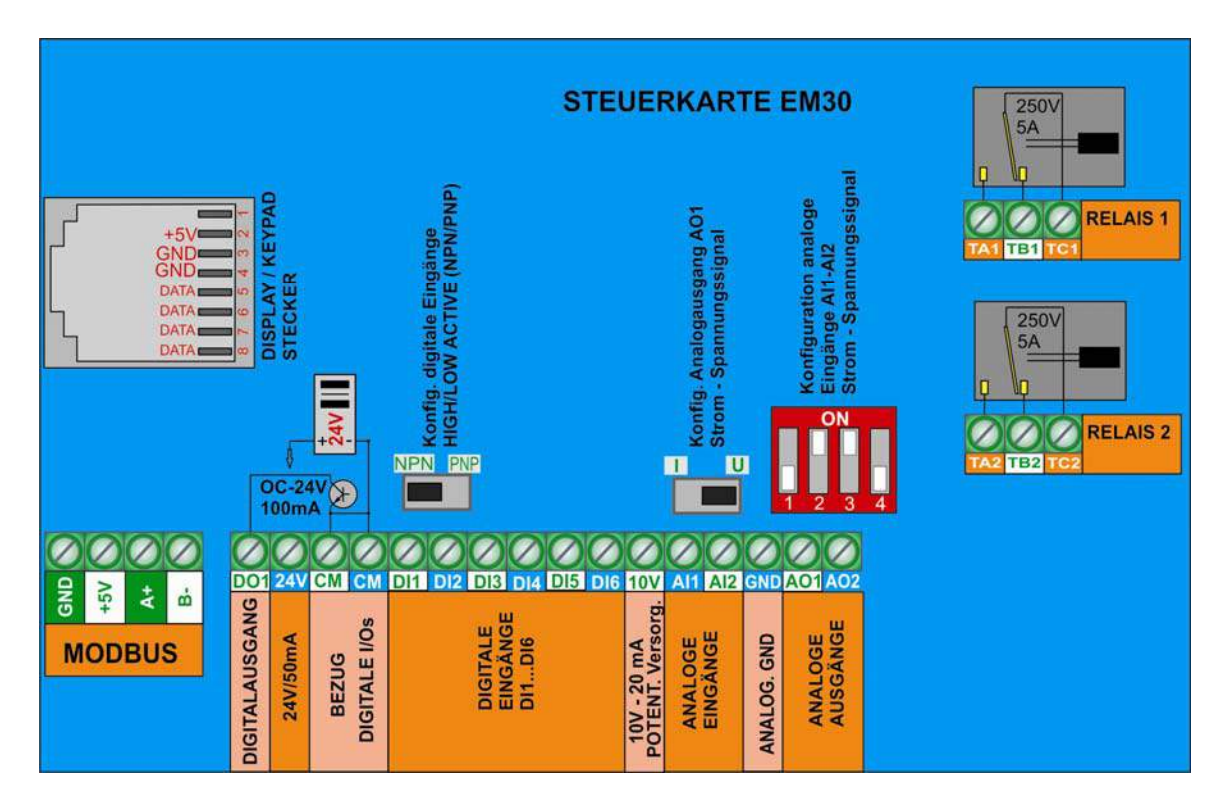

## **Digitale Eingangskanäle, Konfiguration High/Low active:**

**Die Umrichter SMARTdrive verfügen über 6 digitale Eingänge DI1….DI6:** Die Funktionszuordnung erfolgt über die Parameter **F316….F321** – Beschreibung siehe Kapitel *10) Parametergruppe 300: Konfiguration digitale I/Os*  **DI1** fungiert auch als schneller Pulseingang, falls der Umrichter fürPuls-Sollwert konfiguriert wurde.

**Achtung:** Die Zuordnung einer Funktion kann nur an einen einzigen Digitaleingang erfolgen. Ist die Funktion bereits an einen anderen Eingang, als den gewünschten vergeben (z.B. über Werkseinstellung), so muss diese Eingangszuordnung zuerst auf 0 gesetzt werden.

**HIGH/LOW activ (PNP/NPN) Ansteuerungsmodus:** Dieser wird über **DIP-SWITCH NPN/PNP** ausgewählt. Die Digitaleingänge sind von der normalen Steuermasse isoliert, die **24 V** Hilfsversorgung kann für die Ansteuerung der Digitaleingänge im HIGH aktiv Modus verwendet werden. Bezugspunkt für die Digitalansteuerung ist immer **CM**

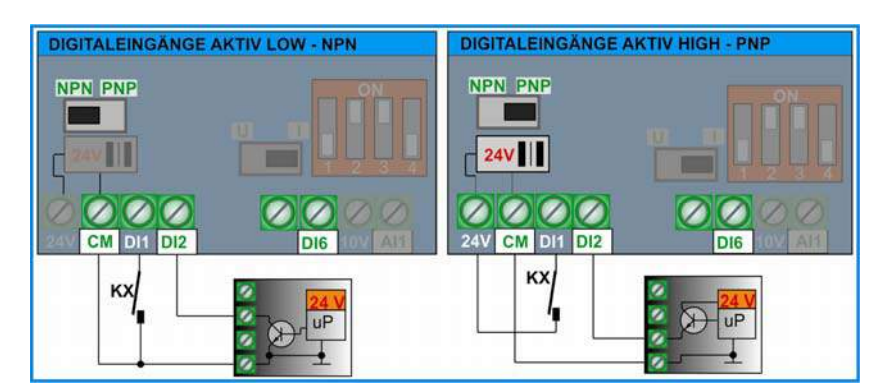

**Werkseinstellung: NPN** 

#### **Analoge Eingangskanäle:**

**Die Geräte SMARTdrive verfügen über 2 unabhängige Analogeingänge** AI1 **und** AI2**, jeweils mit einer Auflösung von 12 Bit. Die Anpassung an die verschiedensten Signalarten erfolgt sowohl durch Parameter, als auch durch entsprechende Hardwarekonfiguration der Steuerkarte.** 

**Für die Softwaremäßige Parametrierung siehe:** *11) Parametergruppe 400: Konfiguration der analogen I/Os*

AI1 **Spannungseingang:** kann für **0….10V, 0...5V** oder **0(4)....20mA** *(Werkseinstellung 0...10V)*

AI2 **Spannungs-/Stromsignal:** kann für **0…5V, 0…10V** oder **0..20 mA** konfiguriert werden (**4..20 mA** sw. mäßig über entsprechende Parametrierung – **F406=2V**) *(Werkseinstellung 0...20 mA)*

**Hardware Konfiguration AI1 - AI2**

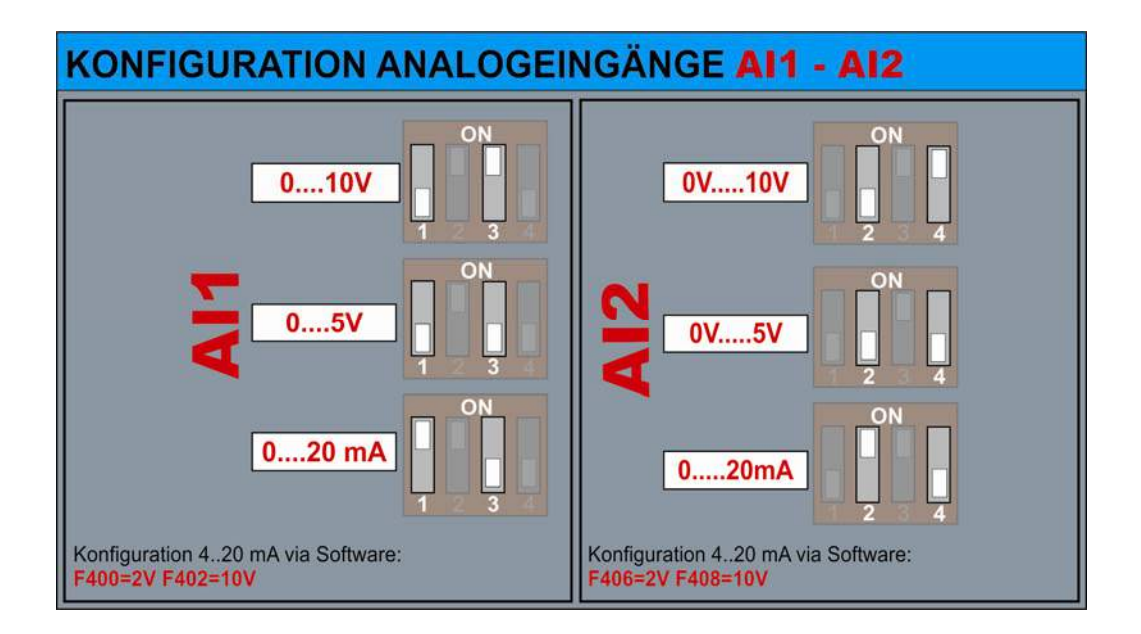

**Eingangswiderstand als Spannungssignal:** 10 kOhm **Bürdewiderstand bei Konfiguration als Stromsignal:** 250 Ohm

**Verwendung passiver 2-Leiter Sensoren:** für den Betrieb mit 2-Leitersensor an 10V ist darauf zu achten, dass der Spannungsabfall am Sensor 5 V nicht übersteigt (20mA – 250 Ohm).

Andernfalls kann die 24V Hilfsspannung verwendet werden, dann ist CM mit GND zu verbinden – in diesem Falle wird die Masse der digitalen Steuerklemmen mit der Prozessormasse verbunden, was Grund für Störungen bei langen Steuerleitungen sein kann.

Optional kann für die 24V Versorgung ein 24V/24V DC/DC Wandler eingesetzt werden, um die Digitaleingänge weiterhin floatend gegenüber der Prozessormasse zu halten (als Option erhältlich)**.** 

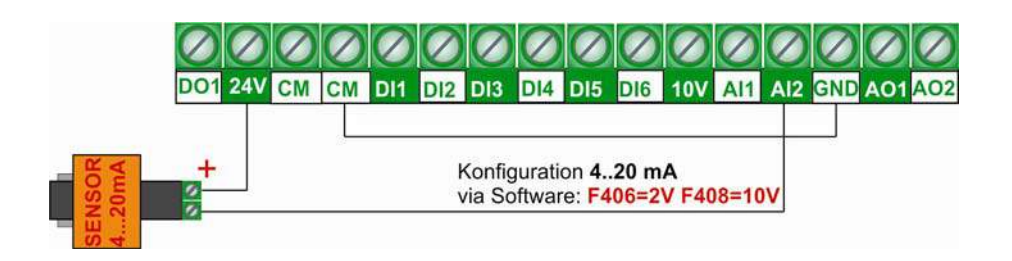

#### **Digitale Ausgangskanäle:**

**Umrichter der Serie SMARTdrive verfügen über zwei Relaisausgänge und einen OPEN COLLECTOR Digitalausgang – die Funktionszuordnung erfolgt über die Parameter F300 – F301 - F302.** 

**TA1-TB1-TC1 Relaisausgang:** Isolierter Umschaltkontakt, Kontaktbelastung max. 5A 230V **(F300)**

**DO1 Digitalausgang:** OPEN COLLECTOR, bezogen auf **CM** - U/High=24V, Strom max. 100mA-Sink. **(F301)** Über Parameter **F303** kann der Ausgang **DO1** als Pulsausgang konfiguriert werden. Max. 50 kHz, Uss=24V

**TA2-TB2-TC2 Relaisausgang:** Isolierter Umschaltkontakt, Kontaktbelastung max. 5A 230V **(F302)**

#### **Analoge Ausgangskanäle:**

**Zwei Analogausgänge sind verfügbar: AO1 - AO2 AO1** kann hardwaremäßig als **Spannungs- oder Stromsignal** konfiguriert werden (Signalanpassung: **F423** – Bereichsanpassung: **F424 - F426**) Die Funktionszuordnung erfolgt über **F431** 

**Hardwaremäßig sind für die Konfiguration von AO1 folgende Einstellungen auf der Steuerkarte notwendig:**

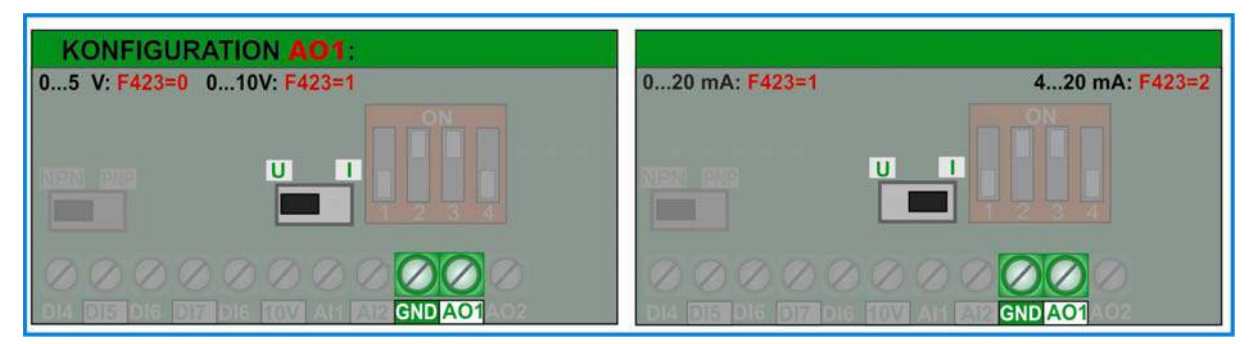

*Werkseinstellung für AO1: 0...10V* 

#### **AO2: Ist fix als Stromausgang 0(4)...20mA konfiguriert**

(Signalanpassung: **F427** – Bereichsanpassung: **F428 - F430**) Die Funktionszuordnung erfolgt über **F432**  *Werkseinstellung für AO2: 0...20mA* 

## **Motorschutz über PTC/KLIXON**

Es ist möglich für einfache Anwendungen und kurze Motorleitungen (<5m) die Digitaleingänge **DI1…DI6** für PTC/NTC/KLIXON Auswertung zu konfigurieren.

Dafür ist eine entsprechende Beschaltung, gemäß untenstehendem Schema erforderlich. Der Widerstandswert hängt vom Wert des verwendeten PTCs ab, im Falle der Verwendung eines KLIXON wird ein Wert von 1 kOhm/1Watt empfohlen Jeder beliebige Digitaleingang kann für die Auswertung konfiguriert werden.

Die Ansprechschwelle beträgt ca. 4 V – also ca. 20V für NPN Konfiguration oder ca. 4 V für NPN Konfiguration

#### **Bei Auslösung erscheint die Fehlermeldung** OH1 **im Display**

**Funktionszuordnung F316…F321:**  =37 für Schließer bzw. NTC **=38 für Öffner, bzw. PTC** 

## **ACHTUNG!!! ES IST FÜR AUSREICHENDE ISOLATION ZWISCHEN PTC/KLIXON KREIS UND DEN MOTORPHASEN ZU SORGEN**

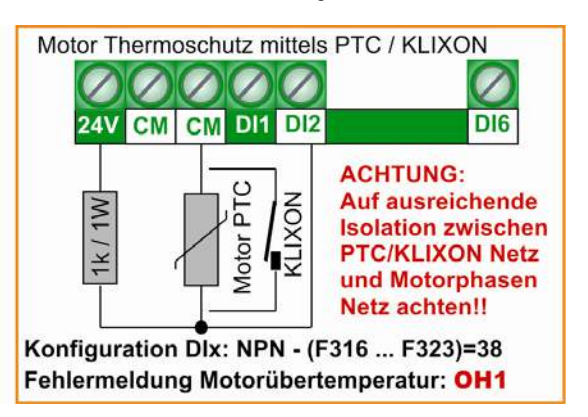

## **6) Bedienpanel - Konfiguration und Funktion**

**Das Bedienpanel dient zur Steuerung des Umrichters, zur Parametrierung und zur Anzeige von Betriebszuständen, Betriebsparametern, Parameterwerten und Fehlercodes.** 

**Untenstehendes Bild zeigt die einzelnen Bereiche des Bedienpanels:** 

**Umrichter Stausanzeige** 

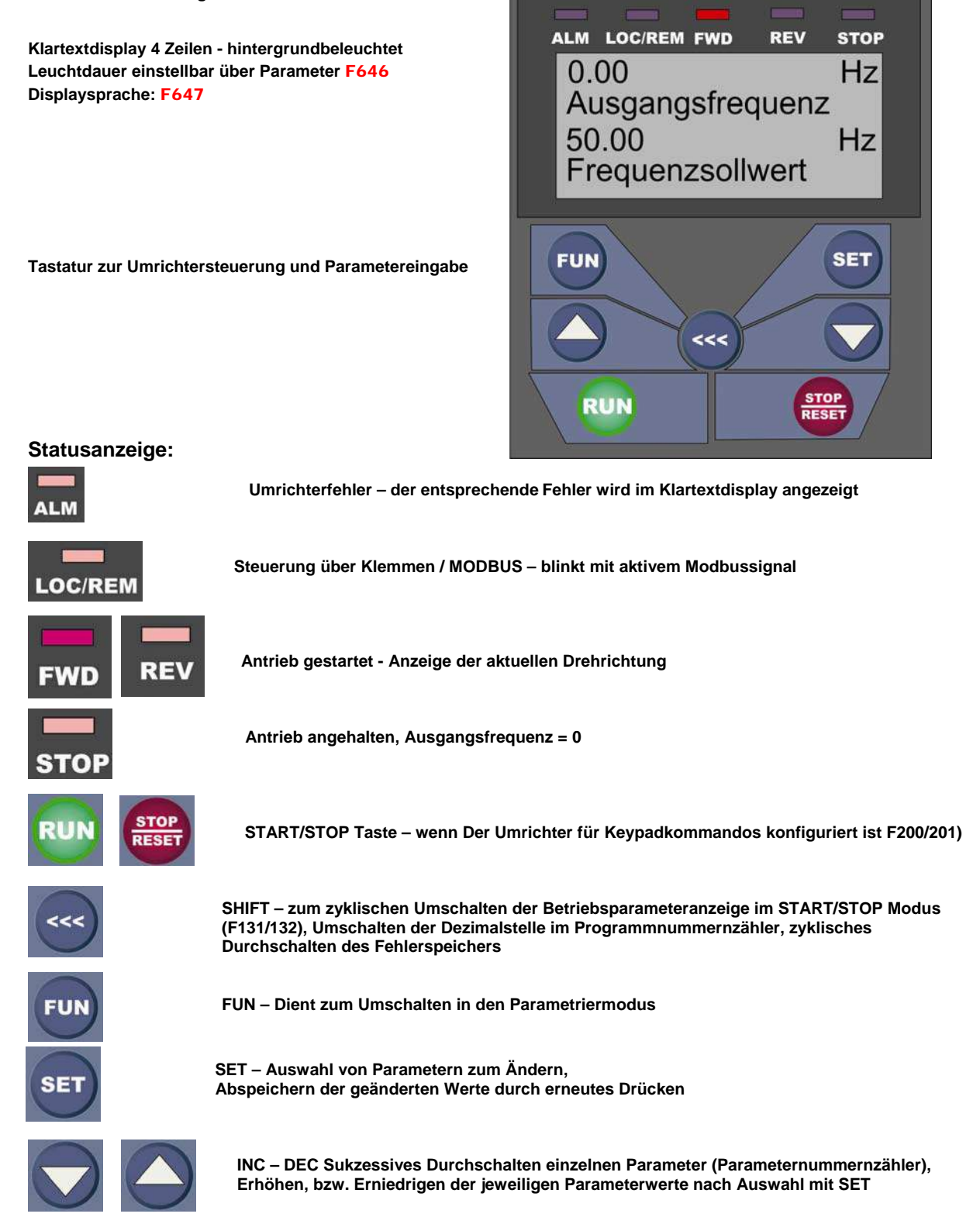

## **LCD Charakter-Display 4 Zeilen:**

**Dient zur Anzeige von Betriebsparametern im Normalbetrieb, von Parametern und Parameterwerten im Programmiermodus und von Fehlern im Fehlerfalle** 

**Im** Normalbetriebsmodus **stehen 2 Anzeigen zur Verfügung:** 

#### **Primäranzeige Zeile 1 und 2:**

Der Inhalt wird über den Parameter **F645** definiert – Die Bezeichnung, der Wert und die entsprechende Einheit wird dauernd angezeigt

**Sekundäranzeige in Zeile 3 und 4:** Zur Anzeige von Betriebsparametern in START- bzw. STOP Modus. Die Auswahl der anzuzeigenden Parameter erfolgt über **F131/132**.

Mit der Taste ist es möglich, sowohl im START-, als auch im STOP Modus zyklisch die, in F131/F132 definierten Werte durchzuschalten.

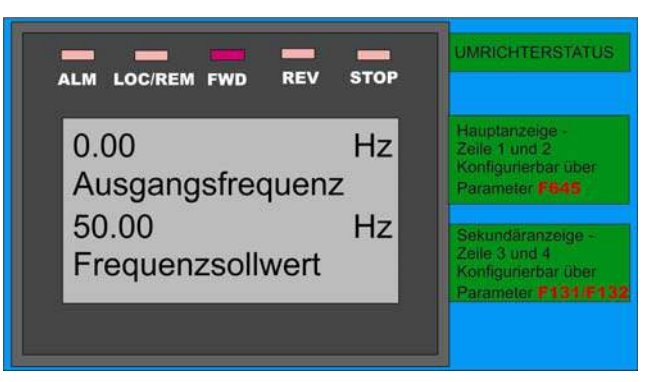

## **Im** Programmiermodus **wird die Parametergruppe,**

**Parameterbezeichnung Parameternummer und Parameterwert angezeigt.** 

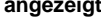

Über ser und die Tasten **Kann der Parameterwert** geändert werden, erneutes Drücken von ser übernimmt die Änderung in den Speicher

Die 4. Zeile zeigt die verschiedenen Auswahlmöglichkeiten an

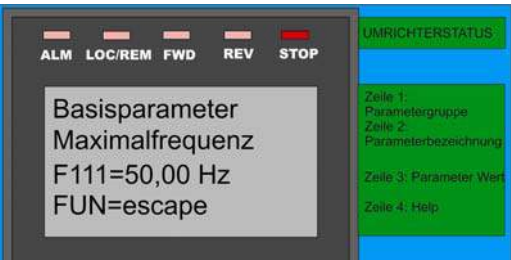

**Im** Fehlermodus **wird in Zeile 1 und 2 der aktuell anliegende Fehler angezeigt.** 

Zeile 3 zeigt die Fehlerhistorie (Parameter **F708, F709, F710)**,

mit der Taste (\*\*\*) kann die Historie zyklisch abgefragt werden

**Beschreibung Fehlercodes - siehe Parametergruppe 700** 

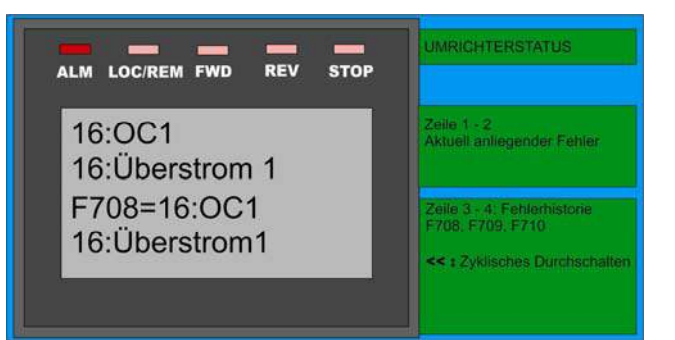

## **Fernbedienung:**

**Das Bedienpanel kann herausgenommen und über ein standardisiertes 8-Pol LAN Kabel mit einer Länge bis zu 10 Metern verbunden werden.** 

**Für die Kabeldurchführung am Umrichter und den Anschluss am Bedienpanel steht ein entsprechendes Kabeldurchführungs-Kit zur Verfügung**

## **7) Parametrierung**

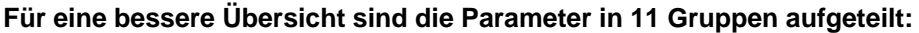

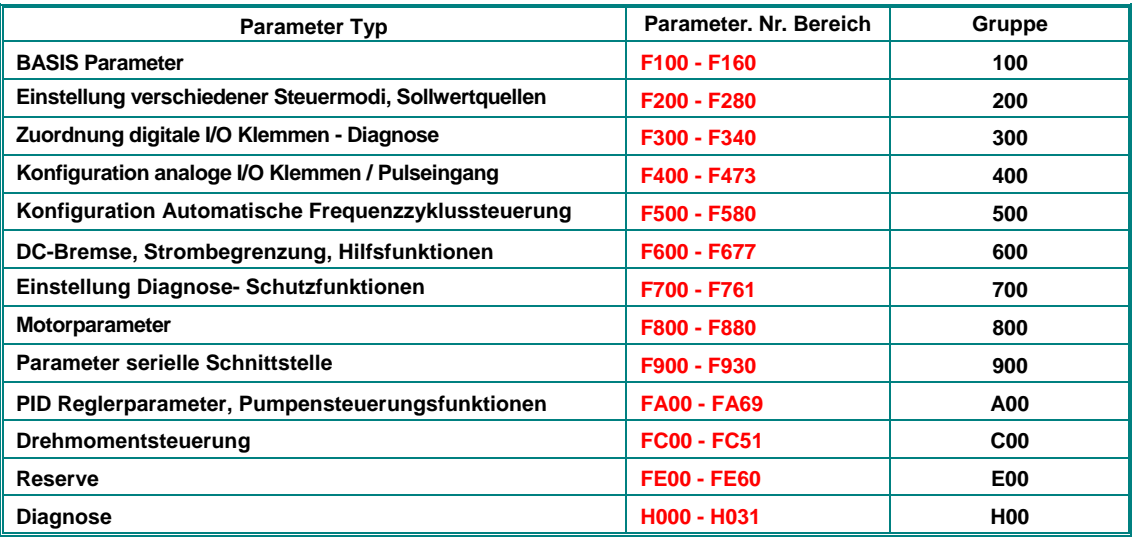

**Auswählen von Parametern, Ändern und Speichern:** 

Das Drücken der Taste **FUN** bewirkt den Wechsel in die Parametrierebene.

**Die erste Zeile zeigt die Parametergruppe, die Bezeichnung wird in Zeile 2 angezeigt. In Zeile 3 wird die Parameternummer und der zugeordnete Wert angezeigt** 

**Jetzt kann über die Tasten**  $\mathbf{V}$  **und**  $\mathbf{A}$  **zwischen den einzelnen Parametern umgeschaltet** 

werden, wobei mit der **Good Taste die Dezimalstelle des Parameterzählers umgeschaltet werden** 

**kann.** 

**Über die Taste wird der jeweils angezeigte Parameter ausgewählt und kann dann über die** 

Tasten  $\nabla$ und  $\Delta$  verändert werden.

Erneutes Drücken von **SET** speichert den geänderten Wert ab.

**Über die Taste FUN wird die Parametrierebene wieder verlassen werden** 

## **Parametertypen:**

Read-only Parameter**:** Diese können nur eingesehen, aber nicht verändert werden – in der folgenden Beschreibung in GRAU dargestellt

Dynamische Parameter: diese können sowohl bei laufendem Motor, als auch bei stillstehendem Motor geändert werden (Umrichter in RUN bzw. STOP Modus) – in der Parameterbeschreibung als Fxxx dargestellt

Statische Parameter: Parameter, welche nur bei stillstehendem Motor geändert werden können (Antrieb muss angehalten werden - Umrichter im STOP Modus) – in der Beschreibung als **Fxxx** dargestellt.

**Falls eine Parameteränderung nicht erfolgreich war, und kein geänderter Wert in den Speicher übernommen wurde** 

**wird** Err0 **wird im Display angezeigt.** 

## **Rücksetzen auf Werksparameter: F160=1 (siehe Parameter gruppe 100)**

## **8) Parametergruppe 100: Basisparameter**

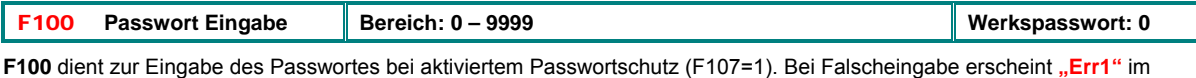

Display

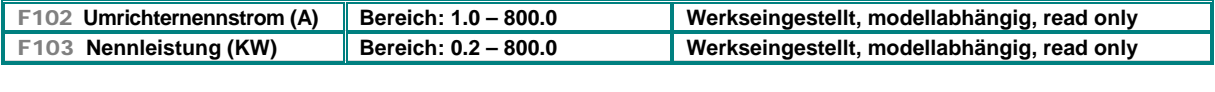

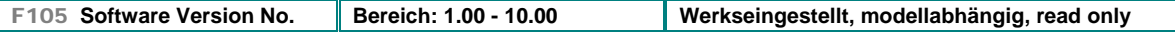

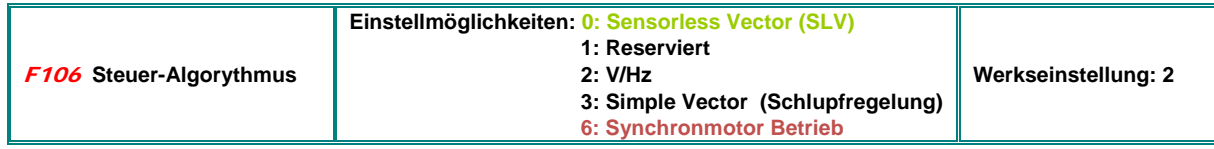

0: Sensorless Vector, kann nur in Verbindung mit einem einzelnen Motor verwendet werden

2: V/Hz Modus funktioniert auch bei mehreren parallel geschalteten Motoren

3: Simple Vector Modus ist nur für Einzelmotorbetrieb geeignet

6: Betrieb von Permanent Magnet Synchronmotoren (Einzelmotor)

#### **Achtung!!**

Für ein korrektes Funktionieren im SENSORLESS VECTOR und SYNCHRONMOTOR Modus (F106=0/3/6) ist die exakte Eingabe aller Motorparameter erforderlich (Parametergruppe 800), und zwar über manuelle Eingabe oder über die AUTOTUNING Funktion (siehe *Parametergruppe 800 AUTOTUNING - MOTORDATENEINGABE*)

Für Antriebe mit quadratischer Kennlinie (Pumpen Lüfter) wird auf jeden Fall V/Hz-Modus empfohlen (F106=2) Umrichternennleistung und Motornennleistung sollten übereinstimmen Die Fangschaltung funktioniert nur im V/Hz Modus

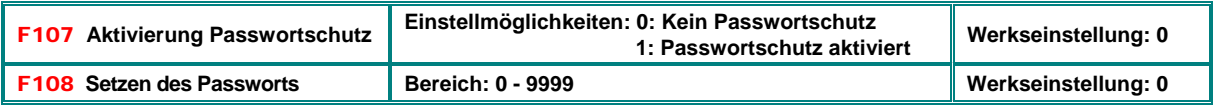

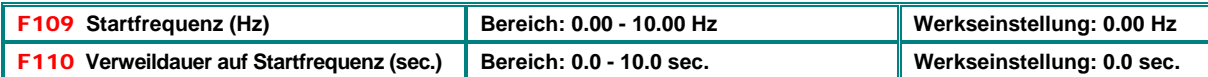

Der Umrichter startet, beginnend mit der Startfrequenz, falls die Endfrequenz kleiner als die Startfrequenz ist, so wird der Wert in **F109** nicht berücksichtigt.

Der Umrichter verweilt nach dem Startkommando für die in **F110** eingestellte Zeit auf der Startfrequenz und erreicht dann über die Hochlauframpe die eingestellte Endfrequenz. Verweildauer und Hochlaufzeit laufen separat ab.

Der Wert der Startfrequenz ist unabhängig und nicht durch die, in **F112** eingestellte Minimalfrequenz limitiert. Falls **F109** kleiner als Minimalfrequenz in **F112** ist, so wird der Umrichter mit den Parametern **F109** und **F110** starten. Nachdem der Umrichter hochgefahren ist gelten die Werte in **F111** und **F112** als Frequenzgrenzen.

Startfrequenz sollte kleiner als Maximalfrequenz **(F111)** gesetzt werden.

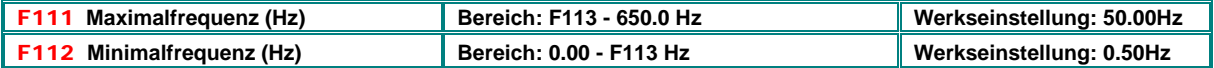

Die maximal erreichbare Ausgangsfrequenz wird durch Parameter **F111** festgelegt

Die Maximalfrequenz sollte bei Betrieb in SENSORLESS VECTOR Modus auf 150 Hz begrenzt werden

Die minimale mögliche Ausgangsfrequenz entspricht Parameter **F112**, entspricht die Sollwertquelle einer kleineren Frequenz, so hängt das Antriebsverhalten von Parameter **F224** ab:

**F224=0**: Umrichter stoppt, **F224=1**: Umrichter verweilt auf Minimalfrequenz, wie in **F112** definiert.

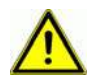

**Achtung!! Ein Dauerbetrieb des Motors mit niedriger Drehzahl kann zu übermäßiger Erwärmung desselben führen, ev. sind zusätzliche Lüftermaßnahmen vorzusehen** 

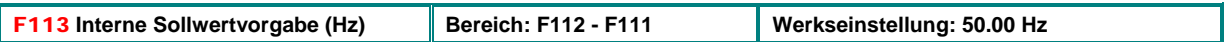

Intern vorgegebener Sollwert, dieser kann durch die Sollwertquellen-Auswahl **(F203, F204)** genauso angewählt werden, wie die anderen Sollwertquellen (Analog, digital, Fixfrequenzen), falls als Sollwertquelle ausgewählt, fährt der Umrichter nach einem Startkommando auf diese Frequenz hin.

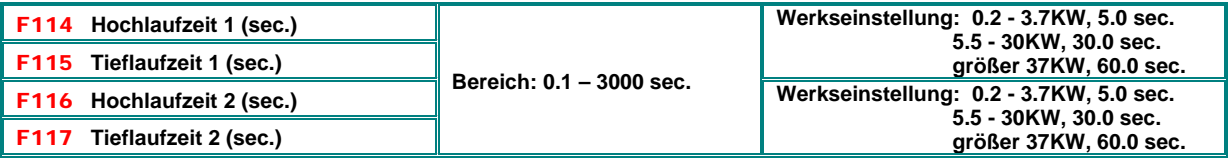

Hochlaufzeit: Zeit zum Erreichen von 50 Hz, bzw. F-max (abhängig von **F119**)

Tieflaufzeit: Zeit zum erreichen von 0 Hz, ausgehend von 50 Hz, bzw. F-max (abhängig von **F119**)

Der zweite Rampensatz kann durch einen programmierbaren Digitaleingang angewählt werden **(F316~F323).**

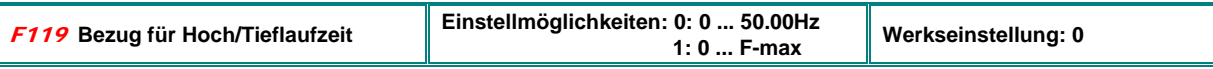

Wenn **F119=0** gesetzt, so gilt als Referenz für die Rampenzeiten die Spanne von 0 Hz bis 50 Hz, bei **F119=1** gilt die Spanne von 0 bis F-max.

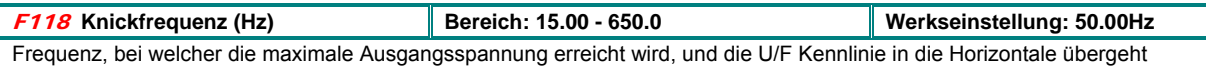

Unterhalb der Knickfrequenz arbeitet der Antrieb mit konstantem Drehmoment, oberhalb mit konstanter Leistung

## **ACHTUNG!! Eine nicht korrekte Einstellung der Knickfrequenz kann zu Schäden am Motor führen**

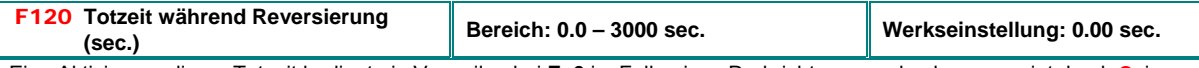

Eine Aktivierung dieser Totzeit bedingt ein Verweilen bei **F=0** im Falle eines Drehrichtungswechsels, angezeigt durch 0**.** im Display (im Falle der automatischen Frequenzablaufsteuerung hat dieser Parameter keinen Effekt). Diese Funktion kann dazu dienen, um Last/Stromstösse bei Reversierung zu vermeiden

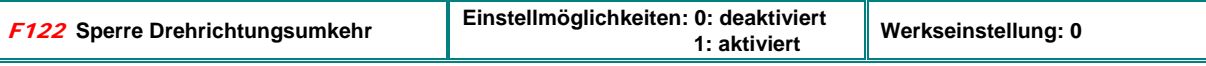

Wenn **F122=1** gesetzt wird, so wird nur eine Drehrichtung zugelassen, unabhängig von Steuersignalen und anderen Bedingungen. Wird die Drehrichtungsumkehr angewählt, so stoppt der Umrichter.

Wenn Drehrichtungsvorgabe fix auf "rückwärts gesetzt", (F202=1) dann läuft der Umrichter nicht an, falls auch F122 aktiviert ist Eine ev. aktivierte Fangschaltung wird den Motor mit 0.0 Hz abfangen

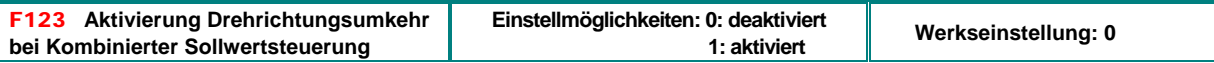

Im Falle einer kombinierten Steuerung aus 2 Sollwertquellen wird durch diesen Parameter bestimmt, ob eine Drehrichtungsumkehr bei negativem Sollwertresultat möglich ist. Wenn nicht aktiviert, so erreicht die Ausgangsfrequenz bei negativem Frequenz-Resultat 0 Hz. (Parameter **F122=1** überschreibt diese Funktion.)

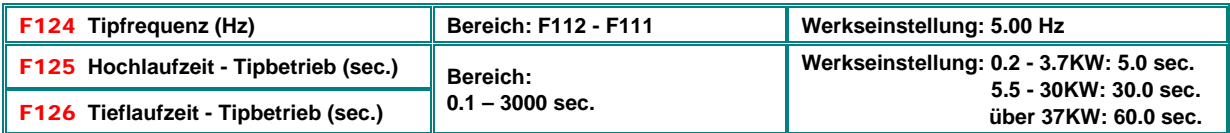

**Tip Betrieb über Klemmensignal:** (DI1…DI6 - Funktionszuordnung über **F316…F321**). Bemerkung: im Tipbetrieb ist die Fangschaltung deaktiviert

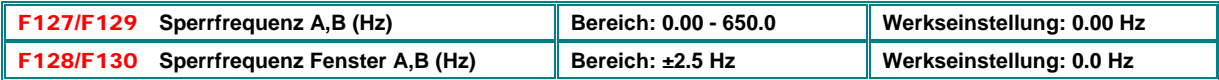

Zum Vermeiden von Resonanzproblemen, der Umrichter durchläuft zwar während der Hoch-Tieflaufphasen die gesperrten Frequenzbereiche, kann aber nicht in diesen Bereichen verweilen.

**Konfiguration Displayinhalt (sekundäres Display – Zeile 3 und 4):** 

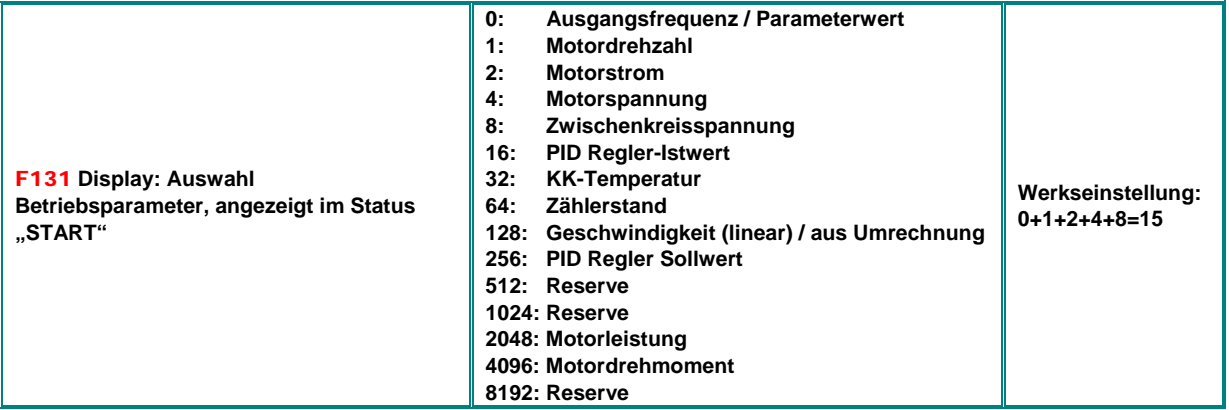

Auswahl der Betriebsparameter, welche im Display angezeigt werden, während sich der Umrichter im Status **"START"** befindet (Motor ist angesteuert)

Die Auswahl eines Wertes 1, 2, 4, 8, 16, 32, 64, 128.... zeigt jeweils den entsprechenden Betriebsparameter an. Sollten mehrere Betriebsparameter angezeigt werden, so muss die Summe aller einzelnen Werte in den Parameter **F131** eingegeben werden.

So zeigt z.B. die Eingabe des Wertes 19 = (1+2+16) die aktuelle Motordrehzahl, den Ausgangsstrom und den Regler-Istwert.

Taste ermöglicht ein zyklisches Weiterschalten der einzelnen zu Anzeige programmierten Betriebsparameter

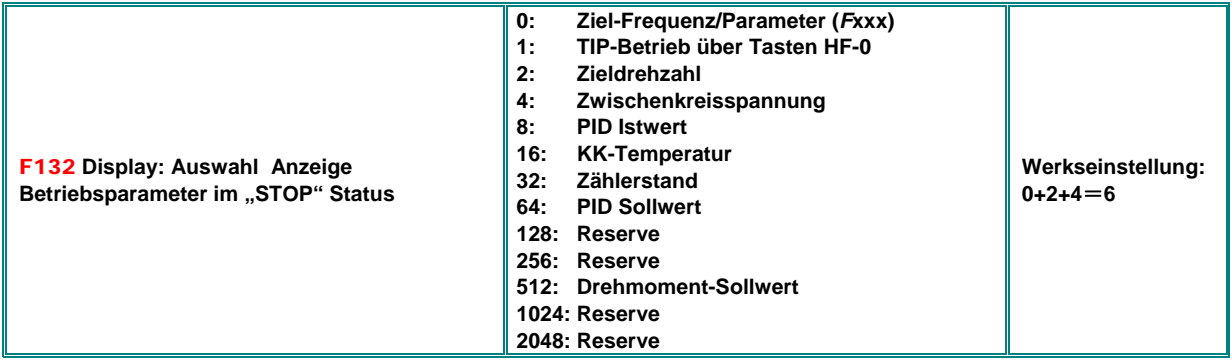

Im "STOP" Status wird immer die Zielfrequenz blinkend angezeigt, unabhängig vom Wert in **F131 / 132**

Folgende Tabelle zeigt die Einheiten und den Anzeigemodus der einzelnen Betriebsparameter: Motordrehzahl: (NNNN) wird ganzzahlig angezeigt, bei Bereichsüberschreitung, über 9999 wird dies durch einen Dezimalpunkt signalisiert. Motorstrom: A (A.A) Motorspannung: U (VVV) Zählerstand: (ZZZZ) Zwischenkreisspannung: u (VVV) KK-Temperatur: H (TTT) Geschwindigkeit: (errechnet) L(sss). Bei Werten über 999 wird dies durch einen Dezimalpunkt angezeigt, bei Werten über 9999 durch 2 Punkte Reglersollwert (normalisiert): (o\*.\*) Regleristwert (normalisiert): (b \*.\*) Motorleistung (normalisiert): (x.x) Motordrehmoment (normalisiert): (m.m)

#### **Parameter für die Umrechnung Drehbewegung in lineare Geschwindigkeit (zur Anzeige im Display)**

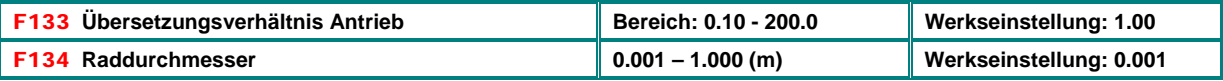

Beispiel: Max. Ausgangsfrequenz **F111=50.00Hz**, Polzahl **F804=4**, Übersetzungsverhältnis **F133=1.00**, Raddurchmesser R=0.05m (**F134=0,05**), daraus folgt: Radumfang: 2πr =2×3.14×0.05=0.314 (Meter), Wellendrehzahl: 60× Frequenz / (Polpaare × Übersetzungsverhältnis) = 60×50/ (2×1.00) =1500rpm. Daraus folgt für die (lineare) Geschwindigkeit: Drehzahl × Umfang = 1500×0.314=471(Meter/Sekunde)

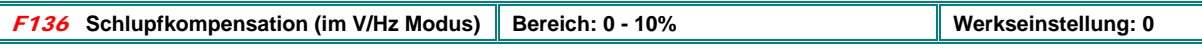

Zur Kompensation von belastungsabhängiger Drehzahlabsenkung in V/Hz Betrieb. Antrieb muss sich im stabilen Bereich der M/n Kurve des Motors befinden.

Bei aktivierter Fangschaltung wird diese Funktion während des Fangprozesses deaktiviert.

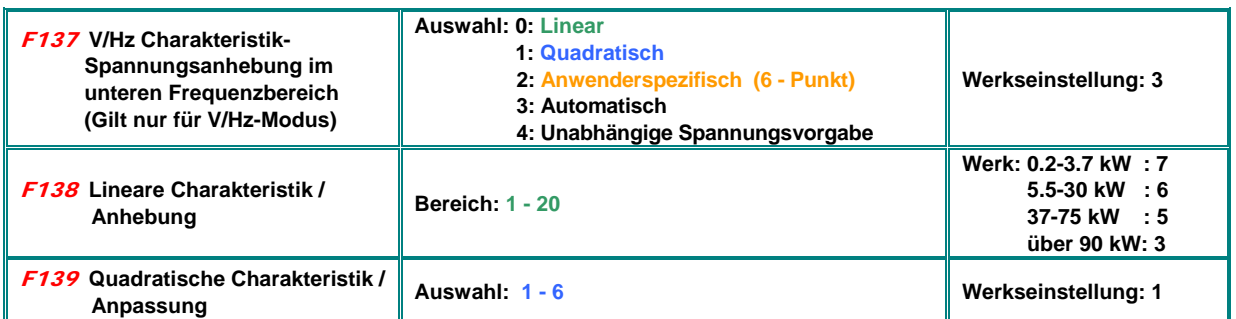

Für den Betrieb mit kleinen Frequenzen ist es notwendig den Spannungsabfall auf Grund des Motor-Statorwiderstandes zu kompensieren.

**F137=0: Lineare** V/Hz Charakteristik, geeignet für konstantes Gegenmoment

**F137=1: Quadratische** Kennlinie, geeignet für Pumpen/Lüfter, Antriebe mit quadratischer Momentenkennlinie

**F141**

**U** 

**16**

**1 1**

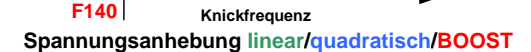

**6**

**f**

Wird **F137=2** gewählt, so ist es möglich eine anwenderspezifische Frequenz-/Spannung Kurve zu definieren, Programmierung siehe untenstehende Tabelle

Die Mehrpunkt V/Hz Kurve wird durch insgesamt 12 Parameter **(F140 bis F151)** festgelegt. Die Einstellung erfolgt abhängig vom Drehmomentbedarf des Antriebes.

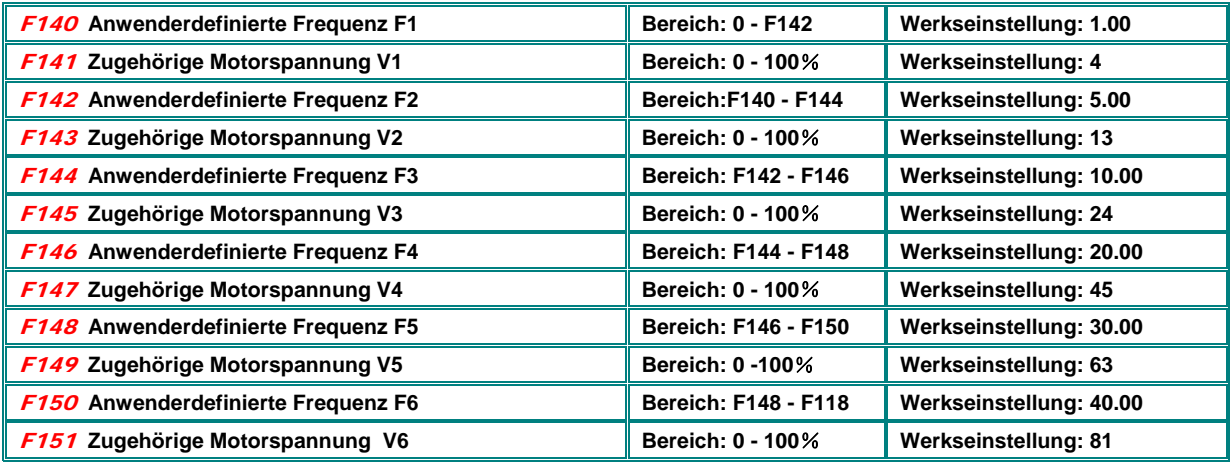

Bemerkung: V1<V2<V3<V4<V5<V6, F1<F2<F3<F4<F5<F6.

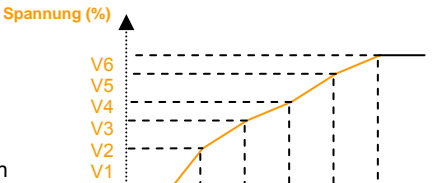

**Mehrpunkt V/Hz Kennlinie** 

Wenn **F137=3** gewählt, so erfolgt eine automatische Schlupfkompensation Dafür ist die korrekte Eingabe aller Motordaten erforderlich, Der Statorwiderstand kann ev. über eine automatische Messprozedur bestimmt werden (Beschreibung siehe Parametergruppe 8).

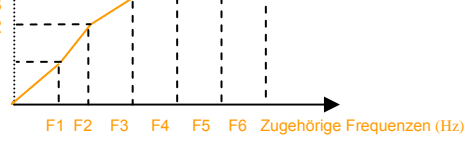

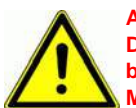

**ACHTUNG!! Eine zu hohe Spannung bei niedrigen Drehzahlen kann zu Abschaltung durch Überstrom, bzw. unzulässigem Erwärmen und Schädigung des Motors führen** 

**SMARTdrive – Rev.03 -D- SOFT Rev. 1.1x © 2017-07-KPP-SEVA-tec GmbH - 33 -**

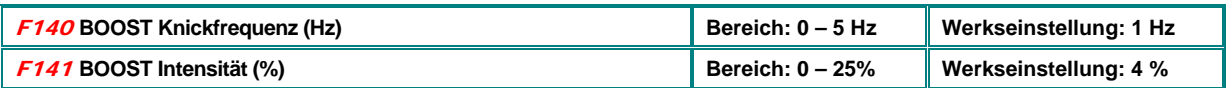

Diese Funktion ermöglicht es, die Spannung im unteren Frequenzbereich zusätzlich anzuheben, um in der V/Hz Betriebsart ein höheres Anlaufmoment zu erreichen (wenn **F137=0** oder **F137=1**). Die Motorspannung folgt dieser Kennlinie, solange die, von der Kurve, definiert in **F137** festgelegte Motorspannung kleiner wäre.

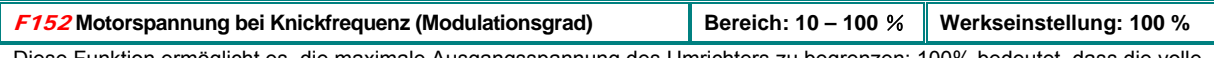

Diese Funktion ermöglicht es, die maximale Ausgangsspannung des Umrichters zu begrenzen: 100% bedeutet, dass die volle, der Netzeingangsspannung entsprechende Spannung am Motor erreicht wird (400 Netz = 400V Motor)

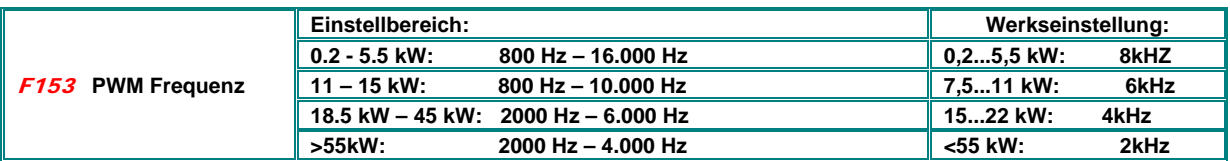

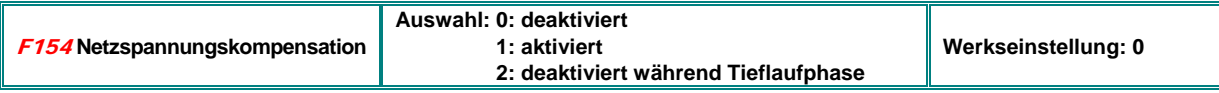

Diese Funktion dient dazu, die Motorspannung unabhängig von Netzspannungsschwankungen zu machen. Wenn aktiviert, so kann die Tieflaufzeit durch den internen Regler verlängert werden, um das zu verhindern muss die Kompensation während der Tieflaufphase deaktiviert werden **(F154=2)** 

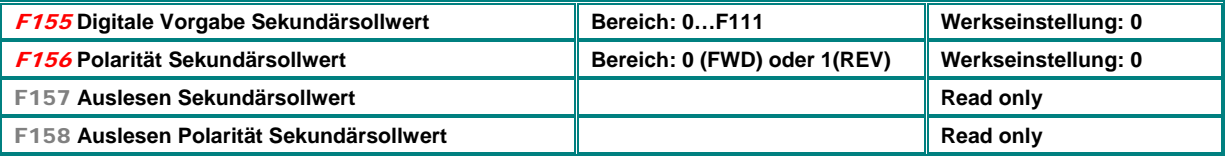

Feste interne Vorgebe für den Sekundärsollwert, falls dieser nicht über zweiten Analogkanal oder andere Quellen vorgegeben wird

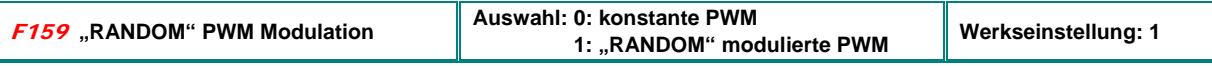

Wenn **F159=0** gesetzt ist arbeitet der Umrichter genau mit der in **F153** eingestellten PWM Frequenz, wird **F159=1** gesetzt, so wird "RANDOM PWM" aktiviert.

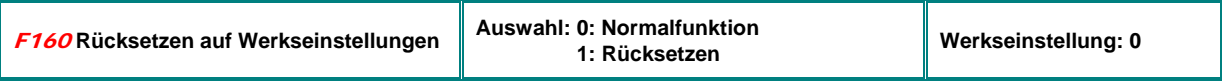

## **Rücksetzen auf Werkseinstellungen:**

**F160 anwählen,** SET**, Parameterwert auf 1 setzen, mit** SET **abspeichern Werksseitig eingestellte Parameter werden geladen.** 

Der Wert in **F160** kehrt nach dieser Prozedur automatisch wieder auf 0 zurück

#### **ACHTUNG:**

**Folgende Parameter werden nicht auf Werkseinstellung zurückgesetzt: F400 F402 F406 F408 F412 F414 F732 F742 F745 F901 und die Spracheinstellung** 

## **9) Parametergruppe 200: Umrichter Ansteuerung**

## **START / STOP – Drehrichtung:**

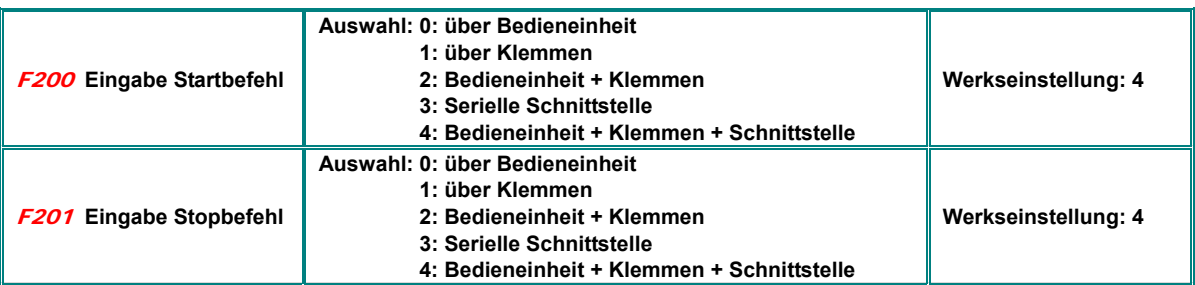

**F200** und **F201** konfigurieren die Art der Start/Stop Steuerung des Umrichters: über die entsprechenden Tasten in der Bedieneinheit, über programmierbare Klemmen, über die Schnittstelle, oder als Kombination aller drei Kanäle. Steuerung erfolgt nicht durch statische Signale, Impulse reichen aus. **Gilt nur für den Fall, dass F208=0 gesetzt ist (=Werkseinstellung)** 

**Achtung: In der EU ist es üblich, den Umrichter nicht über dynamische (Impulse), sondern über statische Signale zu steuern. Deshalb wird die START/STOP/REV Steuerung über 2/3 Draht Modus empfohlen (Parameter F208 entsprechend setzen, F208 Parameter überschreibt F200 und F201)** 

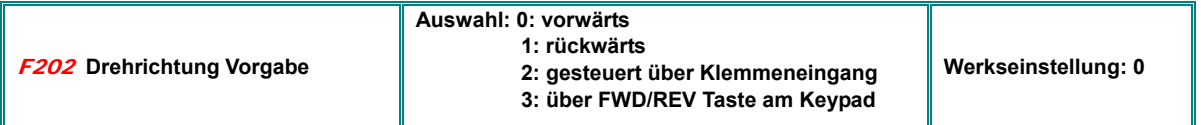

Die Drehrichtung wird durch diese Funktion mitbestimmt zusammen in Kombination mit ev. anderen konfigurierten Steuermoden Wenn keine Drehrichtungsvorgabe aus anderer Quelle vorhanden ist, so wird die Drehrichtung nur durch diesen Parameter bestimmt, z.B. bei Frequenzsteuerung über Tastatur

Ist eine andere Vorgabe für die Drehrichtung vorhanden, so wird diese logisch verknüpft

Im Falle der automatischen zyklischen Ablaufsteuerung **(F500=2)** ist dieser Parameter unwirksam

## **Auswahl der Sollwertquelle (Frequenzvorgabe):**

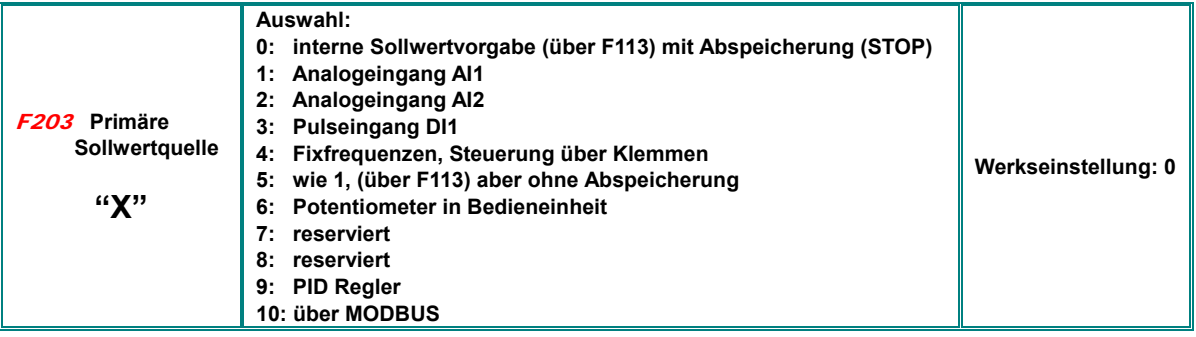

**F203=0** bedeutet, dass die, in **F113** eingegebene Frequenz erstmalig nach einem Startbefehl angefahren wird, danach ist es möglich durch die Tasten  $\nabla \bullet$  oder über entsprechend konfigurierte digitale Eingänge die Frequenz zu verändern (Motorpotifunktion). Nach einem STOP Befehl wir die zuletzt gefahrene Frequenz abgespeichert. Sollte auch eine Speicherung der zuletzt gefahrenen Frequenz nach dem Ausschalten des Umrichters erwünscht sein, so kann dies über den Parameter **F220** konfiguriert werden.

**F203=1**, bzw. **F203=2** bedeutet Sollwertvorgabe über die entsprechenden Analogkanäle. Diese können für 0...10V, -10V...+10V, oder 0...20 mA (an 250 Ohm) konfiguriert werden. Konfiguration über entsprechende Kodierschalter an der Steuerkarte (siehe Kapitel: *5 Hardware und Hardware-Konfiguration der I/O Kanäle)*. Werksmäßig werden Umrichter vorkonfiguriert ausgeliefert: **AI1** = 0…10V, **AI2** = 0...20 mA. Werden 4…20 mA gewünscht, so kann das durch eine Nullpunktverschiebung (Offset) über den Parameter **F406** realisiert werden.

**F203=3:** Sollwertvorgabe über Impulse. Max. 50 kHz, ausschließlich über Digitaleingang **DI1**.

**F203=4:** Auswahl von programmierten Fixfrequenzen über entsprechend konfigurierte Digitaleingänge **DI1...DI5(8)**

**F203=5:** Analog zu "0": Interne Sollwertvorgabe **(F113)**, jedoch keine Abspeicherung, (auch unabhängig von **F220**)

**F203=6:** Sollwertvorgabe über Potentiometer im Bedienpanel (optionales Panel mit integriertem Potentiometer)

**F203=9:** Frequenz wird durch Reglerausgang vorgegeben (für Applikationen mit REGLERBETRIEB)

**F203=10:** Sollwertvorgabe über Serielle Schnittstelle

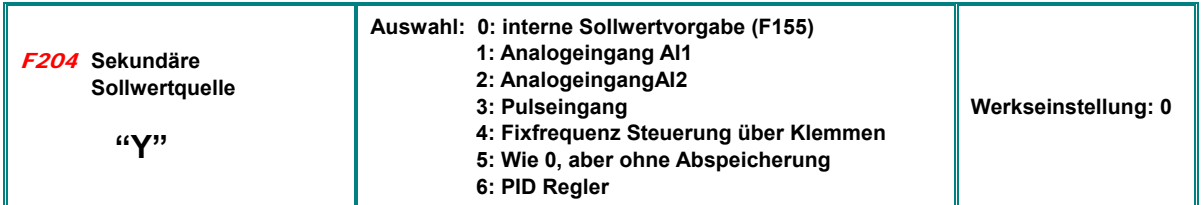

Dieser sekundäre Sollwertkanal hat im Prinzip die gleiche Funktion, wie der Primäre "X", wenn er alleine verwendet wird, andererseits kann er mit dem primären Sollwerkanal über verschiedene Funktionen verknüpft werden – siehe **F207**.

Wenn **F204=0**, gilt der Wert in Parameter **F155** als Startwert, wenn der sekundäre Sollwert unabhängig verwendet wird; die Drehrichtungsvorgabe in **F156** ist in diesem Falle irrelevant

Ist **F207=1**, bzw. **F207=3** gesetzt, so gelten die Werte in **F155** und **F156** für den sekundären Sollwert

Wenn einer der Analogkanäle **AI1**, oder **AI2** als sekundäre Sollwertquelle konfiguriert wird, so kann der Bereich über **F205** und **F206** abgestimmt werden

Primärer und sekundärer Sollwert dürfen nicht über den gleichen Kanal konfiguriert werden

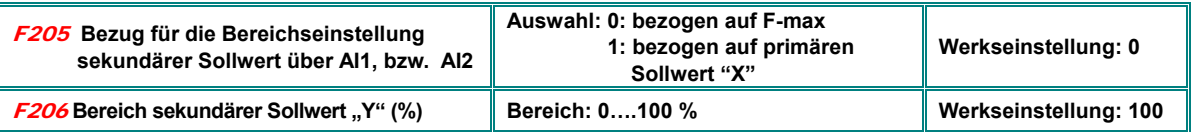

Wenn kombinierte Sollwertsteuerung verwendet wird, so wird bei Vorgabe des sekundären Sollwertes über Analogkanäle die Relation dieses Wertes zum ausgewählten Bezugswert über die Parameter **F205** und **F206** bestimmt

## **Frequenzvorgabe als Kombination von primärem und sekundärem Sollwert**

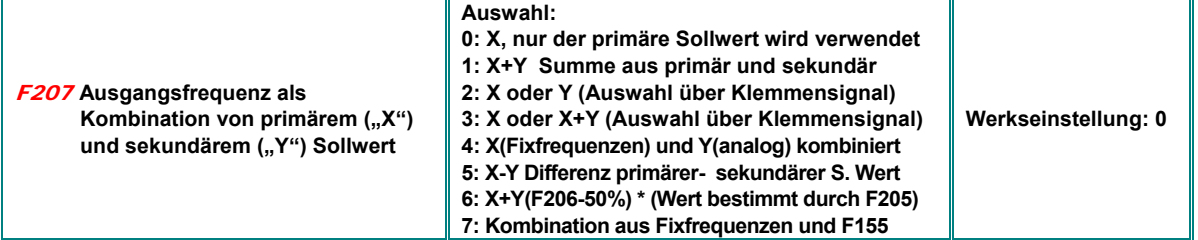

Wenn **F207=1:** X+Y, die Summe wird verwendet.

Wenn **F207=3:** X oder (X+Y), primärer Sollwert oder die Summe aus primärem und sekundärem Sollwert kann über Klemmen angewählt werden.

Wenn **F207=4:** Fixfrequenzen sind die primäre Sollwertquelle, diese haben Vorrang über die, analog vorgegebene sekundäre Quelle (Konfiguration macht nur Sinn für F203=4 und F204=1)

Wenn **F207=5:** gesetzt, so ist die Ausgangsfrequenz bestimmt durch die Differenz zwischen primärem und sekundärem Sollwert.

Wenn **F207=6:** gesetzt, dann entspricht die Ausgangsfrequenz: X+X(F206-50%)\*F205

Wenn **F207=7:** Fixfrequenzen sind die primäre Sollwertquelle, diese haben Vorrang über die, intern digital vorgegebene sekundäre Sollwertquelle **F155** (Konfiguration macht nur Sinn für F203=4 und F204=0)

#### **Achtung: Falls F207 > 0 gesetzt, kann der PID Reglerausgang nicht als Frequenzsollwert verwendet werden**

**Kombinationsmöglichkeiten verschiedener Sollwertquellen** 

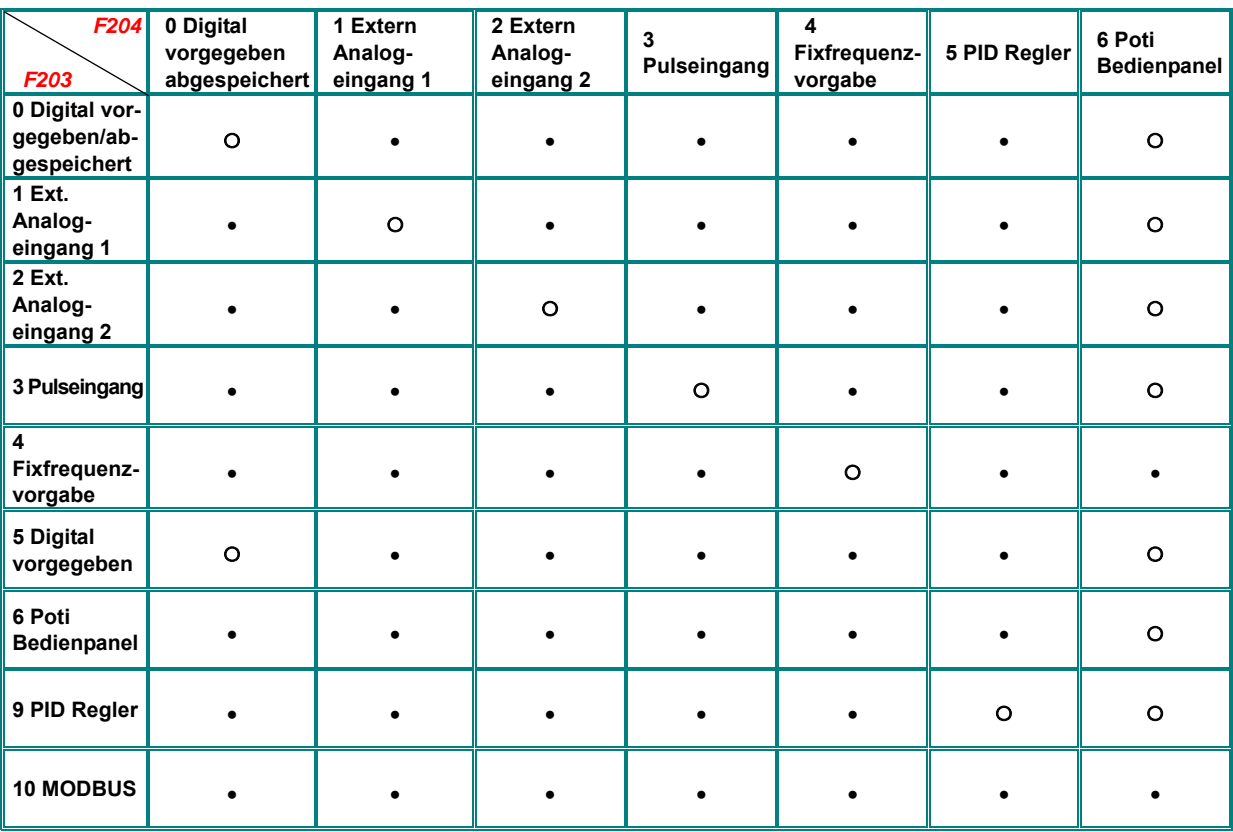

**●: Zulässig** 〇**: Nicht zulässig** 

**- Die automatische zyklische Frequenzablaufsteuerung kann mit keinem anderen Sollwert kombiniert werden**

## **Zwei / Dreidrahtsteuerung für START – STOP - DREHRICHTUNG:**

**Dieser Modus wird zur Umrichtersteuerung in EU empfohlen, die Parameter F200, F201, F202 werden in diesem Falle ignoriert (wenn F208>0)** 

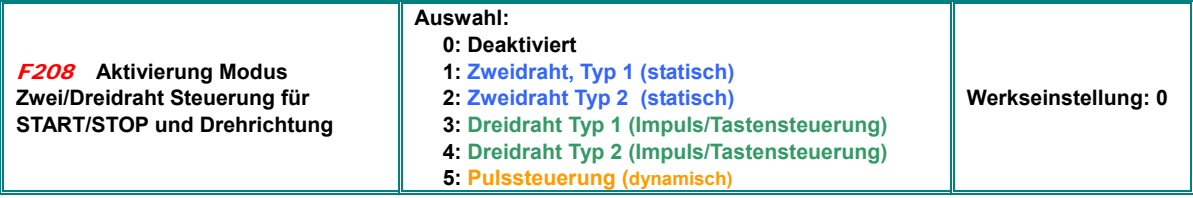

Für Fixfrequenzsteuerung muss **F208=0** gesetzt werden

Eine Eingabe von **F208>0** deaktiviert die Funktion der Parameter **F200**, **F201** und **F202**

**"FWD", "REV" und "X" sind die Klemmensignale, diese können einem der digitalen Eingänge DI1...DI6(8) über die Parameter F316 – F323 zugeordnet werden** 

**Zuordnungscodes: FWD=15, REV=16, X=17 – siehe Kapitel:** *Parametergruppe 300 – Konfiguration Digitale I/O* 

#### F208=1: **Zweidraht Typ 1**

**K1=START VORWÄRTS** (default an DI3)

**K2=START RÜCKWÄRTS** (default an DI4)

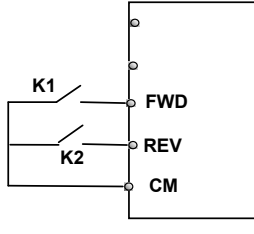

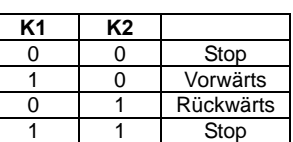

**Wahrheitstabelle** 

#### F208=2: **Zweidraht Typ 2**

**K1=START** (default an DI3) **K1 Wahrheitstabelle K2=DREHRICHTUNG** (default an DI4)

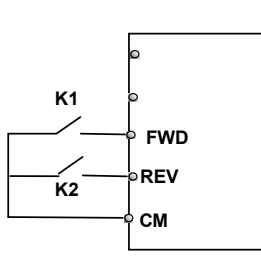

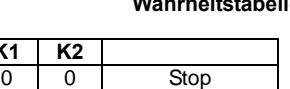

**Rückwärts** 

0 1 Stop 1 0 Vorwärts

#### F208=3: **Dreidraht Typ 1** F208=4: **Dreidraht Typ 2**

**K1** 

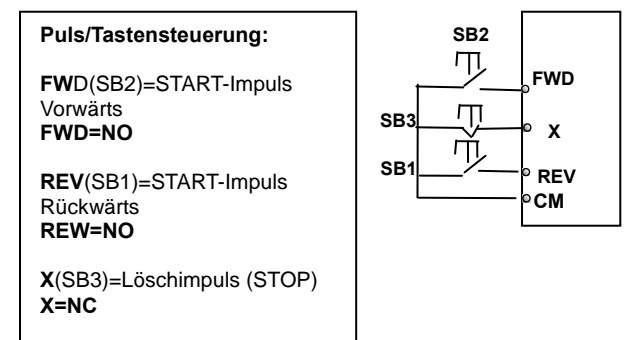

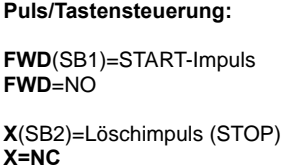

**K1**=Drehrichtungsvorgabe

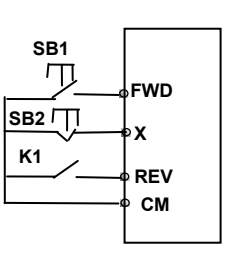

## F208=5: **Dreidraht Typ 3**

#### **Puls/Tastensteuerung**

**FWD** (SB1) Impuls STARTvorwärts/STOP **FWD=NO** 

**REV** (SB2) Impuls START rückwärts/STOP **REV=NO** 

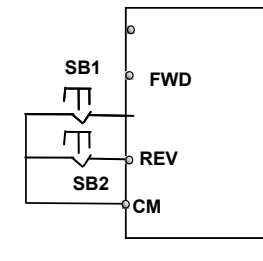

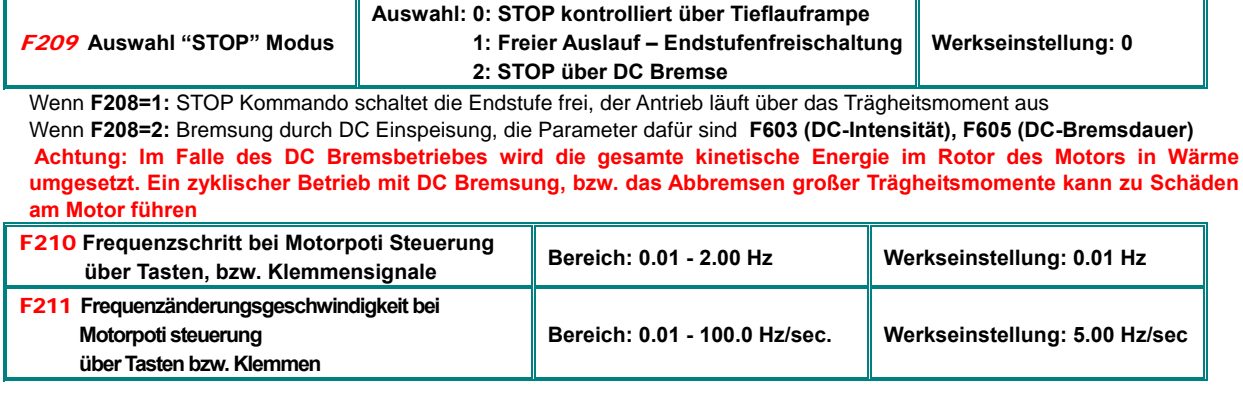

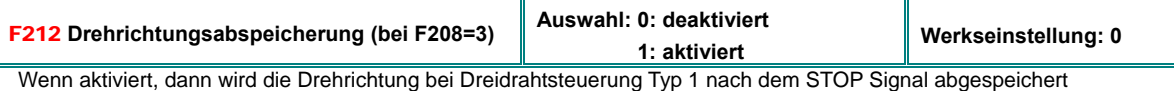

F213 **Autostart nach Netzeinschalten Auswahl: 0: deaktiviert 1: aktiviert Werkseinstellung: 0**  F214**Autostart nach AUTO-RESET Auswahl: 0: deaktiviert 1: aktiviert Werkseinstellung: 0**  F215**Autostart Verzögerung (sec.) Bereich: 0.1…3000.0 sec. Werkseinstellung: 60.0** 

Wenn **F213** aktiv gesetzt ist, dann wird der Umrichter nach Netzeinschalten, und nach Ablauf der Verzögerungszeit **(F215)** mit derselben Frequenz und Drehrichtung, wie von dem Ausschalten, weiterlaufen.

Falls **F220=0** gesetzt ist, wird die in **F113** eingestellte Frequenz übernommen, falls keine andere Sollwertquelle aktiviert ist. Gilt für dynamische Startkommandos, (Dreidrahtsteuerung) die Funktion hat keinen Einfluss, wenn **F208=1/2** gesetzt

Wenn **F214** aktiv gesetzt wird, dann erfolgt im Fehlerfalle nach der in **F217** eingestellten Zeit ein automatischer Fehler-Reset, danach startet der Umrichter automatisch nach Ablauf der in **F215** eingestellten Verzögerungszeit

Autoreset mit Autostart nach Fehler arbeitet nur für Fehler, welche im "START" Modus auftreten, im STOP Modus erfolgt nur ein Fehler-Reset

Wird F214= 0 gesetzt, so erfolgt kein automatischer Fehler-Reset. Im Fehlerfalle wird der Fehlercode im Display angezeigt, manuelles Rücksetzen ist notwendig.

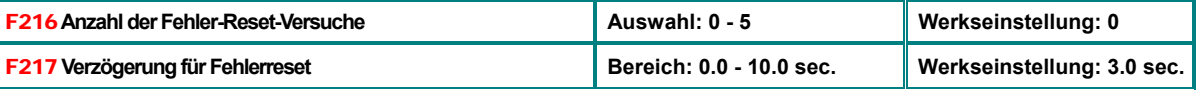

**Achtung: Das Aktivieren der Funktionen AUTOSTART / AUTORESET kann zu einem unerwarteten Anlauf der Antriebes führen.** 

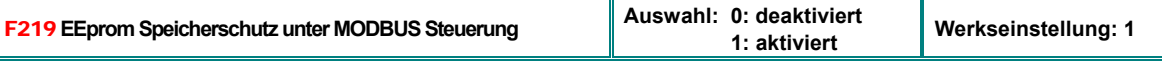

Wenn **F219** aktiviert ist, dann werden Werte, welche über MODBUS eingegeben werden nur im RAM gespeichert und gehen bei Netzausfall verloren. Bei Sollwertvorgebe über MODBUS sollte der Speicherschutz aktiviert sein, um einer Zerstörung des EEproms durch wiederholte Schreiboperationen vorzubeugen

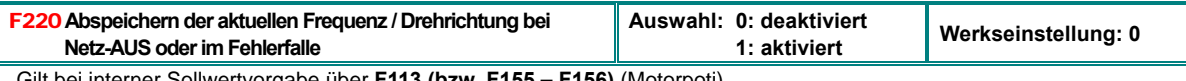

erner Sollwertvorgabe über **F113 (bzw. F155 – F156)** (Motorpoti)

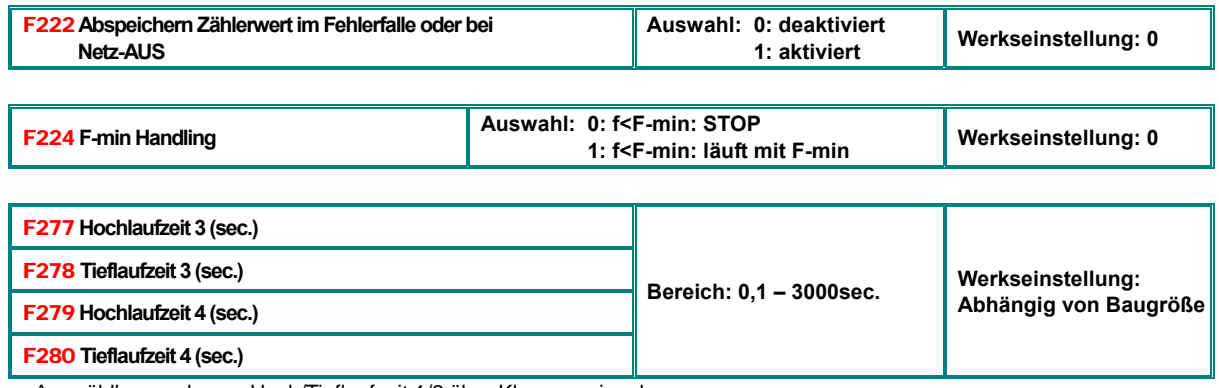

Auswählbar analog zu Hoch/Tieflaufzeit 1/2 über Klemmensignale

## **10) Parametergruppe 300: Konfiguration digitale I/Os**

## **Folgende digitale I/Os sind auf Umrichtern der Serie SMARTdrive**

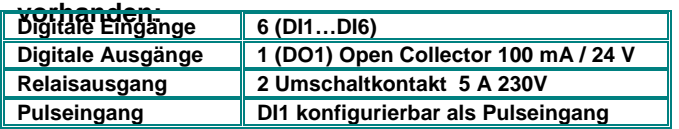

**Über die Parameter F300-F302 (für Ausgänge) und F316–F323 (für Eingänge) können den digitalen I/Os die verschiedensten Funktionen frei zugeordnet werden** 

## **Funktionszuordnung digitale Ausgänge:**

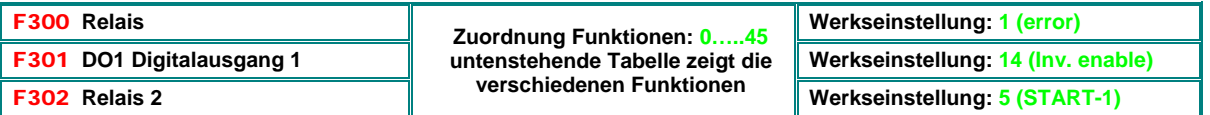

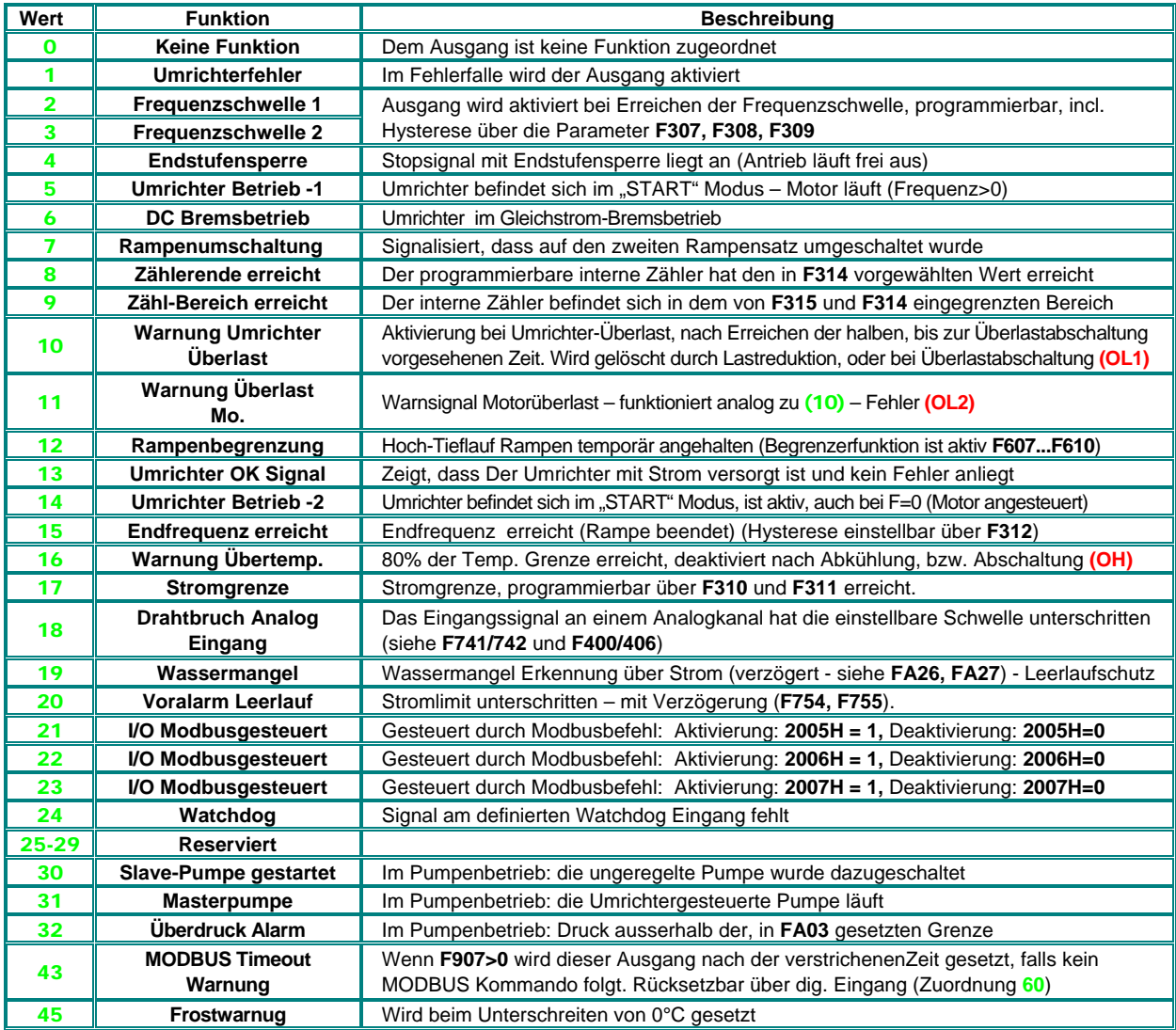

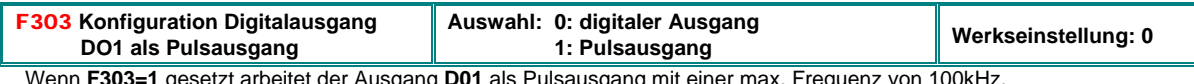

Wenn **F303=1** gesetzt arbeitet der Ausgang **D01** als Pulsausgang mit einer max. Frequenz von 100kHz. Die Konfiguration erfolgt dann über die Parameter **F449 - F453**.

## **Konfiguration S-Rampe**

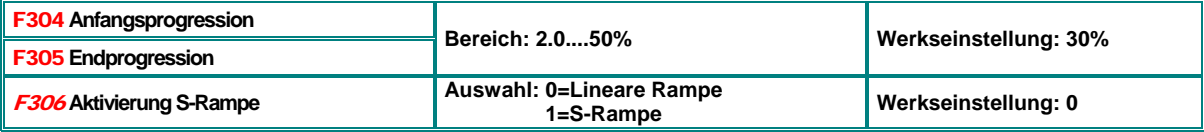

## **Einstellen von Frequenzschwellen**

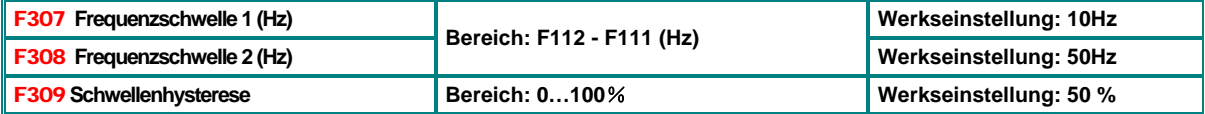

Gilt für die Meldung über die Digitalausgänge bei Zuordnung zu Funktion **2 / 3**.

Die Hysterese wird vom Schwellenwert nach unten gerechnet

## **Einstellen der Stromschwelle**

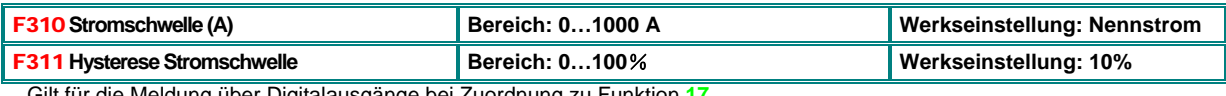

Gilt für die Meldung über Digitalausgänge bei Zuordnung zu Funktion **17**. Die Hysterese wird vom Schwellenwert nach unten gerechnet

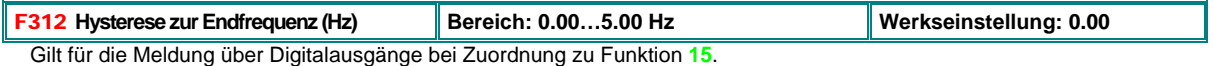

Die Hysterese wird von der Endfrequenz nach unten gerechnet

## **Programmierung des internen Zählers - Zählerschwellen**

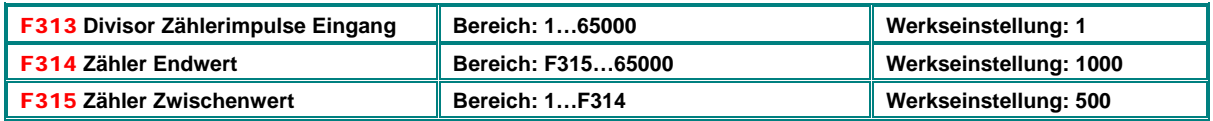

Gilt für die Meldung der Zählerschwellen über die Digitalausgänge bei Funktionszuordnung: **8** bzw. **9**

Die Funktion **8** erwirkt eine Impulsausgabe beim Erreichen der Zählerendwertes

Bei Zuordnung zu Funktion **9** wird der Ausgang nach Erreichen des Zähler-Zwischenwertes aktiviert und nach Erreichen des Endwertes deaktiviert

## **Funktionszuordnung zu den Eingängen: DI1 – DI8**

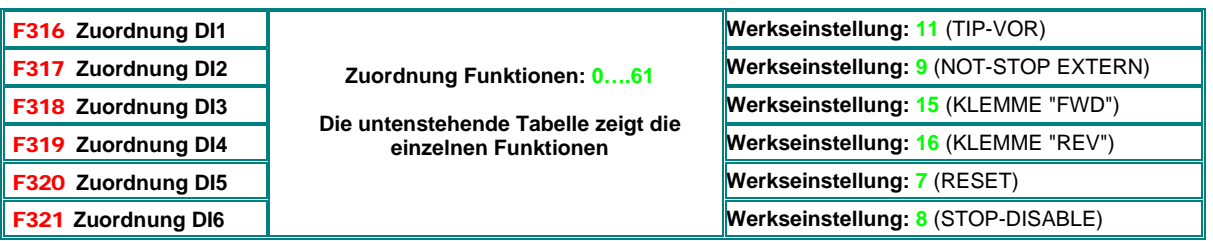

**Achtung:** Eine Zuordnung einer Funktion kann nur an einen einzigen Digitaleingang erfolgen. Ist die Funktion bereits an einen anderen Eingang, als den gewünschten vergeben (z.B. über Werkseinstellung), so muss diese Eingangszuordnung zuerst auf 0 gesetzt werden.

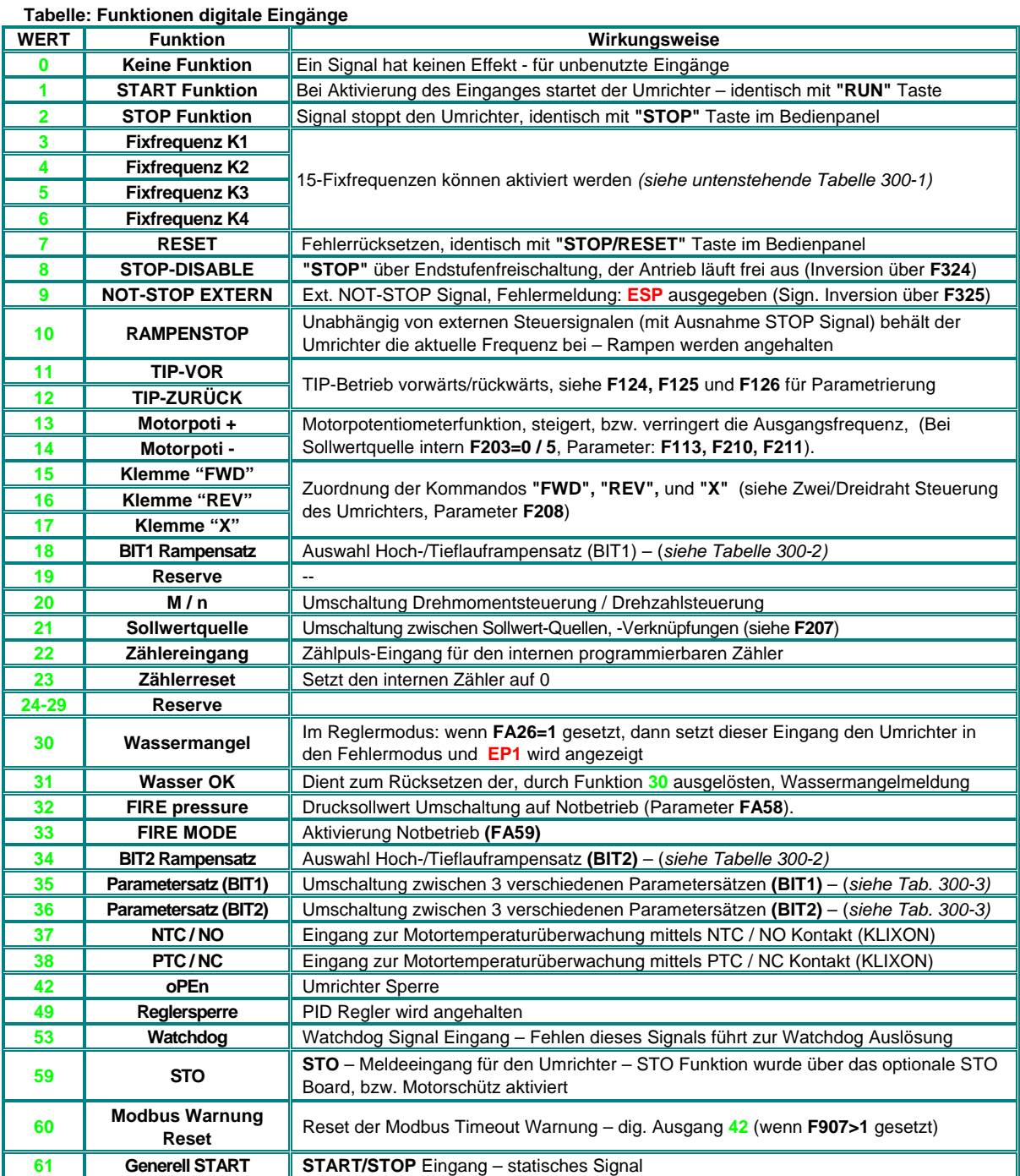

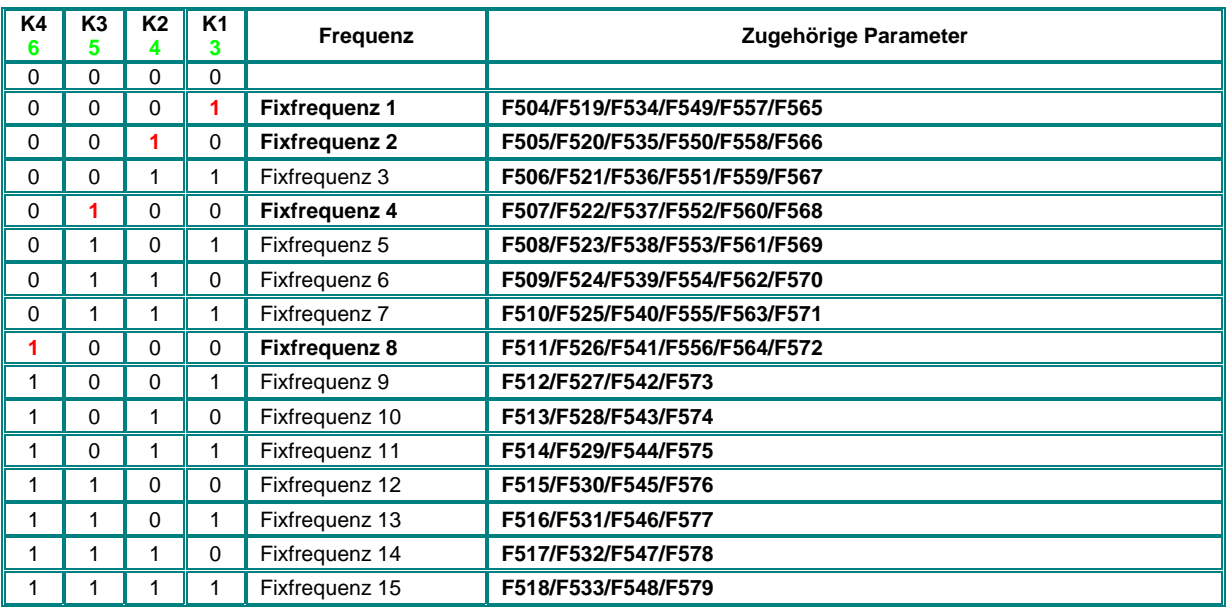

## **Aufrufen von 15 Fixfrequenzen (über Digitaleingänge, Zuordnung K1..K4)**

**Fixfrequenz Auswahl erfolgt binär über K1...K4 (F500=1) – für Direktwahl von 4 Fixfrequenzen über K1...K4, können die Fixfrequenzen 1, 2, 4 und 8 verwendet werden – Für direkte Anwahl von 3 Fixfrequenzen werden Fixfrequenz 1 ...3 über K1...K3 direkt zugeordnet (F500=0)** 

**Priorität bei Direktwahl: 1 vor 2, 2 vor 3** 

## **Umschalten von Hoch/Tieflauframpen**

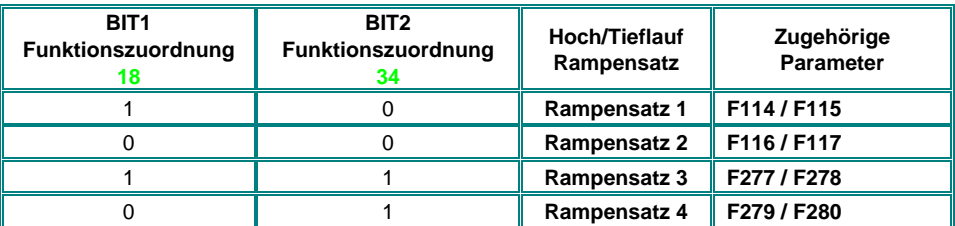

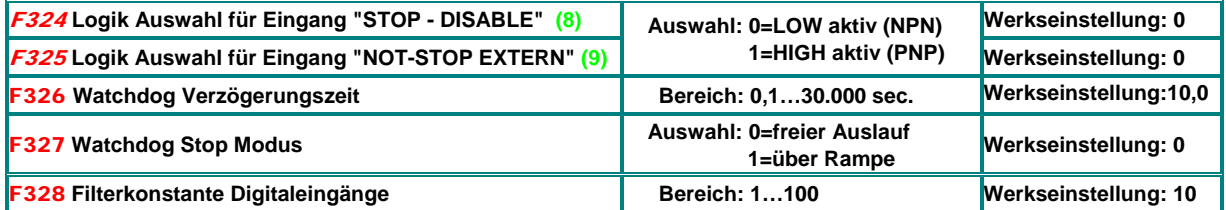

**Invertierung Logik Digitaleingänge:** 

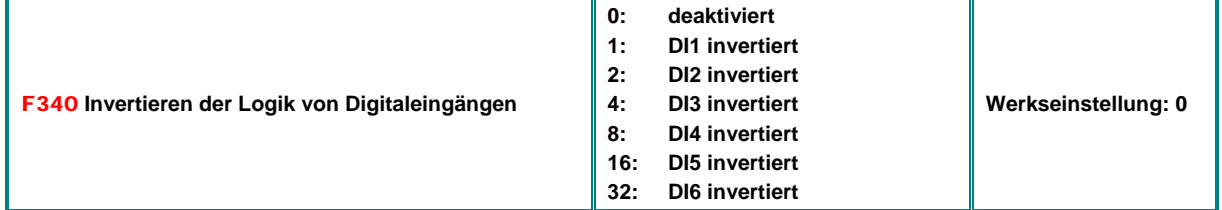

Zum invertieren der Funktionslogik von Digitaleingängen. Sollten mehrere Eingänge invertiert werden, so ist die entsprechende Summe einzugeben (z.B. DI4 und DI6: 8+32=40)

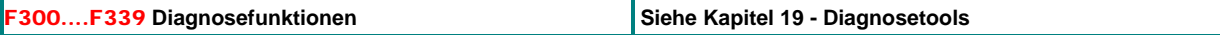

## **11) Parametergruppe 400: Konfiguration der analogen I/Os**

**EM 30 Umrichter verfügen über 2 unabhängige Analoge Eingangskanäle, mit jeweils 12 Bit Auflösung. Beide können untereinander mathematisch verknüpft werden** 

**Genaue Details und Anleitungen für die hardwaremäßige Konfiguration findet man im Kapitel:** *5) Steuerhardware und Hardware-Konfiguration der I/O Kanäle* 

**Im Folgenden werden die einzelnen Parameter zur softwaremäßigen Konfiguration beschrieben** 

#### **Konfiguration der Analogen Sollwerteingänge (AI1, AI2):**

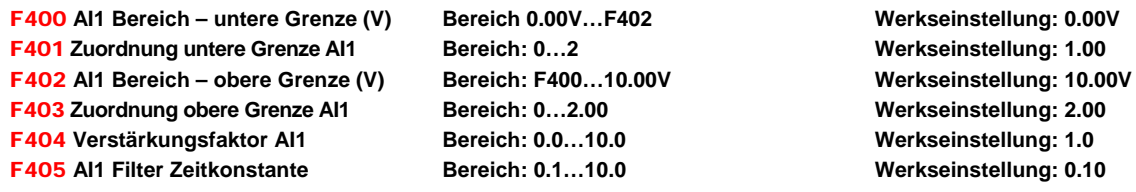

**Der Bereich der Aussteuerung wird durch die obere und untere Grenze bestimmt. Der Bereich zwischen den Grenzen wird als 100% interpretiert. (z.B. F400=2, F402=8, dann entspricht 2…8V 0..100%)** 

**Die Grenzen können über die Parameter F401 und F403 prozentuell verschoben werden. Dabei gilt: 0 = -100%, 1 = 0%, 2 = +100%. (Beispiel F401=0, F403=2 dann entspricht 100% Aussteuerung -100%....+100% - z.B. 0..10V = -50 Hz…0…+50 Hz).** 

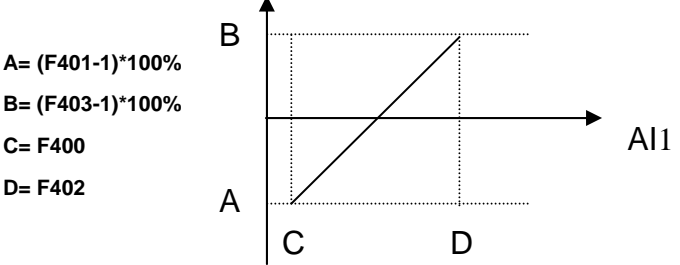

**Konfigurationsbeispiele:** 

**Sollwertquelle Analogkanal AI1 gewählt: F203=1, Rest: Werkseingestellt, F-max:F111=50 Hz, F-min:F112=0Hz**

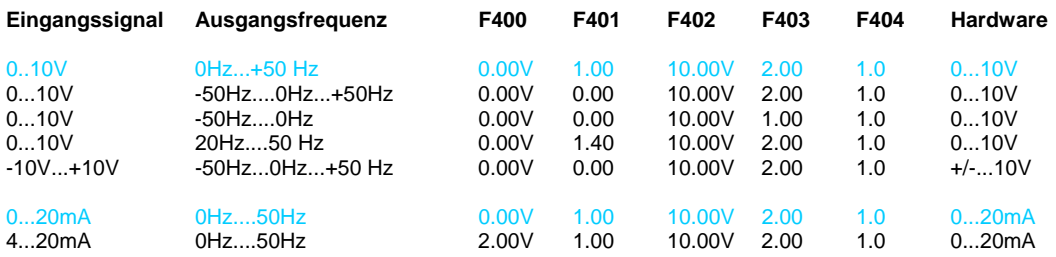

#### **Das gleiche Prinzip gilt für AI2**

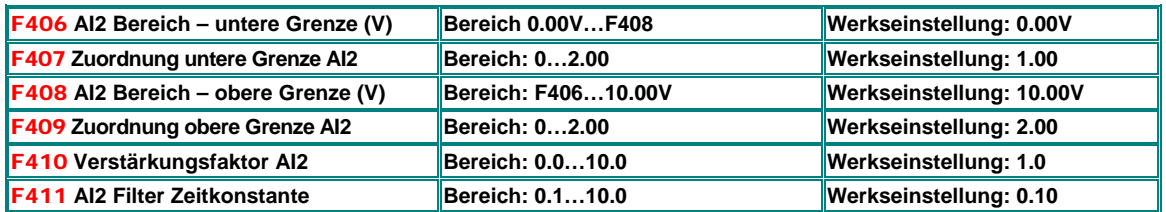

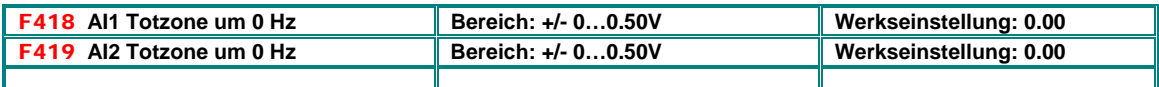

**Diese Einstellung gilt nur, wenn über eine entsprechende Programmierung der Zuordnung von oberer und**  unterer Grenze des Analog-Kanals ein Nulldurchgang erfolgt. Dann wir der, dem Bereich (F=0 +/- Totzone) **entsprechende Sollwertbereich als F=0 ausgegeben.** 

F437 **Analog Filter Hysterese Bereich: 1…100 Werkseinstellung: 10** 

Ein höherer Wert für die Hysterese ergibt zwar einen stabileren Antrieb, allerdings auch mit einer trägeren Reaktion auf Sollwertänderungen

## **Konfiguration Puls-Sollwerteingang:**

**Ähnlich wie über Analogwerte kann der Sollwert auch über Impulse/Frequenz eingegeben werden. Als Pulseingang fungiert DI1, dieser wird automatisch selektiert, sobald Pulseingang als Sollwertquelle gewählt wird. Maximalfrequenz 50 kHz.** 

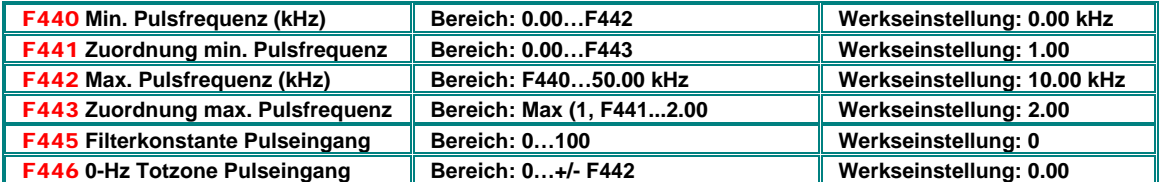

Min/Max. Einstellung und Zuordnung der Endpunkte erfolg auf dieselbe Art, wie bei den übrigen Analogeingängen, das gleiche gilt für 0Hz – Totzone

## **Nichtlineare Analogkennlinie**

**Den analogen Eingängen AI1 und AI2 kann eine nichtlineare Kennlinie zugeordnet werden, die Programmierung der Kurve erfolgt mittels untenstehender Parameter** 

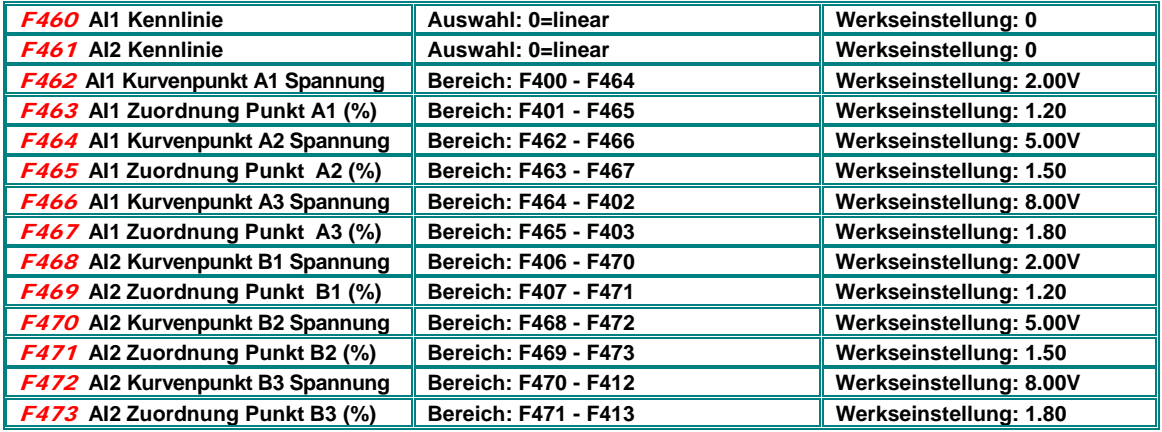

**Die Zuordnung (in %) der Zwischenpunkte erfolgt gleich wie die Zuordnung der Endpunkte (0= -100%....1=0%....2=+100%)** 

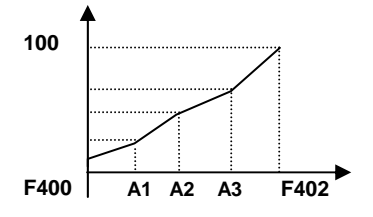

## **Konfiguration der Analogen Ausgänge AO1, AO2**

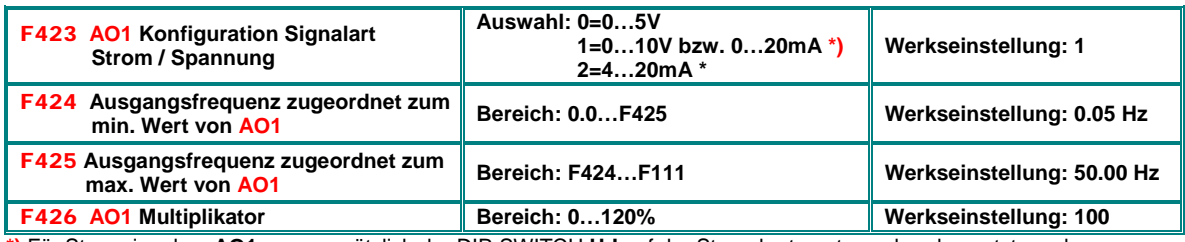

**\*)** Für Stromsignal an **AO1** muss zusätzlich der DIP-SWITCH **U-I** auf der Steuerkarte entsprechend gesetzt werden – siehe Kapitel: *Steuerhardware und Hardware-Konfiguration der I/O Kanäle* 

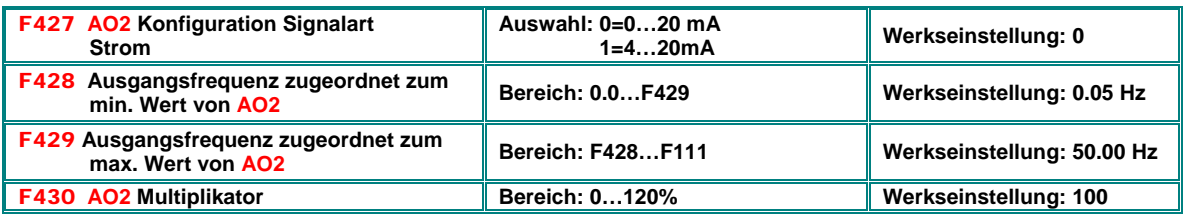

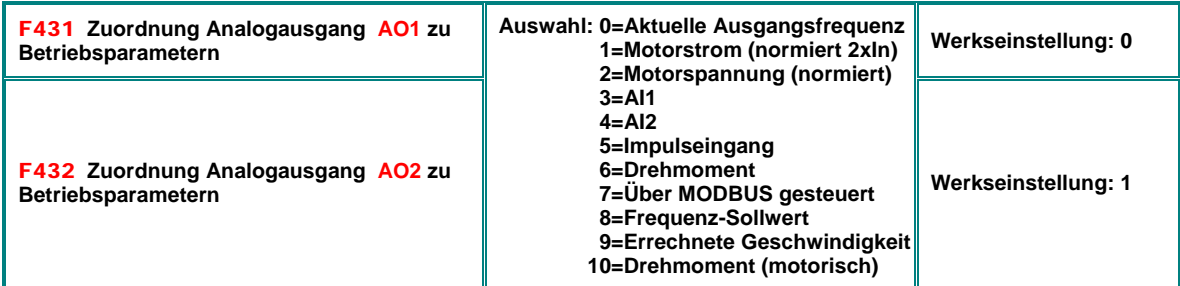

Zuordnung Motorstrom: Der Bereich von 0 bis MAX entspricht 0…2xUmrichter-Nennstrom Zuordnung Motorspannung: Der Bereich von 0 bis MAX entspricht 0…Umrichter-Nennspannung (230V/400V)

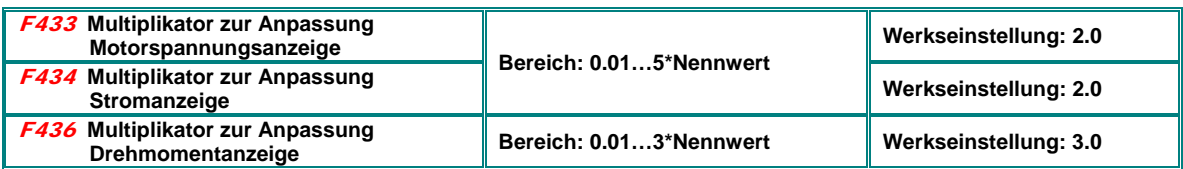

## **Konfiguration Pulsausgang DO1:**

**Der Digitalausgang DO1 kann über Parameter F303 als Pulsausgang konfiguriert werden – die Konfiguration erfolgt ähnlich, wie die der Analogausgänge** 

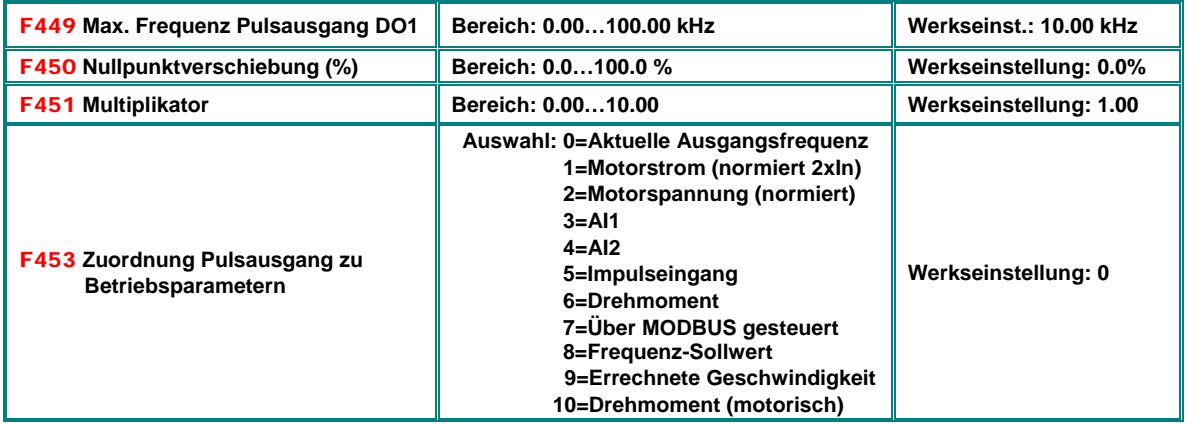

## **12) Parametergruppe 500: Fixfrequenzen, Automatische Frequenzfolgesteuerung**

**EM66 Umrichter erlauben die Definition von 15 Fixfrequenzen, incl. Individueller HL/TL Rampen und Drehrichtungen. Für bis zu 8 Fixfrequenzen ist ein automatischer Ablauf konfigurierbar, dafür kann jeweils eine Laufzeit und eine Pausenzeit programmiert werden. Der Fixfrequenzmodus wird aufgerufen durch entsprechende Konfiguration der Sollwertquelle (F203=4 bzw. F204=4)**

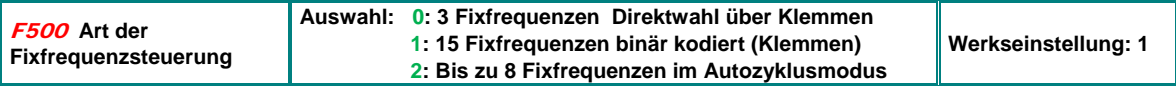

**START/STOP Steuerung im Fixfrequenzmodus**: Wenn **F208=0** erfolgt die Steuerung über Keypad oder Digitaleingang (Zuordnung **61**) Für F208=1/2 erfolgt die Steuerung im 2/3 Drahtmodus.

#### **Fixfrequenzsteuerung wird aktiviert, wenn F203=4 (F204=4) gesetzt ist, folgende Tabelle zeigt die Zusammenhänge:**

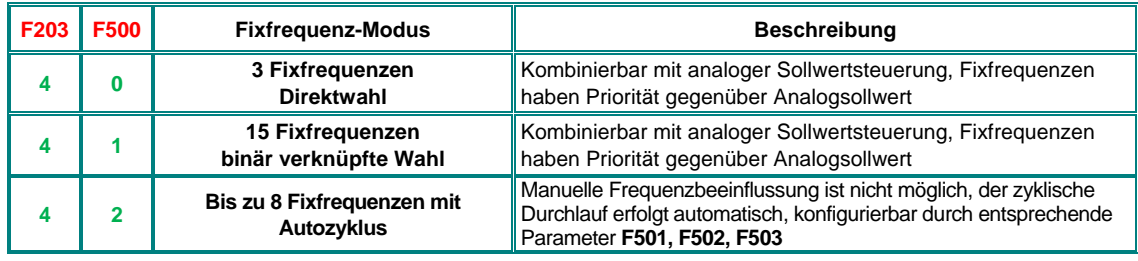

#### **Autozyklusparameter:**

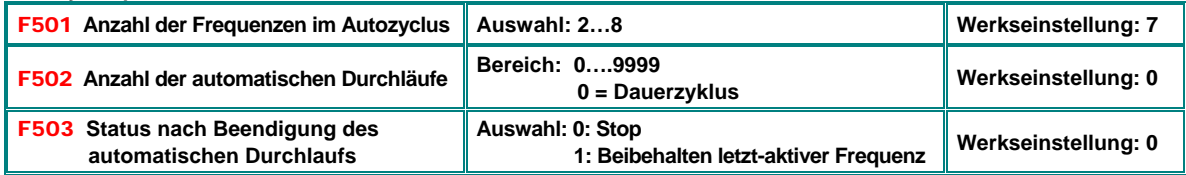

**Fixfrequenzprogrammierung:** 

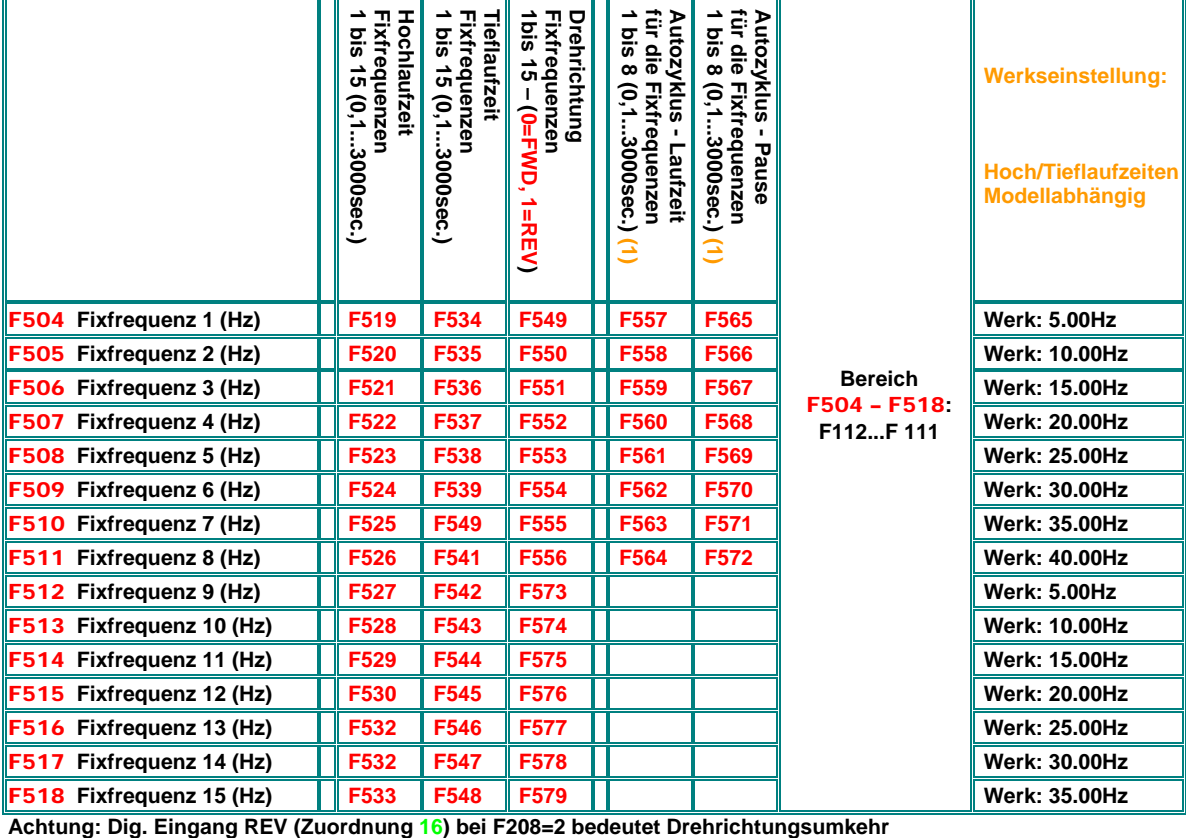

## **13) Parametergruppe 600: Bremssteuerung / Hilfsfunktionen**

#### **Gleichstrombremse**

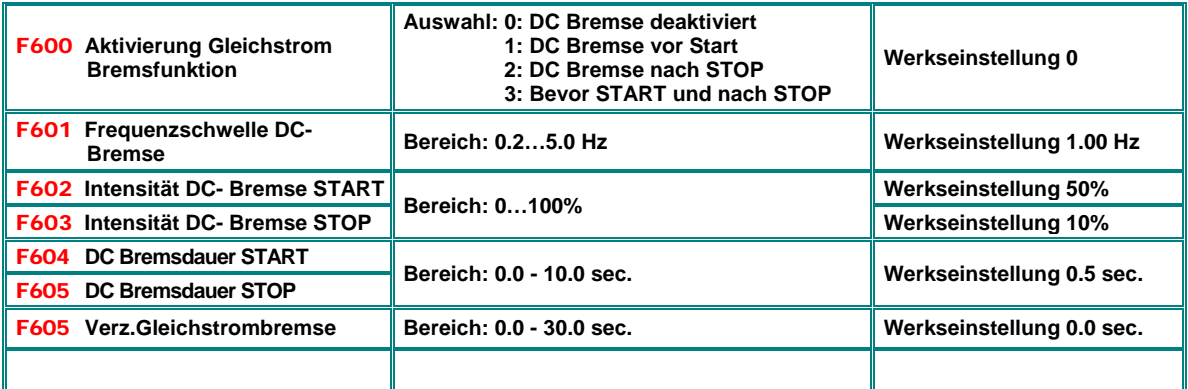

Die DC Bremsfunktion kann als Alternative zum STOP über Rampe, verwendet werden **(F209=2)** Dazu wird die Intensität in **(F603)** und die Dauer in **(F605)** gesetzt.

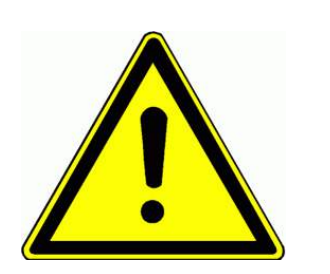

**Achtung!! Eine falsche Paramtrierung der DC-Bremsfunktion kann zu Umrichterüberlastung bzw. zu Schäden am Motor durch Überhitzung führen.Beim Bremsen mit Hilfe der DC Bremsfunktion (F209=2) wird die gesamte Energie des Antriebes im Rotor des Motors in Wärme verwandelt, ein STOP mittels DC Bremse ist also nur sporadisch möglich, ansonsten kann der Rotor überhitzen, bzw. der Motor beschädigt werden.**

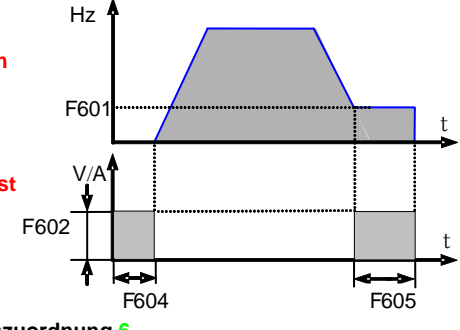

**Meldung "DC-Bremse aktiv erfolgt an Digitalausgang über die Funktionszuordnung 6**

## **Strom- Spannungsbegrenzungsfunktionen**

**SMARTdrive Umrichter haben Strom- bzw. Spannungsbegrenzungsfunktionen eingebaut.** 

**Strombegrenzung: Diese ermöglicht beim Überschreiten einer einstellbaren Stromschwelle einen Rampenstop während der Hochlaufphase. Ist die Zielfrequenz bereits erreicht, so erfolgt eine Frequenzreduktion, wenn notwendig, bis hinunter zur eingestellten Minimalfrequenz.**

**Während der Tieflauframpe ist die Strombegrenzungsfunktion immer deaktiviert.**

**Spannungsbegrenzung: Ein Überschreiten der Zwischenkreisspannungsschwelle hat eine Rampenverlängerung während der Tieflaufphase zu Folge.**

**Meldung "Umrichter im Begrenzungsmodus" an Digitalausgang kann über die Funktionszuordnung 12 erfolgen**

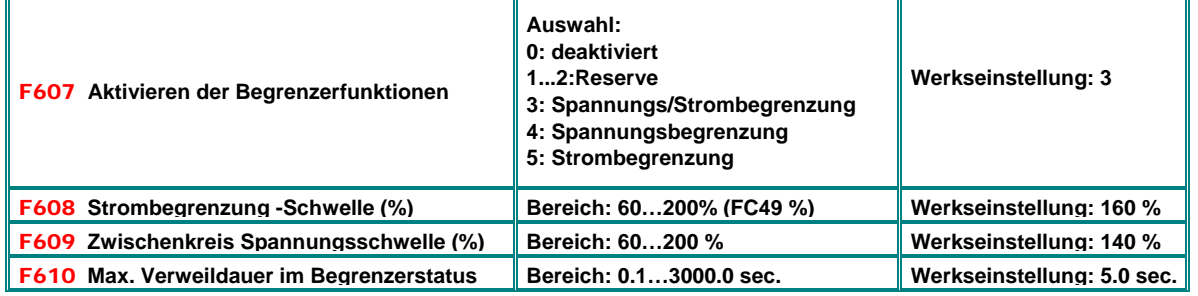

**Dauert die Begrenzungsaktivität länger als die, in F610 eingegebene Zeit, so stoppt der Antrieb und eine Fehlermeldung** OL1 **wird im Display ausgegeben** 

## **Bremschoppersteuerung**

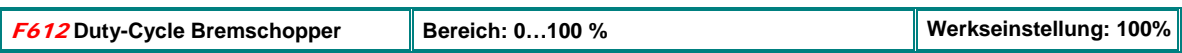

## **Fangschaltung**

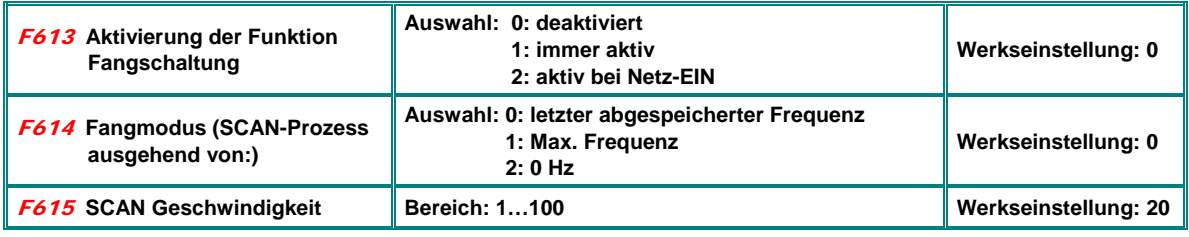

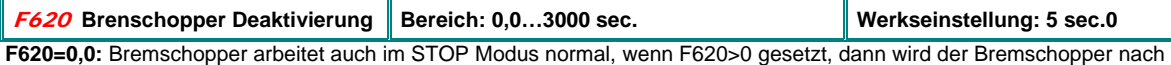

Ablauf der Verzögerungszeit **(F620)** deaktiviert.

## **Parameter Kopierfunktionen (Kopierstick)**

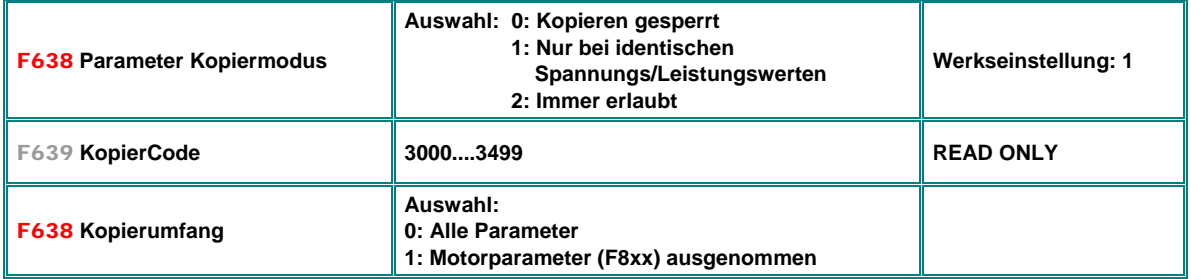

Genaue Anleitung: Beschreibung Kopierstick

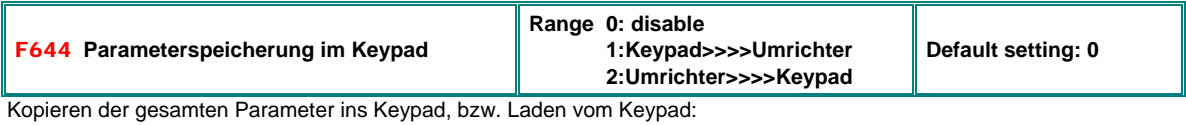

**F644** auf 1bzw. 2 setzen und mit RUN den Kopiervorgang starten

## **Pendeldämpfungsfunktion**

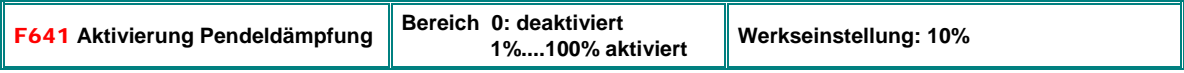

Arbeitet nur im V/Hz Betriebsmodus **F106=2 (F137=0,1,2**), Fangfunktion muss deaktiviert **(F613=0**)

## **Konfiguration Inhalt Hauptdisplay**

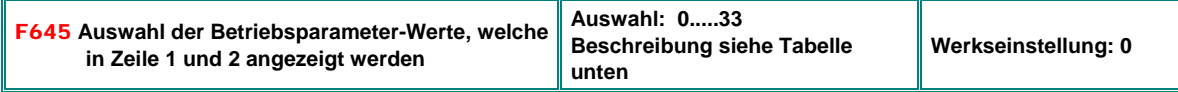

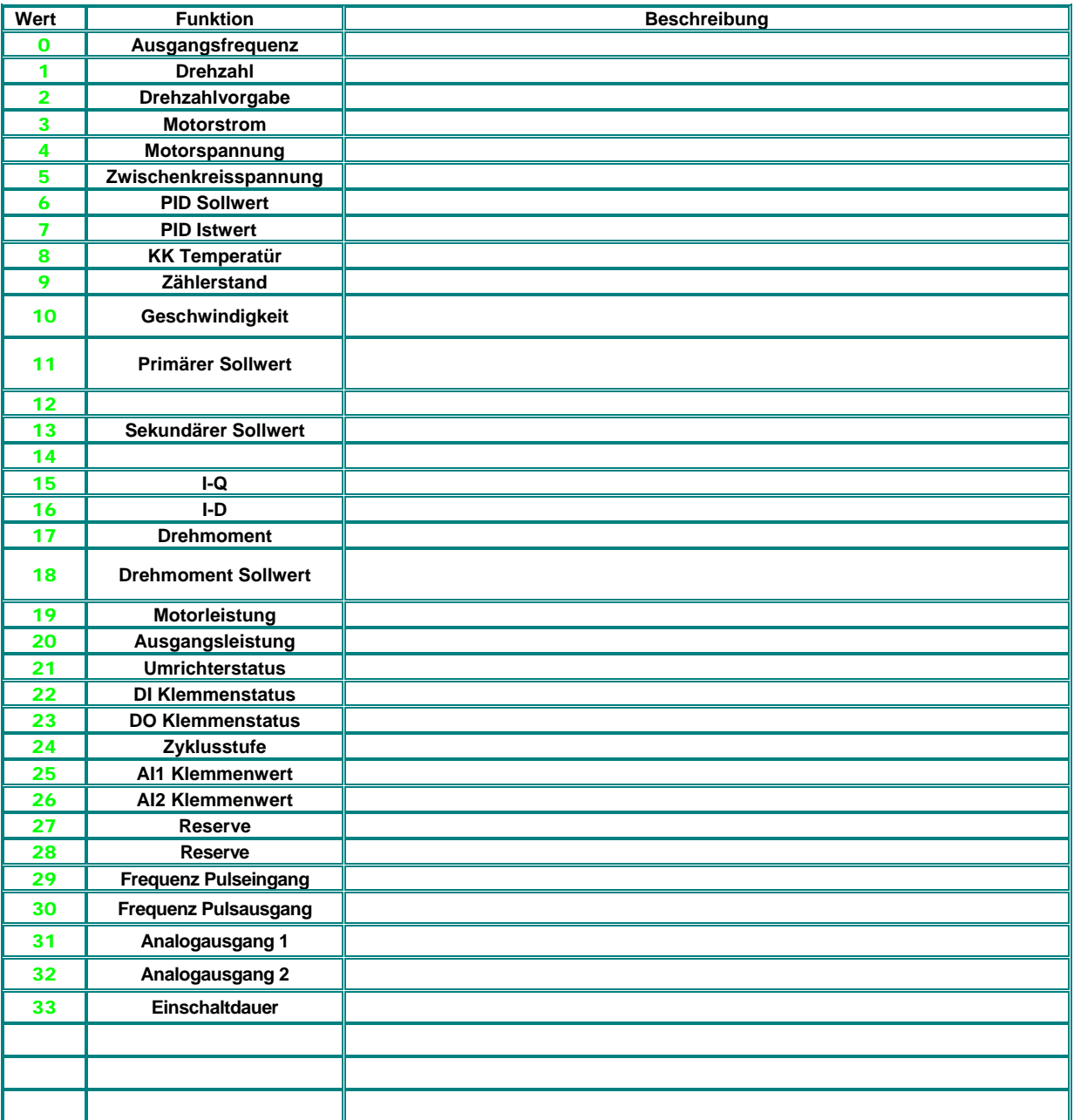

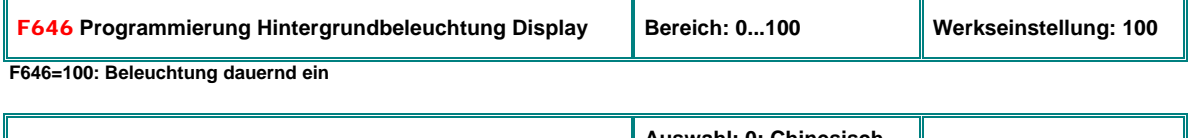

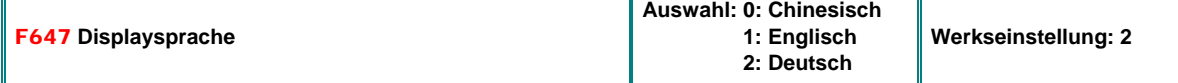

## **Überbrückung von Netzspannungsunterbrechungen**

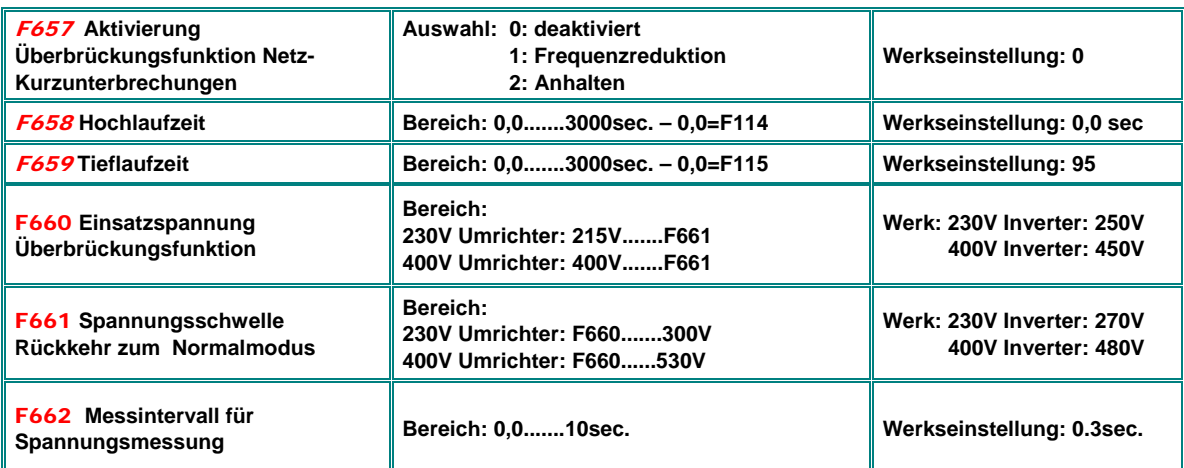

**F657=1**: Im Falle von Netz-Kurzunterbrechungen (Unterschreiten der, in **F660** eingestellten Spannung) versucht der Umrichter durch gesteuerten Tieflauf über die Schwungmassen die Zwischenkreispannung zu halten. Bei Zwischenkreisspannungen über der, in **F661** eingestellten Schwelle nimmt der Umrichter wieder Normalbetrieb auf und fährt über die in **F658**, bzw **F659** vorgegebenen Rampen auf die Zielfrequenz hin.

**F657=2**: Der Antrieb wird unter ausnutzung der kinetischen Energie kontrolliert angehalten

## **Motorspannungsvorgabe über separaten Sollwert**

**Für Sonderanwendungen kann die Motorspannung unabhängig von der Frequenz über einen eigenen Sollwert vorgegeben werden (F137=4)** 

**Achtung: Diese Funktion ist nur für ganz spezielle Applikationen gedacht, eine falsche Anwendung kann zu Überhitzung, bzw. Zerstörung des Motors führen** 

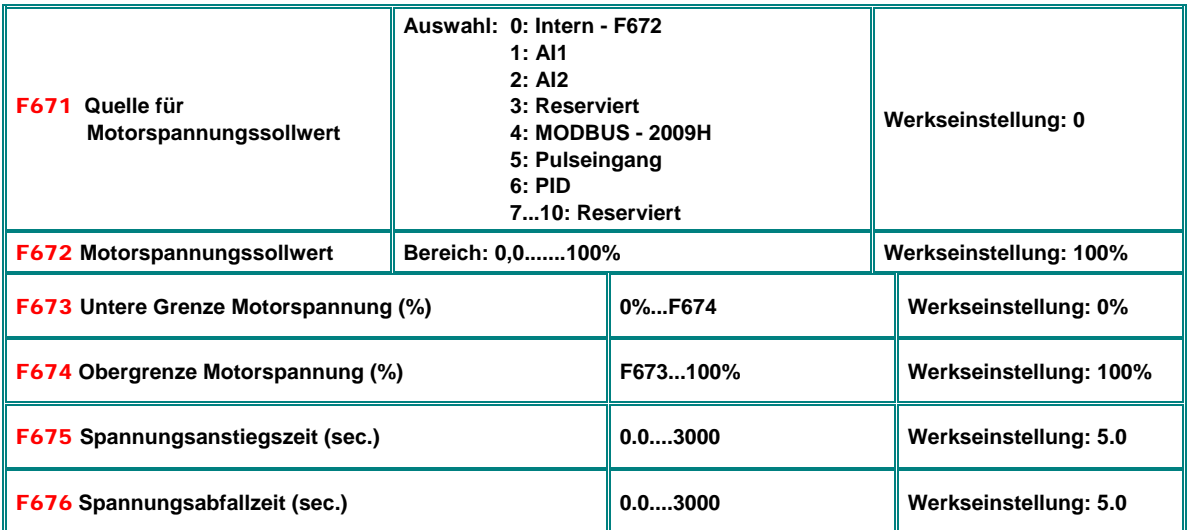

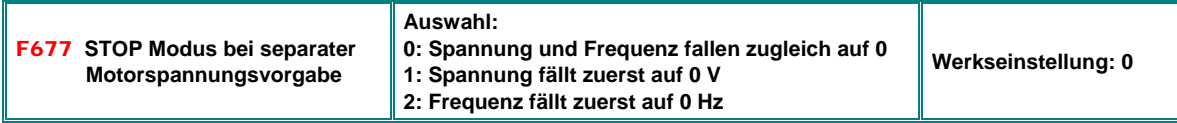

## **14) Parametergruppe 700: Fehlerhandling und Schutzfunktionen**

## **Verzögerung STOP-DISABLE – STOP-Signal mit Endstufenfreischaltung (Klemme)**

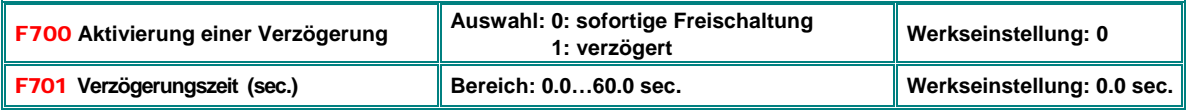

Gilt nur bei Aktivierung über Klemmensignal (**F201=1/2/4, F209=1**)

#### **Lüftersteuerung**

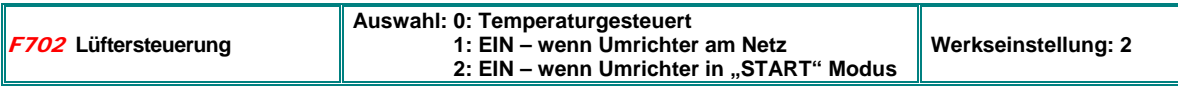

## **Umrichter- / Motorüberlastungsschutz**

**Die Abschalt-Schwellen und Schwellen für Warnung können frei programmiert werden, sowohl für Umrichterüberlast, als auch für Motorüberlast.** 

**Über digitale Ausgänge kann die jeweilige Warnung angezeigt werden (Funktionszuordnung 10 / 11)** 

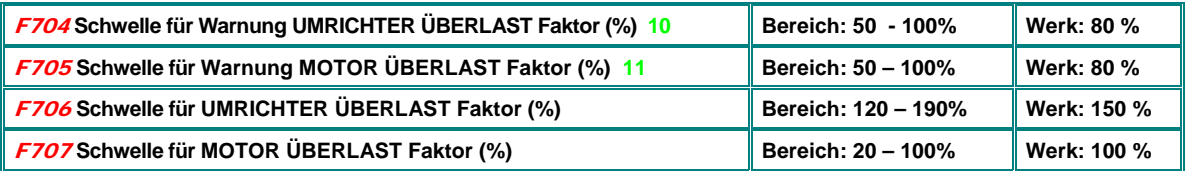

Faktoren beziehen sich auf die jeweiligen Nennströme für Motor bzw. Umrichter

Die Warnung, bzw. Abschaltung erfolgt verzögert, abhängig vom Grad der Überlastung

Für den Motor kommt noch die Frequenzabhängigkeit dazu

#### **Folgende Kurven zeigen die Ansprechcharakteristik für die Motorüberwachung:**

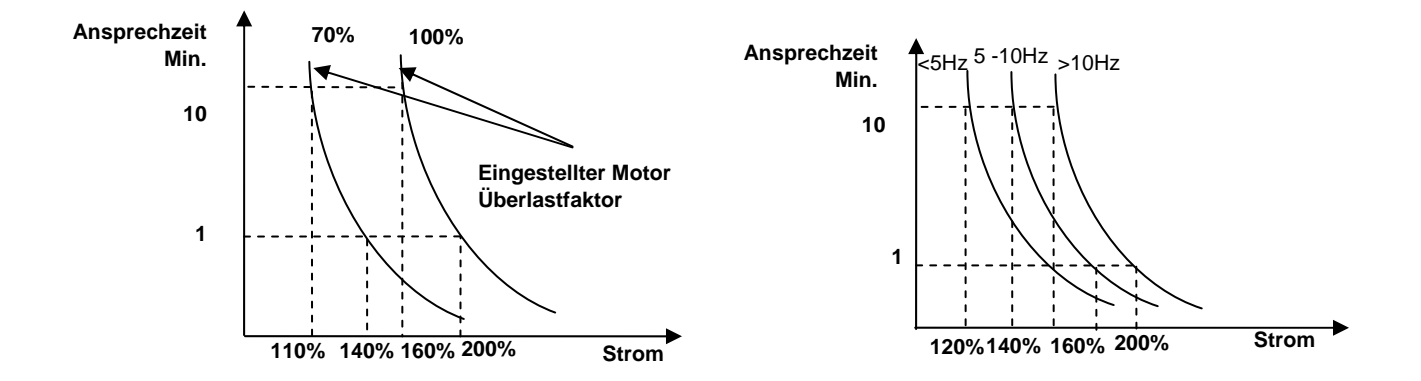

## **Fehlerhistory**

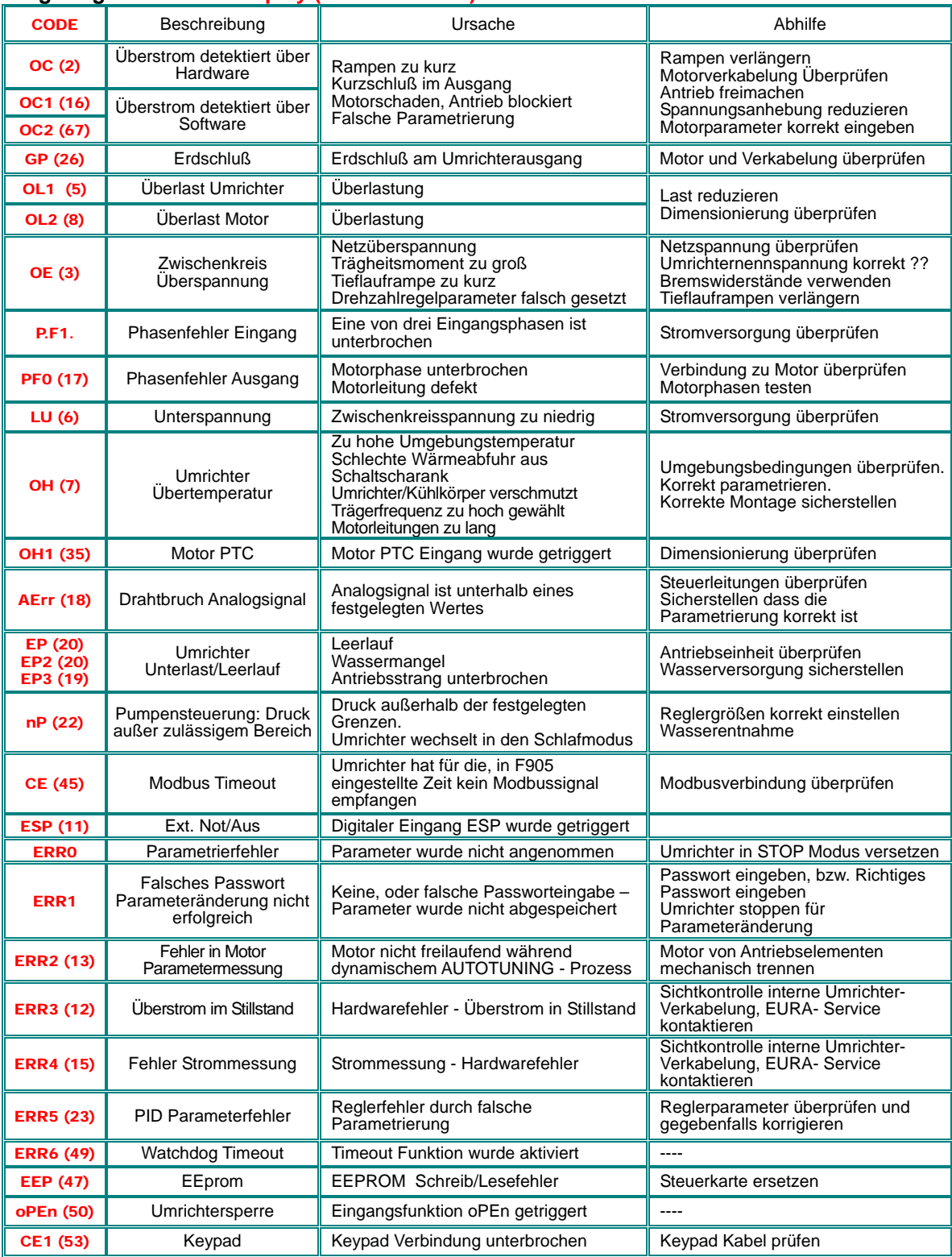

## **Angezeigte Fehler im Display (FEHLERCODE)**

**Fehlermeldung über programmierbaren Digitalausgang/Relais (Parameter 300,301,302)** 

Funktionszuordnung 1: **"Umrichter Fehler"** Meldung

Funktionszuordnung 13: **"Umrichter OK"** Meldung **Fehlerhistory (Parameter zum Auslesen des Fehlerspeichers):**

## **Auslesen Fehlerspeicher**

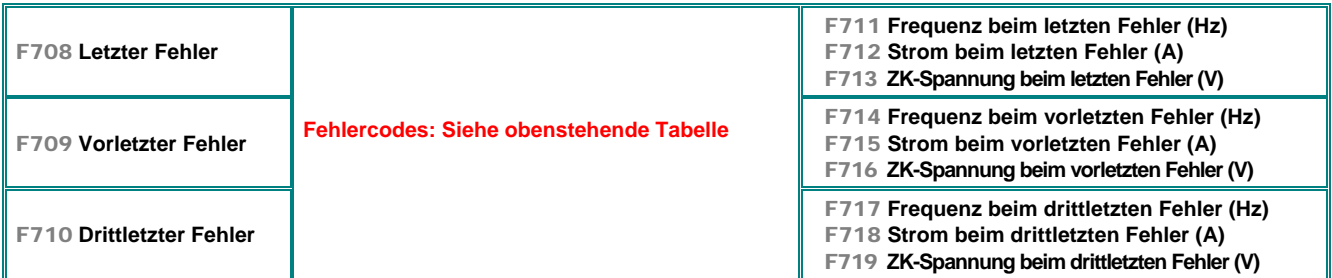

#### **Fehlerzähler:**

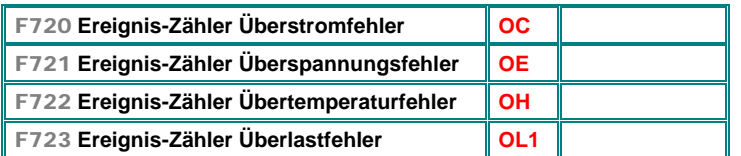

## **Konfiguration Überwachungsfunktionen**

**Aktivierung Phasenüberwachung, Unterspannungsüberwachung und Temperaturüberwachung** 

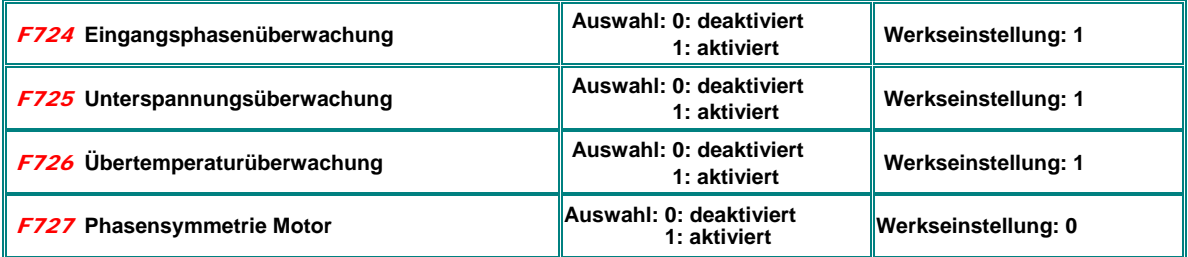

#### **Verzögerung Fehlermeldung**

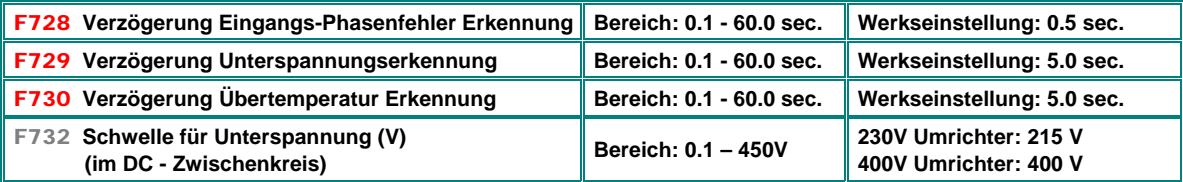

## **Softwaremäßige Überstromerkennung OC1**

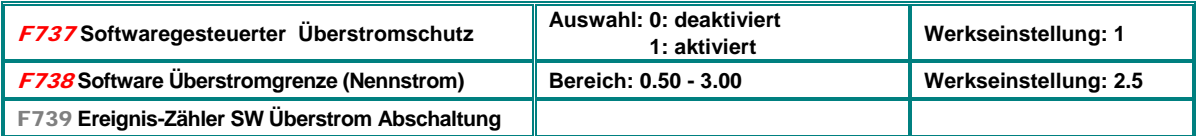

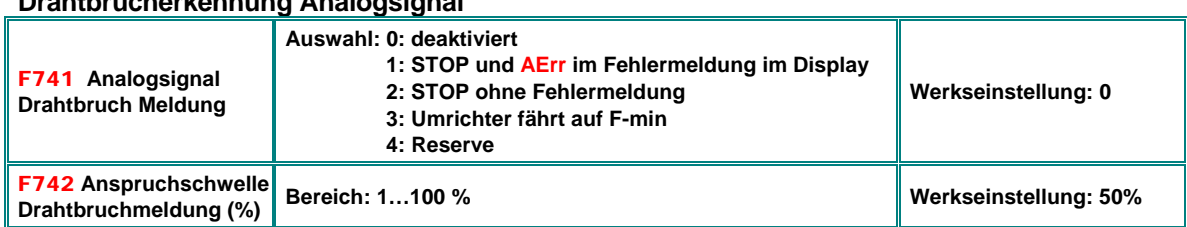

## **Drahtbrucherkennung Analogsignal**

**Meldung über digitalen Ausgang (Funktionszuordnung 18)**

Wenn **F400** bzw. **F406** kleiner als 0.01V gesetzt sind ist die Drahtbruchmeldung deaktiviert (empfohlen wird mindestens 1V) Anspruchschwelle bezieht sich prozentuell auf die Werte in **F400**, bzw. **F406**

## **Kühlkörper-Temperaturwarnung**

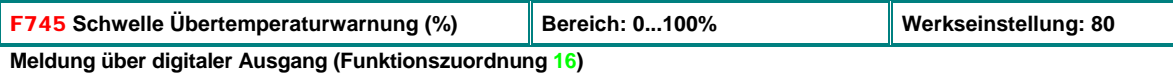

#### **Temperaturabhängige PWM Absenkung**

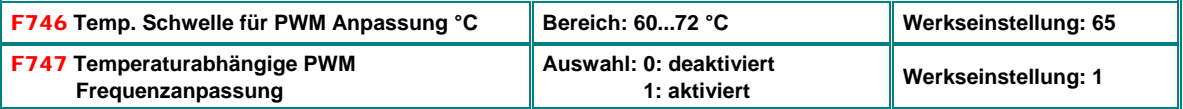

Wenn die temperaturabhängige PWM Frequenzanpassung aktiviert ist, dann erfolgt eine schrittweise Absenkung der PWM Frequenz ab der, in F746 eingestellten Temparatur.

Wenn "RANDOM" PWM konfiguriert ist **(F159=1)**, dann ist die temperaturabhängige PWM Frequenzanpassung deaktiviert

**ACHTUNG:!! Bei Verwendung von Sinusfiltern im Ausgang muss die automatische PWM Reduktion deaktiviert werden** 

#### **Leerlaufmeldung**

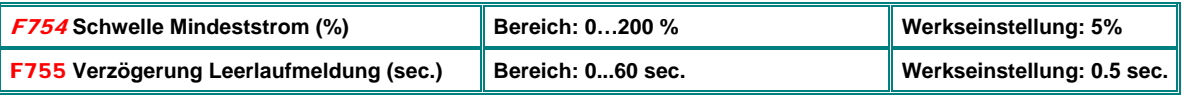

**Meldung über digitalen Ausgang (Funktionszuordnung 20)** 

## **Erdschlußüberwachung**

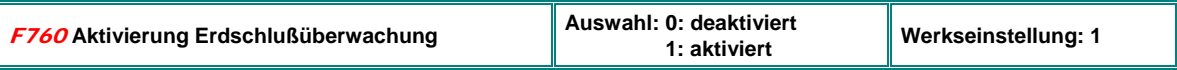

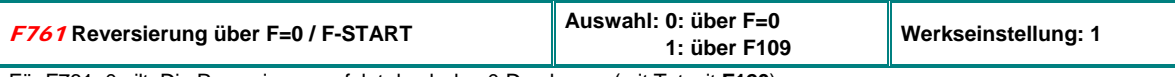

Für F761=0 gilt: Die Reversierung erfolgt durch den 0-Durchgang (mit Totzeit **F120**) Für F761=1 gilt: Die Reversierung erfolgt über F-START **(F109)**, ohne Totzeit

## **15) Parametergruppe 800: Autotuning - Motordateneingabe**

#### **SMARTdrive Umrichter sind für den Betrieb von Asynchron- und permanenterregten Synchronmotoren geeignet.**

**Intelligente Autotuning Funktionen helfen die Motor-Parameter zu ermitteln, falls diese nicht bekannt sind und speichern diese dann automatisch in der richtigen Position ab.**

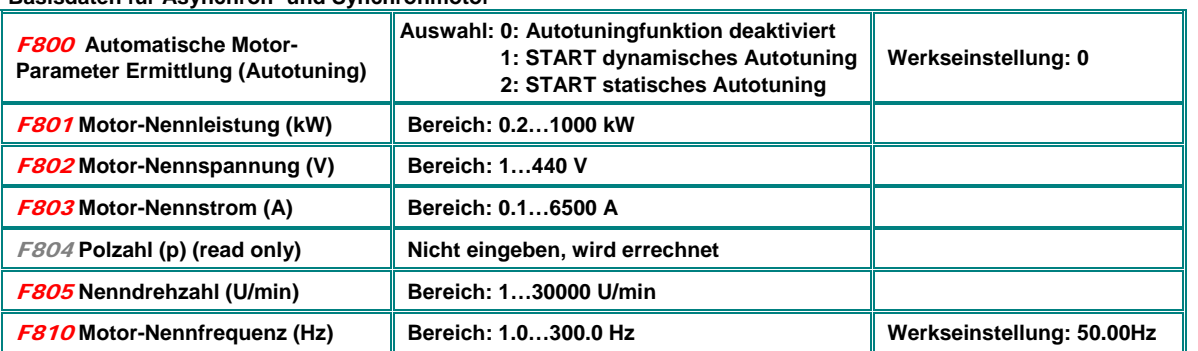

**Basisdaten für Asynchron- und Synchronmotor** 

**Die Daten in oben stehender Tabelle (excl. Polzahl - diese wird automatisch berechnet) müssen dem Motortypenschild entsprechend eingegeben werden, bevor die Autotuning Funktion gestartet werden kann.** 

**Achtung!! Eine genaue Motor-Parametereingabe ist vor allem bei Betrieb im SENSORLESS VECTOR und Permanentmagnetmotor Modus unerlässlich.** 

#### **Die übrigen Motordaten werden durch einen AUTOTUNING Zyklus ermittelt:**

**F800=0**: keine automatische Motordatenermittlung erfolgt. Nach Eingabe von Parameter F801..F803, F805 und F810 werden Standardwerte übernommen. Falls die Werte F806...809 bekannt sind können diese händisch abgeändert werden. (Diese Prozedur ist ungenau und wird nicht empfohlen)

F800=1: Motorparameter werden dynamisch ermittelt. Nach Eingabe von **F801…F805** und **F810** ist es möglich einen automatischen Messzyklus auf folgende Weise zu starten, dabei muss der Motor von der Last getrennt werden, Trägheitsmomente sollten aber mit berücksichtigt werden (Rampen F114/F115 nicht zu kurz einstellen):

> F800=1 eingeben; AUTOTUNING mit **KUN** starte, "TEST" erscheint im Display: Jetzt beginnt die **dynamische Ermittlung der Motorparameter; der Motor wird mit der Rampe in F114 beschleunigt und nach einer bestimmten Zeit wieder mit der Rampe in F115 abgebremst. Nach Durchlaufen dieses Zyklus werden die Parameter automatisch abgespeichert und F800 auf 0 zurückgesetzt**

F800=2: Statische Ermittlung der Motor-Parameter, für den Fall, dass es nicht möglich ist, den Motor von der Last zu trennen.

Der Motor wird während dieser Messung nicht drehen, er darf aber auch nicht gedreht werden. Vorgehensweise für das statische Autotuning:

> F800=2 eingeben; Taste **RUN** drücken, "TEST" erscheint im Display; jetzt beginnt die statische **Ermittlung der Motorparameter; Die Werte für Ständerwiderstand, Läuferwiderstand und Streureaktanz werden automatisch in die Parameter F806 bis F808 übernommen, für die Hauptreaktanz werden Standardwerte, abhängig von der Motorleistung zugeordnet, F800 wird automatisch wieder auf 0 gesetzt.**

#### **Resultate für Asynchronmotoren**

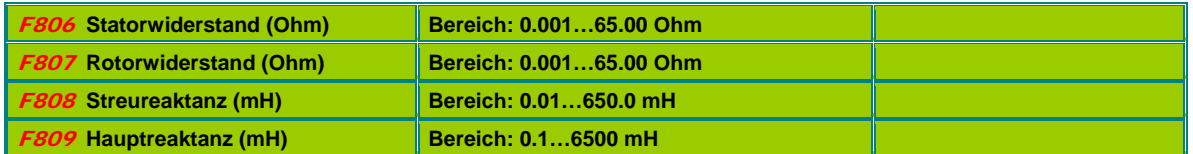

Wird der Parameter **F801** (Motornennleistung) geändert, so werden die Parameter **F806…F809** immer mit Standardwerten überschrieben, durch einen automatischen Messzyklus können diese dann wieder verfeinert werden.

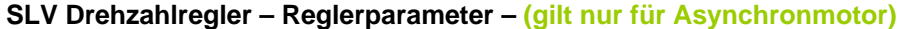

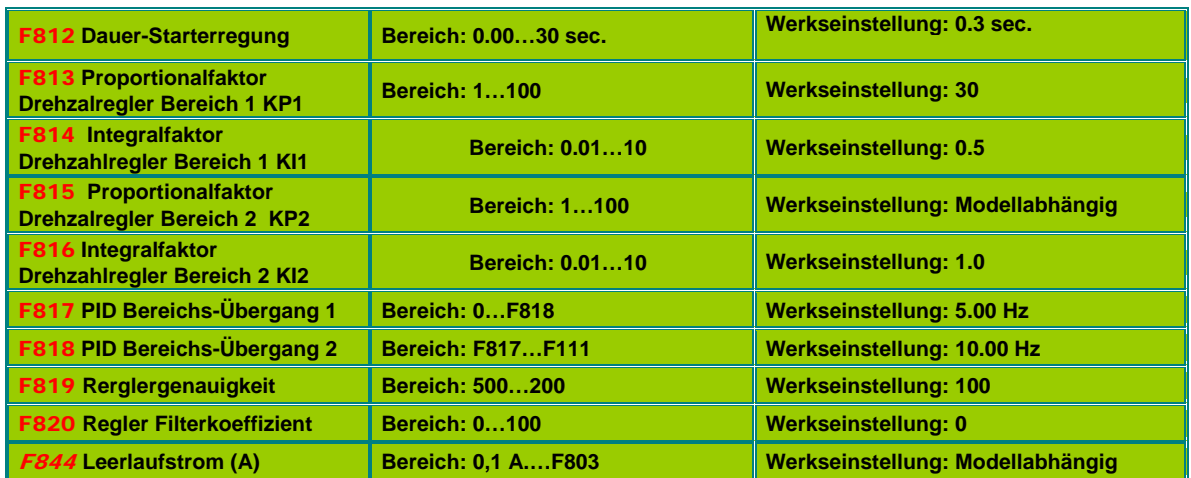

**F817, F818: Parameter für die frequenzabhängige Umschaltung der PID Reglerparameter** 

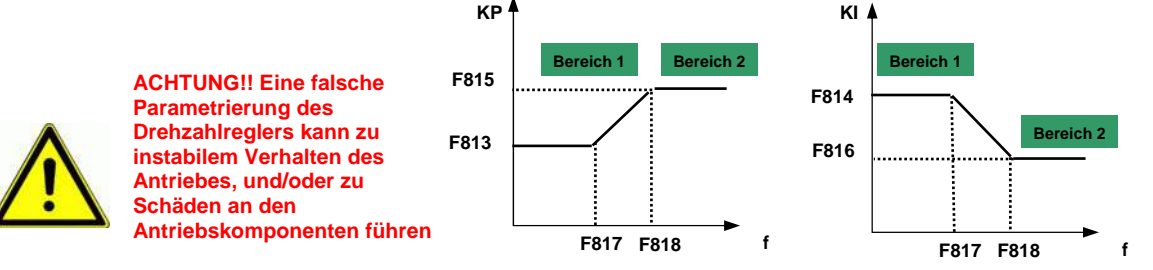

**Die Werksmäßig vorgegebenen Parameter sollten nur mit größter Vorsicht verändert werden, um das dynamische Verhalten des Antriebssystems zu optimieren.** 

## **Synchronmotoransteuerung (F106=6)**

**Zusätzlich zu den Basisdaten müssen für diese Motorart die Parameter laut untenstehender Tabelle eingegeben werden.** 

**Diese können aber auch genauso wir die Werte der Asynchronmaschine über AUTOTUNING ermittelt und automatisch aktualisiert werden, dafür reicht die Eingabe der Basisparameter aus.** 

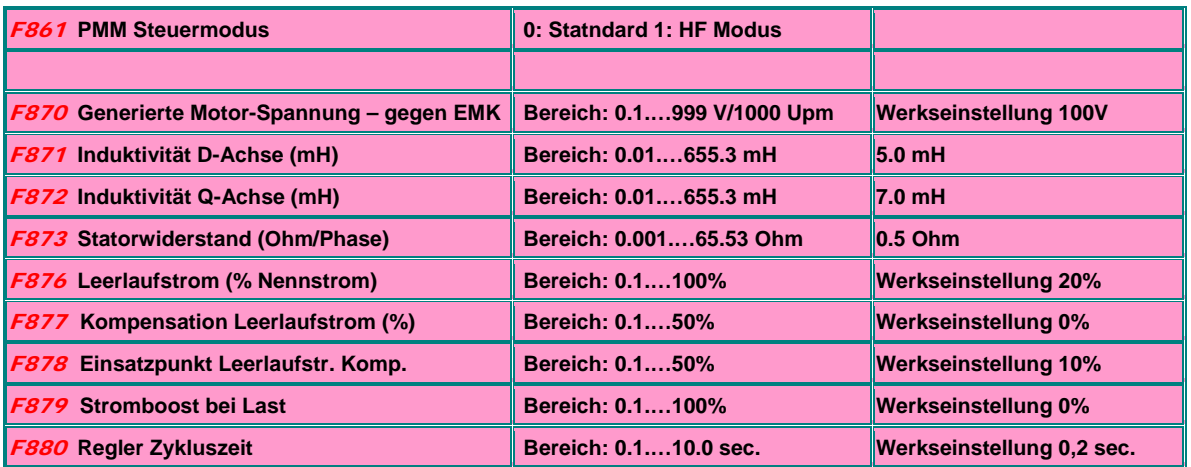

## **16) Parametergruppe 900: RS485 Hardware und Schnittstellenparameter**

**Für MODBUS Protokoll, Steuersignale und Parameterwerte, welche über MODBUS gesetzt werden können bitte die entsprechende detaillierte MODBUS Beschreibung anfordern.** 

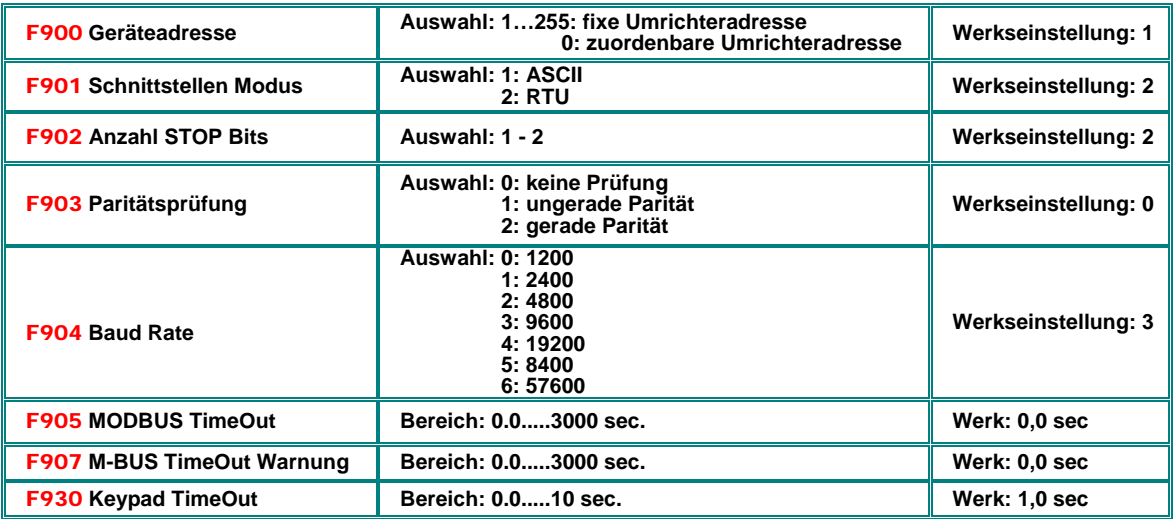

**F905:** Modbus Timeout: wenn **F905>0** gesetzt, und der Umrichter für die, in **F905** eingestellte Zeit kein Modbussignal erhält, wird der Antrieb angehalten und eine Fehlermeldung CE im Display angezeigt **F905=0**: Time out Funktion ist deaktiviert. **F907:** Modbus Timeout - temporär: wenn **F907>0** gesetzt, und der Umrichter für die, in **F907** eingestellte Zeit kein ModbusSignal erhält, wird eine Fehlermeldung über einen programmierbaren Digitalausgang (Zuordnungscode **43**) gesendet. Dieses Fehlersignal kann über einen programmierbaren Digitaleingang (Zuordnungscode **60**) wieder zurückgesetzt werden. **F930:** Keypad Timeout: Wenn aktiviert (F930<0) stoppt der Umrichter nach der eingestellten Zeit, falls das Keypad getrennt wird **CE1** wird als Fehler angezeigt

## **Hardware MODBUS Schnittstelle:**

**SEVA-tec Umrichter besitzen eine einheitliche MODBUS Schnittstelle. Diese dient sowohl zur Umrichtersteuerung via MODBUS, als auch zur Parametrierung mittels PC-Software bzw. Parameter-Kopierstick.** 

**Der Anschluss erfolgt über eine 4-polige steckbare Klemme mit folgender Pinbelegung:**

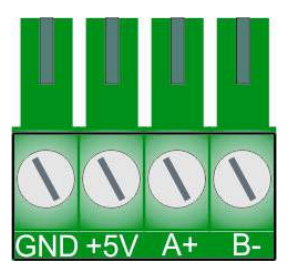

**Die 5 V Hilfsversorgung ist für 50 mA ausgelegt und liegt auf Prozessor- / Analogmasse.** 

**Die MODBUS Klemme, befindet sich links von den normalen Steuerklemmen.** 

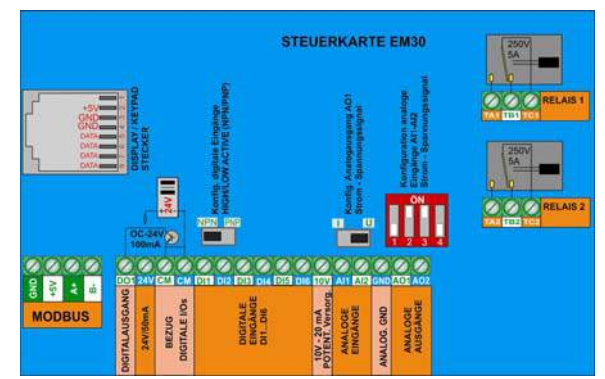

## **17) Parametergruppe A00: Reglerparameter**

**SMARTdrive Umrichter verfügen über einen eingebauten PID-Regler, welcher für einfache Regelaufgaben mit Rückführung konfiguriert werden kann. Für aufwändigere Applikationen, wie Drucksteigerungsanlagen, Mehrpumpenbetrieb, Kaskadensteuerung und Master/Slave Umreihung sind spezielle Hard- und Software Optionen** 

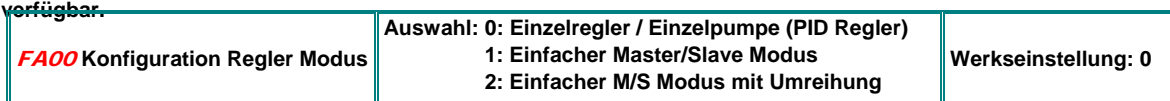

Wenn **FA00=0:** Einfacher PID Regler (Einzelpumpe).

Wenn **FA00=1:** Einfacher Zweipumpenbetrieb, eine geregelt, die andere bei Bedarf fix ans Netz zugeschaltet.

Wenn **FA00=2**: Einfacher Zweipumpenbetrieb, beide abwechselnd geregelt mit automatischer Umreihung **(FA25)**

#### **Konfiguration der Kanäle für Sollwert und Rückführung (Siehe Graphik folgende Seite):**

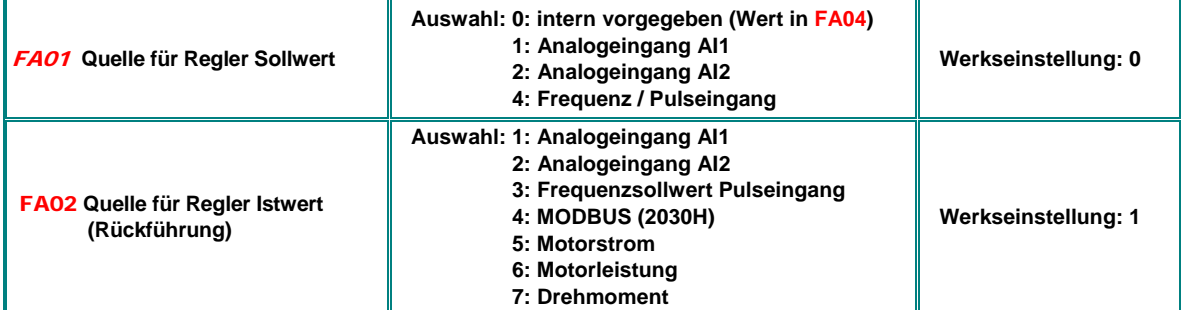

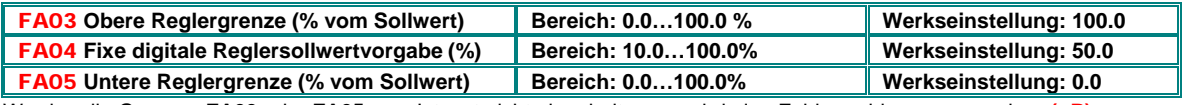

Werden die Grenzen **FA03** oder **FA05** vom Istwert nicht eingehalten, so wird eine Fehlermeldung ausgegeben **(nP)**

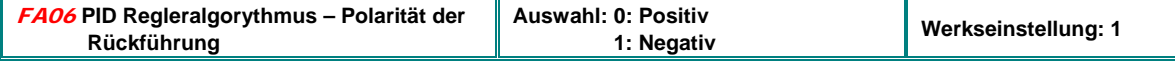

Negativ z.B. für Druck/Durchflussregelung,

#### **Aktivierung Schlafmodus**

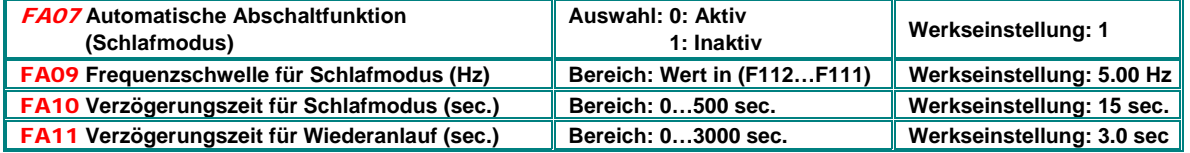

Nachdem der Umrichter eine Bestimmte Zeit **(FA10)** auf einer Mindestfrequenz **(FA09)** gelaufen ist erfolgt eine totale Abschaltung (Schlafmodus), vorausgesetzt, dass der Istwert (Druck) innerhalb der festgelegten Limits ist. Gemeldet wird dieser Staus mit **nP** im Display.

Fällt der Istwert (Druck) unter die, in **(FA05)** festgelegte Grenze, dann läuft der Umrichter nach der, in **(FA11)** festgelegten Zeit automatisch wieder an

**Dies ist nur für einfache Pumpenanwendungen geeignet, die Frequenzschwelle für Einsatz Schlafmodus muss genau ermittelt werden, um eine Abschaltung bei 0-Durchfluß zu erreichen. Für anspruchsvollere Pumpenregelung mit zuverlässiger 0-Durchfluß Erkennung stehen spezielle Hard- Softwareoptionen zur Verfügung** 

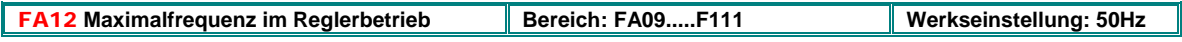

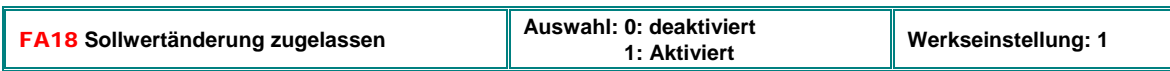

Wenn **FA18=0** gesetzt, so kann der fix vorgegebene Reglersollwert **(FA04)** nicht während des Betriebes verändert werden

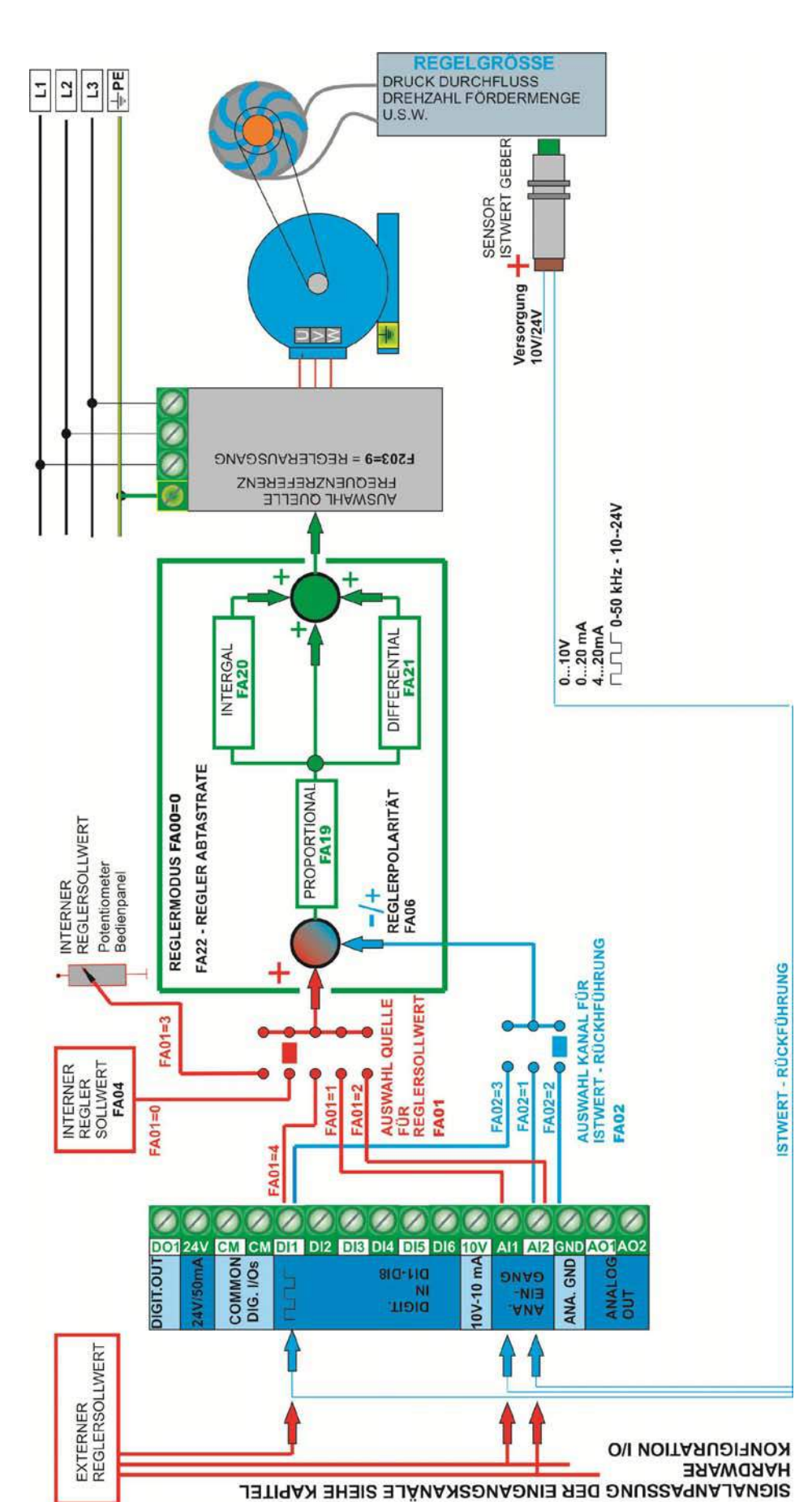

**Regler Struktur/Parameter gler Struktur/Parameter**

## **PARAMETRIERUNG der Regelstrecke**

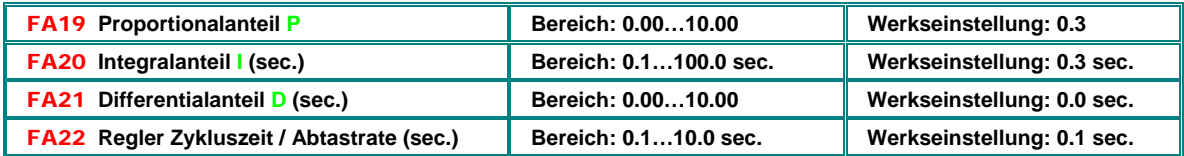

#### **Reversiersperre für negative Reglerresultate**

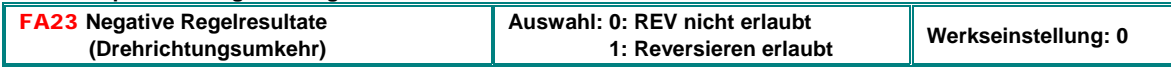

#### **Pumpenumreihung für Zweipumpenbetrieb**

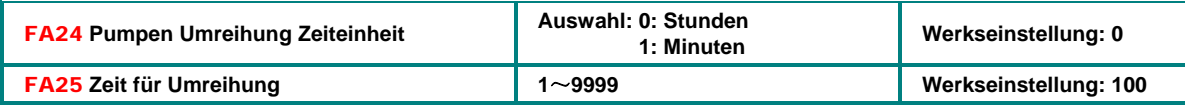

#### **Leerlauf/Wassermangelschutz**

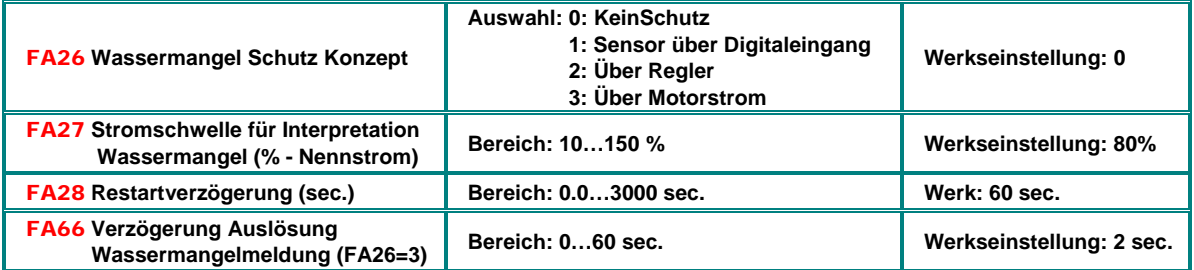

Wenn **FA26=1** gesetzt ist, dann wird der Wassermangel über zwei Digitaleingänge gemeldet: wenn Wassermangel Signal vorhanden (30), dann wird der Umrichter gestoppt und der Fehler EP1 angezeigt. Ein "Wasser OK" Signal (31) löscht die Fehleranzeige und erzeugt einen automatischen Reset. Fehlerauslösung erfolgt unverzögert.

Wenn FA26=2: Im Falle dass der Regler bis zur Maximalfrequenz hinaufregelt und der Motorstrom dennoch unterhalb des, in **FA27** eingestellten Wertes vom Nennstrom bleibt, so wird das als ein Signal für Wassermangel interpretiert und ein Fehlercode **EP2** wird im Display wird angezeigt. Die Fehlerauslösung erfolgt unverzögert.

Wenn **FA26=3**: Der Wassermangel wird über den Motorstrom detektiert, falls dieser unter den, in **FA27** eingestellten Wert fällt. Die Fehlerauslösung erfolgt nach der, in **FA66** eingestellten Zeit, der Fehler wird durch **EP3** im Display angezeigt.

Über **FA28** kann eine Wiederanlauf-Verzögerung eingegeben werden, nach welcher der Umrichter überprüft, ob die Wassermangel- / Leerlaufbedingung noch vorhanden ist und dann gegebenenfalls wieder startet. Über **Stop** Taste kann der Umrichter manuell rückgesetzt werden.

#### **Regler Tot-Zone +/- % um den Sollwert**

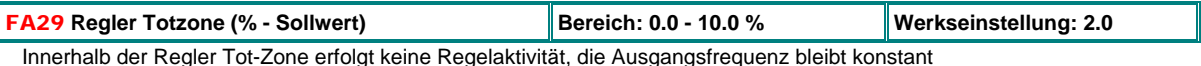

## **Spezielle Pumpenparameter für Zweipumpenbetrieb (eine Pumpe Umrichtergesteuert, eine am Netz zugeschaltet)**

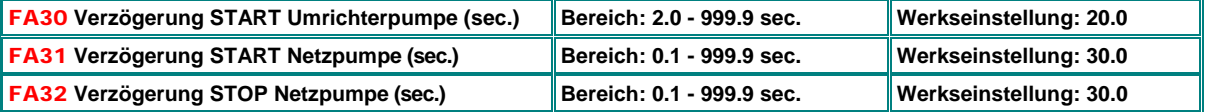

Läuft der Istwert über die Grenzen, bestimmt durch die Tot-Zone (FA29) hinaus, so wird die direktbetriebene (Netz) Pumpe mit den, in den Parametern **FA31** und **FA32** eingegebenen Verzögerungen gestartet, bzw. gestoppt.

#### **Notfunktionen**

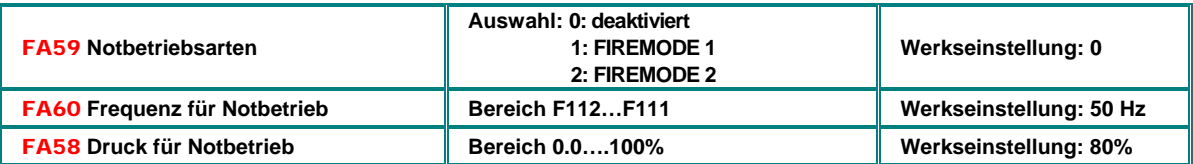

Der Notbetrieb wird über entsprechend zugeordnetes Klemmensignal aktiviert **(33)**, alle Schutzmechanismen im Umrichter werden unterdrückt, automatischer Restart im Fehlerfalle ist aktiviert.

FIREMODE 1 Umrichter läuft mit der durch den Sollwert bestimmten Frequenz

FIREMODE 2, Umrichter läuft mit der, in Parameter **FA60** vorgegebenen Frequenz

Druck-Notbetrieb wird durch entsprechend programmierten Eingang aktiviert **(32)** 

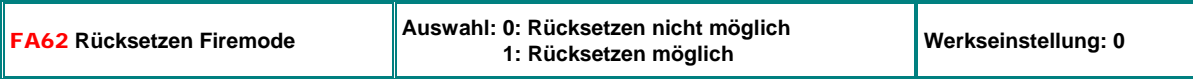

Wenn FA62=1: Umrichter kehrt wieder in den Normalmodus zurück, wenn FIREMODE Ansteuerung deaktiviert wird

## **18) Parametergruppe C00: Drehzahl/Drehmomentsteuerung**

**SMARTdrive Umrichter können sowohl Drehzahl-, als auch Drehmoment-gesteuert betrieben werden. Diese Betriebsarten sind allerdings nur im VECTOR MODUS verfügbar (F106=0)** 

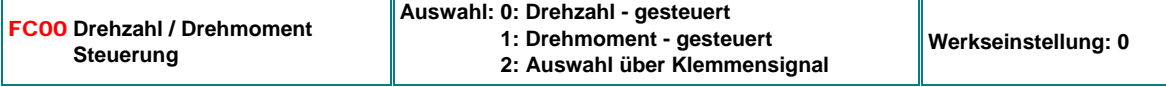

**FC00=0:** Drehzahl wird durch den Sollwert vorgegeben, das Drehmoment stellt sich lastabhängig ein, begrenzt durch das maximal verfügbare Drehmoment des Umrichters.

**FC00=1:** Drehmoment wird durch den Sollwert vorgegeben, die Drehzahl stellt sich abhängig von der Last ein. Die Drehzahlbegrenzung kann durch die Parameter **FC22/23...FC24/25** eingestellt werden.

**FA00=2**: Die Umschaltung zwischen Drehzahlsteuerung und Drehmomentsteuerung erfolgt über ein entsprechend konfiguriertes Klemmensignal **(20)** 

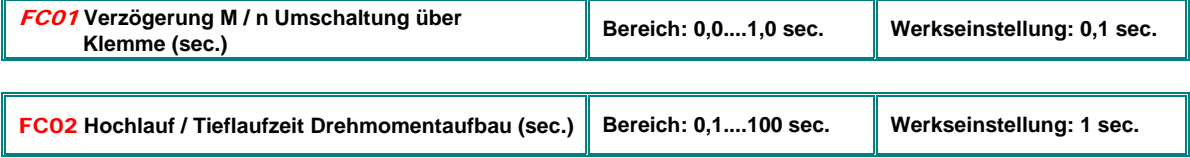

Zeit zum Aufbau, bzw. Abbau des Drehmomentes von 0....100%

## **Sollwertvorgabe für Drehmomentsteuerung**

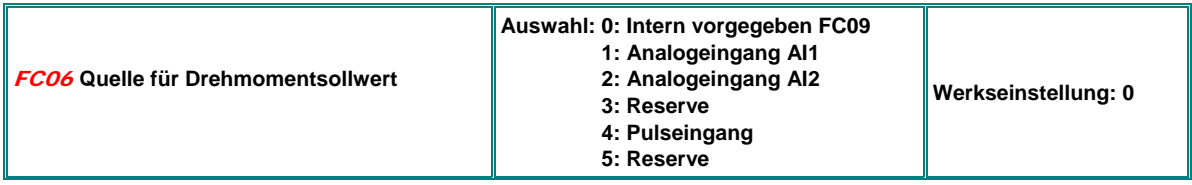

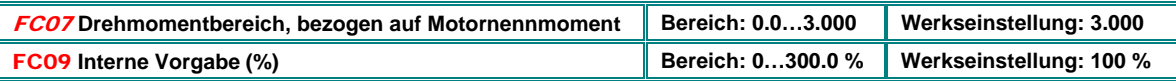

**FC07:** Bereich, welcher 0-100% Sollwert entspricht, bezogen auf das Motor-Nennmoment **FC09:** Interne Vorgabe Drehmoment

#### **Funktion frequenzabhängige Drehmomentanhebung (Losbrechmoment für Schweranlauf)**

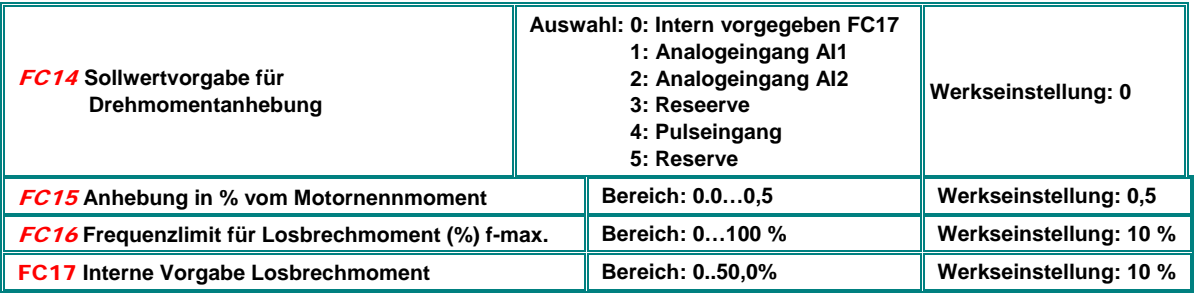

**FC14:** Frequenzabhängige Drehmomentanhebung für Schweranlauf – zusätzlich zum vorgegebenen Drehmoment **FC15:** Sollwertgesteuerte Anhebung in % vom Motornennmoment (entspricht 100% Sollwert)

**FC16:** Bis zu dieser Schwelle wirkt die Drehmomentanhebung

## **Drehmoment/ Drehzahlbegrenzung**

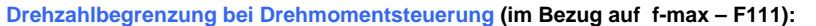

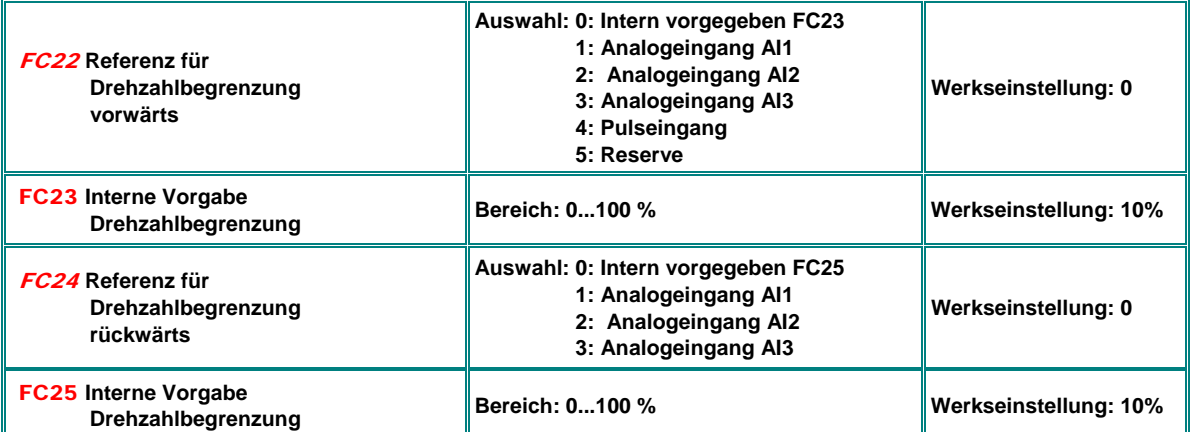

#### **Drehmomentbegrenzung bei Drehzahlsteuerung (im Bezug auf Motor Nennmoment):**

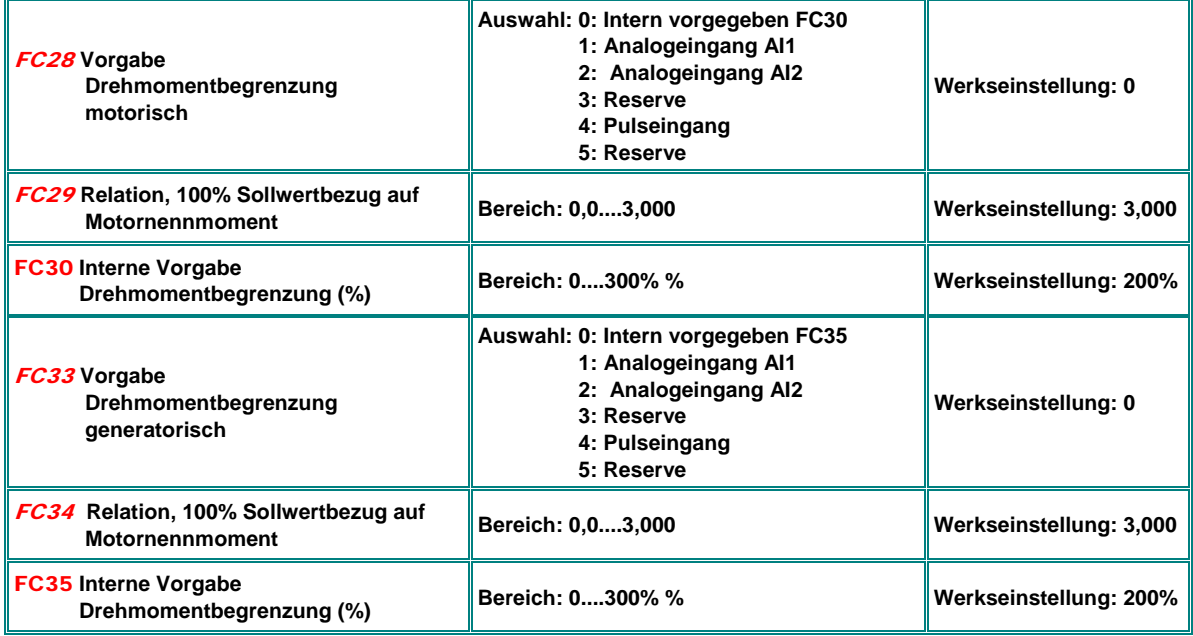

#### **Frequenzabhängige Drehmoment/ Strombegrenzung (Feldschwächbereich Grenze)**

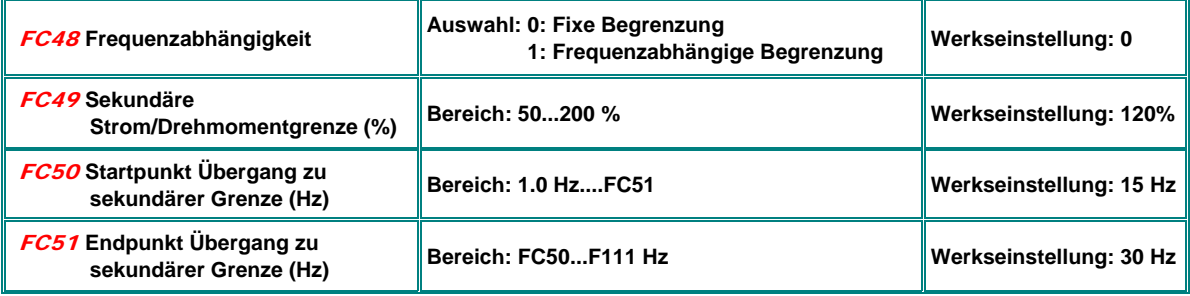

**Dient zur frequenzabhängigen Strombegrenzung im V/Hz Modus, bzw. zur Drehmomentbegrenzung im SLV Modus** 

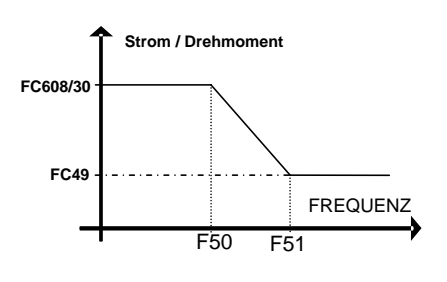

## **19) SMARTdrive Diagnosetools**

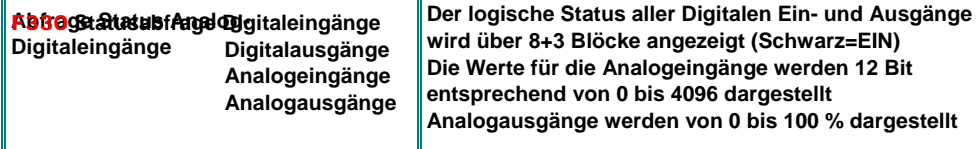

## **Stimulation Analog/Digitalausgänge**

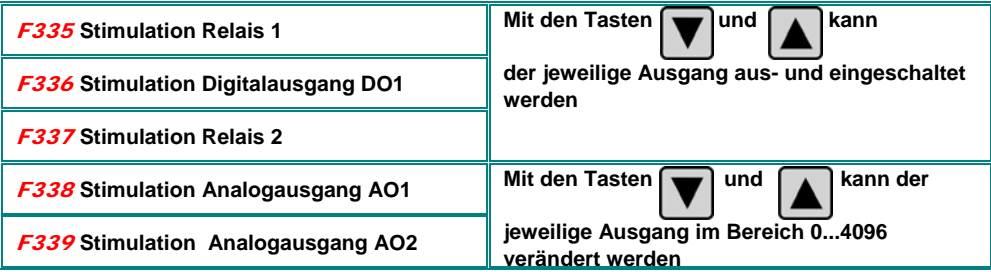

#### **Abfrage Betriebsparameter - Parametergruppe Hxx**

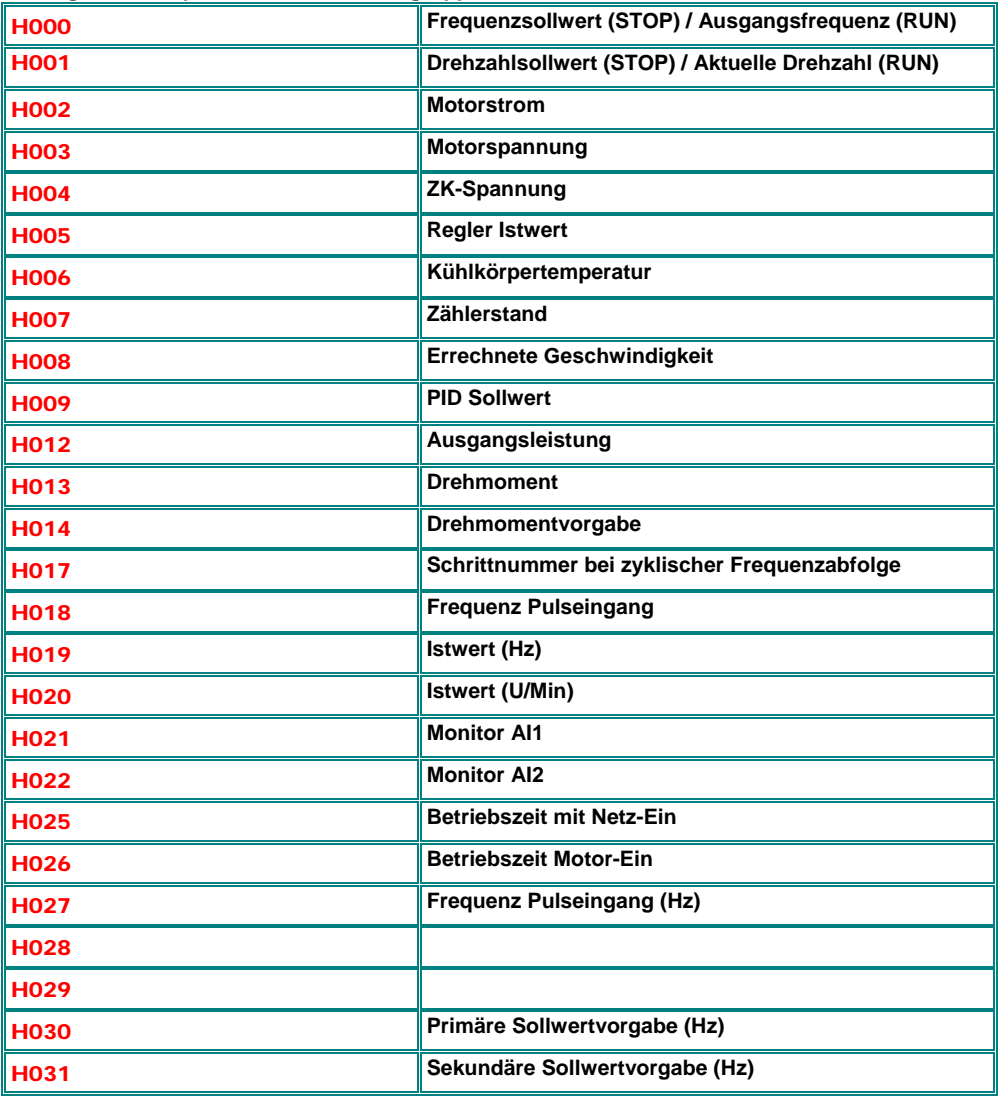

## **20) Optionale Einbauten**

#### **Einbau von Optionen:**

**Achtung!! EURA übernimmt keine Verantwortung für den Fall, dass ungeeignete Komponenten verwendet, oder nicht fachgerechte Modifikationen am Gerät vorgenommen werden - in diesem Falle erlischt auch der Garantieanspruch** 

## **EMC Optionen:**

**Standardmäßig verfügen die Geräte über Funkstörklasse C3. Durch den Einbau optionaler Filterkomponenten kann die Klasse C1 erreicht werden. Die maximale Kabellänge darf dabei 10 Meter nicht überschreiten, ein geeignetes geschirmtes Motorkabel muss verwendet werden Die Zusatzfilter können auch in Verbindung mit** 

**SONTHEIMER Hauptschaltern verwendet werden** 

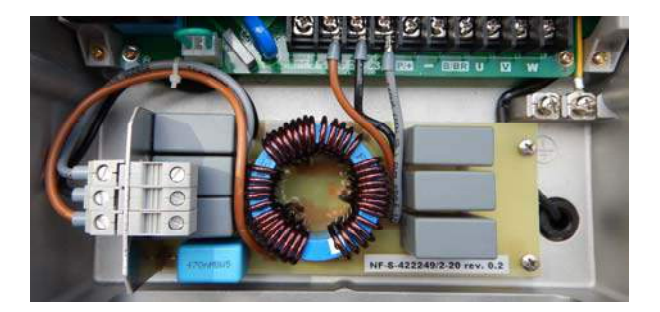

**Mit folgenden optionalen EMV Komponenten wurden die EMV Grenzwerte für Klasse C1 abgenommen und zertifiziert:** 

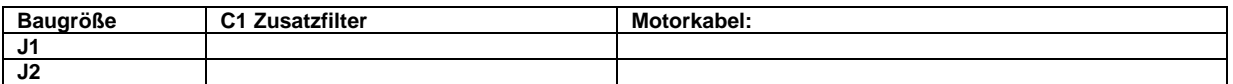

 **ACHTUNG!! Zusätzliche Filterkomponenten (Eingang/Ausgang) müssen immer von EURA freigegeben werden, der Einbau muss durch Fachkompetente Techniker erfolgen.** 

**Falls die Filterkomponenten in anderer Kombination, als oben beschrieben verwendet werden, nicht freigegebene EMC Bauteile eingebaut werden, oder der Einbau nicht fachgerecht durchgeführt wurde, kann für das Erreichen des notwendigen Filtergrades nicht mehr garantiert werden.** 

**EURA übernimmt in diesem Falle keine Haftung für ev. auftretende Schäden am Gerät oder an anderen Komponenten der Anlage, außerdem erlischt der Gewährleistungsanspruch.** 

# **SEVA-tec GmbH**

Lether Gewerbestraße 10 26197 Ahlhorn [Telefon: +49 \(0\) 44 35 / 93 09-0](https://www.seva-tec.de) E-Mail: info@seva-tec.de